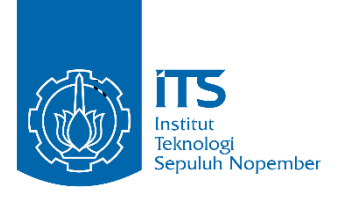

**TUGAS AKHIR - IS184853**

**ANALISIS SISTEM PENJUALAN DAN PERSEDIAAN OMNICHANNEL UNTUK MEMENUHI KEBUTUHAN FUNGSIONAL (STUDI KASUS : GIYOMI.ID)**

*ANALYSIS OF OMNICHANNEL SALES AND INVENTORY SYSTEM TO MEET FUNCTIONAL REQUIREMENTS (CASE STUDY : GIYOMI.ID)*

VIDIA WIDYA NRP. 05211540000013

Dosen Pembimbing Mahendrawathi ER, ST, M.Sc, Ph.D Rully Agus Hendrawan, S.Kom, M.Eng

DEPARTEMEN SISTEM INFORMASI Fakultas Teknologi Informasi dan Komunikasi Institut Teknologi Sepuluh Nopember Surabaya 2019

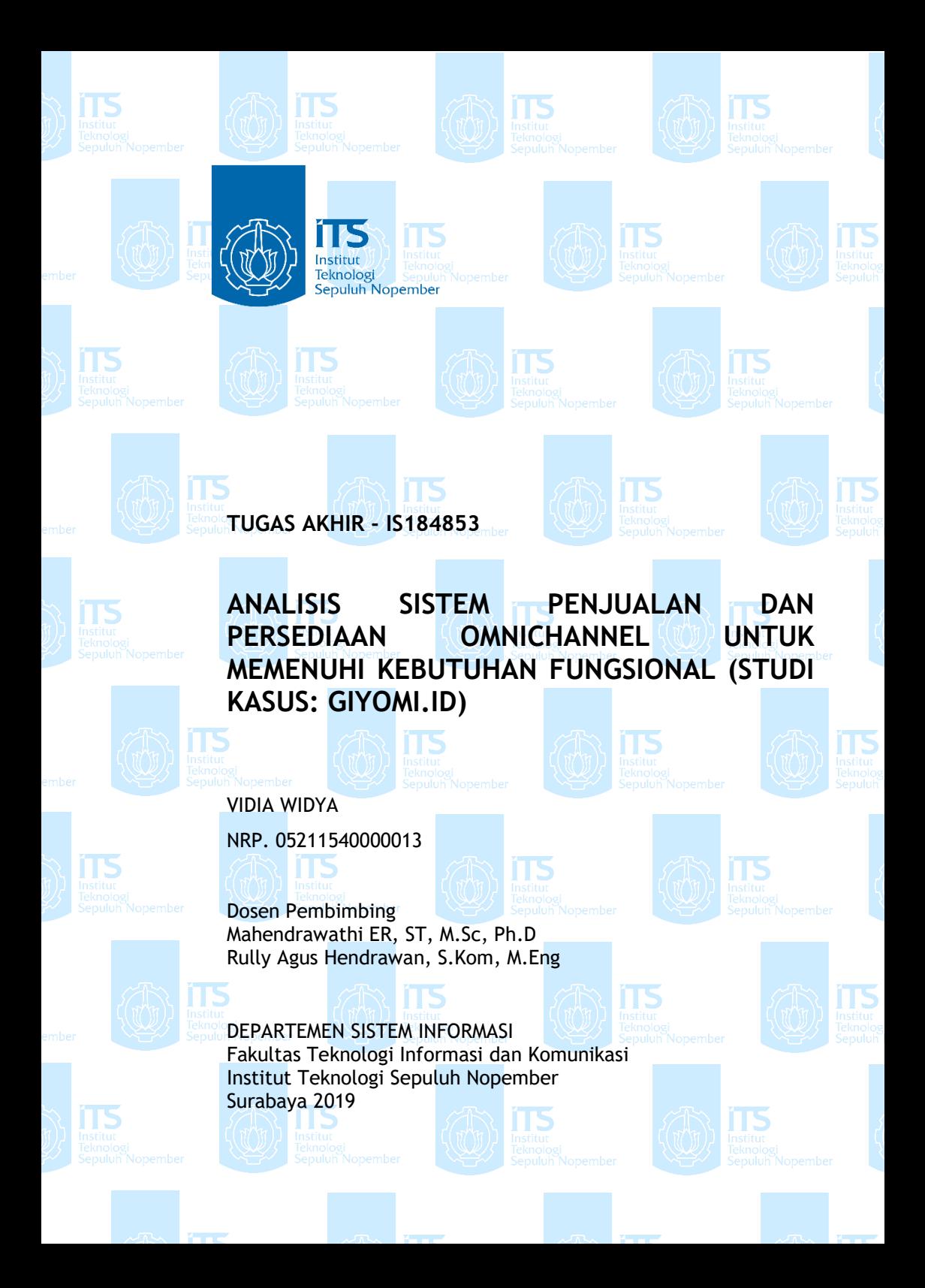

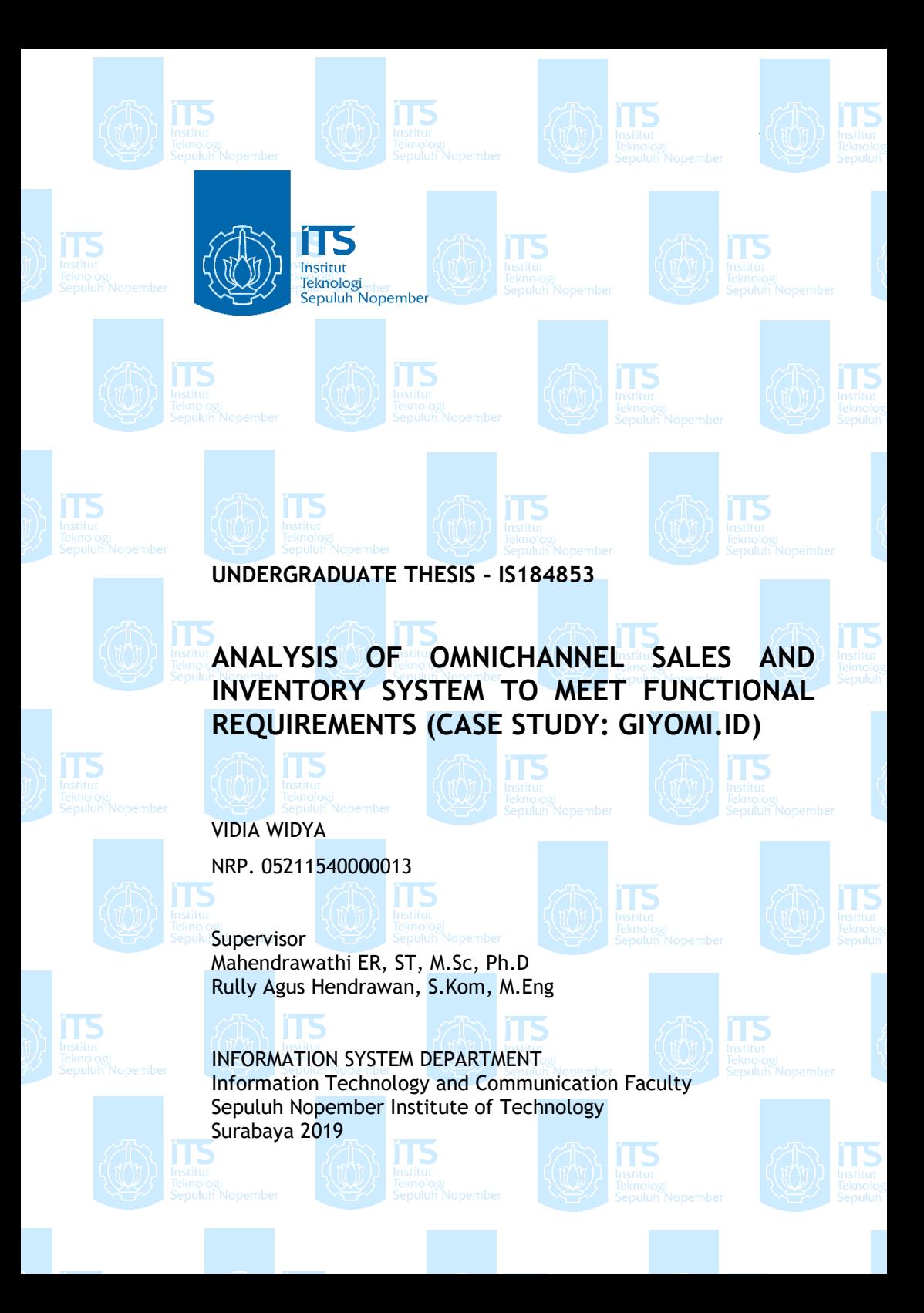

## **LEMBAR PENGESAHAN**

# <span id="page-6-0"></span>ANALISIS SISTEM PENJUALAN DAN PERSEDIAAN **OMNICHANNEL UNTUK MEMENUHI KEBUTUHAN FUNGSIONAL (STUDI KASUS: GIYOMI.ID)**

## **TUGAS AKHIR**

Disusun untuk Memenuhi Salah Satu Syarat Memperoleh Gelar Sarjana Komputer Members Sarjana Komputer Sarjana Komputer Sarjana Komputer Sarjana Komputer Sarjana Komputer Sarjana Komputer S

Departemen Sistem Informasi Fakultas Teknologi Informasi dan Komunikasi Fakultas Teknologi Informasi dan Komunikasi Institut Teknologi Sepuluh Nopember

Oleh:

**VIDIA WIDYA** NRP. 05211540000013

Surabaya, 18 Juli 2019

**KEPALA DEPARTEMEN SISTEM INFORMASI**

**DEPARTEMENT AWATHI ER, S.T., M.Sc., Ph.D NIP. 19761011 200604 2 001**

# **LEMBAR PERSETUJUAN**

<span id="page-8-0"></span>**ANALISIS SISTEM PENJUALAN DAN PERSEDIAAN** OMNICHANNEL UNTUK MEMENUHI KEBUTUHAN **FUNGSIONAL (STUDI KASUS: GIYOMI.ID)** 

# **TUGAS AKHIR**

Disusun untuk Memenuhi Salah Satu Syarat Memperoleh Gelar Sarjana Komputer pada Departemen Sistem Informasi Fakultas Teknologi Informasi dan Komunikasi Institut Teknologi Sepuluh Nopember Surabaya

> Oleh: **VIDIA WIDYA** NRP. 05211540000013

Disetujui Tim Penguji Periode Wisuda

: Tanggal Ujian: 10 Juli 2019 : September 2019

(Pembimbing I)

Rully Agus Hendrawan, S.Kom., M.Eng (Pembimbing II)

Mahendrawathi ER, S.T., M.Sc., Ph.D

Erma Suryani, S.T., M.T., Ph.D

(Penghii I)

 $141$ (Penguji II)

Dr. Mudjahidin, S.T., M.T

### **ANALISIS SISTEM PENJUALAN DAN PERSEDIAAN OMNICHANNEL UNTUK MEMENUHI KEBUTUHAN FUNGSIONAL (STUDI KASUS: GIYOMI.ID)**

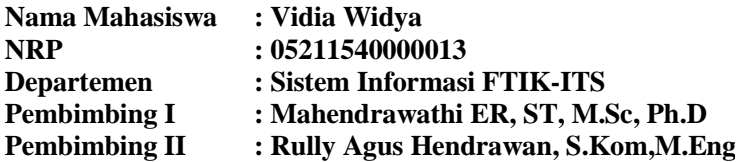

#### **ABSTRAK**

<span id="page-10-0"></span>*Sistem penjualan dan persediaan menempati posisi penting pada Usaha Mikro Kecil dan Menengah, dengan menggunakan sistem tersebut pelaku bisnis dapat terbantu dalam mengelola operasional penjualan. Bentuk sistem tersebut pun mengalami perubahan dari sistem tradisional hingga sekarang menjadi sistem penjualan dan persediaan omni-channel yang menyebar di pasaran. Permintaan pelanggan yang tinggi menuntut UMKM untuk berevolusi terhadap sistem penjualan dan persediaan yang digunakan. Adanya sistem penjualan dan persediaan omni channel yang dapat mengintegrasikan lebih dari satu channel penjualan untuk mencapai kinerja yang lebih baik merupakan salah satu kebutuhan fungsional bagi UMKM. Giyomi merupakan salah satu Usaha Mikro Kecil dan Menengah yang bergerak dibidang pakaian berdomisili di Surabaya dan Malang yang menerapkan sistem penjualan dan persediaan online. Sistem yang digunakan saat ini merupakan sistem penjualan dan persediaan omni-channel berbasis website. Sistem tersebut digunakan oleh admin yang menggunakan sistem tersebut pada level operasional seperti proses penjualan dan pemilik dari Giyomi yang menggunakan sistem tersebut pada level taktis seperti proses pemantauan penjualan.*

*Akan tetapi, setelah menggunakan sistem tersebut masih ada beberapa fungsionalitas yang dirasa kurang dalam mendukung proses penjualan dan persediaan dari Giyomi. Salah satunya yaitu fungsionalitas pemantauan penjualan pada dashboard yang berpengaruh pada omset penjualan Giyomi dan kinerja dari level taktis yaitu pemilik Giyomi (Mas Yudha). Oleh sebab itu, Giyomi menyadari pentingnya terbuka terhadap pilihan lain seperti membuat sistem baru yang dapat membantu Giyomi dalam permasalahan tersebut. Akan tetapi, pertimbangan biaya menjadi masalah utama bagi Giyomi untuk memilih dua alternatif yaitu bertahan untuk tetap menggunakan sistem saat ini atau membuat sistem baru. Penelitian ini bertujuan untuk menganalisis Ketidaksesuaian antara fungsional yang dibutuhkan dengan fungsional sistem yang digunakan saat ini. Hasil analisis Ketidaksesuaian yang telah didapatkan akan dilanjutkan untuk melakukan perhitungan Cost-Benefit Analysis dari kedua alternatif tersebut.*

*Penggalian kebutuhan fungsional dilakukan melalui teknik wawancara secara langsung terhadap pihak Giyomi. Kemudian dianalisis menggunakan Misfit Analysis. Berdasarkan hasil Misfit Analysis, kesenjangan fungsional ditemukan pada level proses sebanyak dua kesenjangan, level fungsional sebanyak satu kesenjangan dan pada level output sebanyak sebelas kesenjangan. Selanjutnya, melakukan analisis biaya keuntungan antara tetap menggunakan sistem saat ini atau membuat sistem baru dengan software house. Analisis biaya keuntungan dilakukan dengan menggunakan Cost-Benefit analysis yang menghasilkan alternatif kedua (membuat sistem baru) sebagai alternatif terbaik untuk Giyomi karena memiliki nilai Benefit-Cost Ratio tertinggi untuk setiap kondisi. Pada salah satu kondisi yaitu kondisi ketiga dimana perhitungan dilakukan untuk periode selama 5 tahun dengan biaya intangible terendah, nilai Benefit-Cost Ratio untuk alternatif kedua (membuat sistem baru) sebesar 2,7 sedangkan nilai Benefit-Cost Ratio untuk alternatif pertama (tetap* 

*menggunakan Jubelio) sebesar 0,3. Oleh sebab itu, berdasarkan perhitungan biaya dan manfaat tersebut dapat disimpulkan bahwa alternatif kedua (membuat sistem baru) merupakan alternatif terbaik untuk Giyomi.*

*Kata Kunci: Sistem penjualan dan persediaan, Misfit Analysis, Cost-Benefit Analysis, Omni channel*

### **ANALYSIS OF OMNICHANNEL SALES AND INVENTORY SYSTEM TO MEET FUNCTIONAL REQUIREMENTS (CASE STUDY: GIYOMI.ID)**

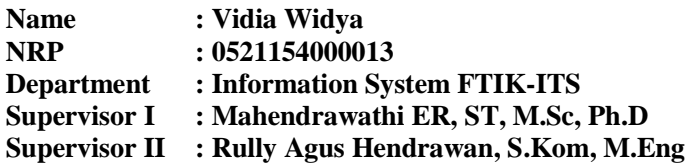

#### **ABSTRACT**

<span id="page-14-0"></span>*Sales and supply system play a big role in the UMKM, by using said system the business owner could manage the sales operation more easily. This system has undergone changes from traditional system into omni-channel sales and supply system that is commonly used nowadays. High customer's demands require UMKM to update the current sales and supply system. The omni channel sales and supply that can integrate more than one sales channel to achieve better performance is one of the functional requirements for UMKM. Giyomi is one of the UMKM engages in clothing retail, located in Surabaya and Malang which applies online based sales and supply system. The system they are currently using now is a website-based omni-channel sales and supply system. This system is used by an admin that is using the system on on operational level, like sales process, and the owner of Giyomi that is using the system on tactical level, like sales monitoring.*

*But after using this system, there are still some functionality that are considered lacking to support the sales and supply process of Giyomi. One of them is a sales monitoring functionality on the dashboard which affects Giyomi's sales turnover and the performance on the tactical level, in this case is the owner (Mas Yudha). Hence, Giyomi realized the importance of being open* 

*to other option such as creating new system that could help them in that matter. However, consideration of costs becomes a major problem for Giyomi to choose between 2 alternatives, namely to stay using the current system or to create a new system. This study aims to analyze the gap between the required functionality with the currently used functionality. The result of gap analysis that has been obtained will be used to perform Cost-Benefit analysis from the two alternatives.* 

*Excavation of functional needs is done through direct interview techniques with Giyomi. Then analyzed using Misfit Analysis. Based on the results of the Misfit Analysis, functional gaps that are found at the process level are two gaps, at functional level is one gap and at the output level are eleven gaps. After that, the cost benefit analysis is done between the first alternative, continue using the current system and the second alternative, building a new system with software house. Cost-Benefit analysis produces the second alternative (making a new system) as the best alternative for Giyomi because it has the highest Cost-Benefit Ratio value for every possible condition. For example, in the calculation for third condition (period of 5 years with the lowest intangible costs), the value of Benefit-Cost Ratio for the second alternative (making a new system) is 2.7 while the Benefit-Cost Ratio for the first alternative (continue using Jubelio) is 0.3. Therefore, based on the calculation of costs and benefits it can be concluded that the second alternative (making a new system) is the best alternative for Giyomi.*

## *Keywords: Sales and inventory system, Misfit Analysis, Cost-Benefit Analysis, Omni channel*

## **KATA PENGANTAR**

<span id="page-16-0"></span>Dengan mengucapkan rasa syukur kepada Tuhan Yang Maha Pengasih dan Maha Penyayang atas izin-Nya penulis dapat menyelesaikan buku yang sederhana ini dengan judul Analisis Sistem Penjualan dan Persediaan *Omni-Channel* untuk memenuhi kebutuhan fungsional (studi kasus: Giyomi.id) sebagai usulan alternatif untuk Giyomi. Dalam penyelesaian Tugas Akhir ini, penulis diiringi oleh pihak-pihak yang selalu memberi dukungan, saran, dan doa sehingga penelitian berlangsung dengan lancar. Secara khusus penulis mengucapkan terima kasih dari lubuk hati terdalam kepada:

- 1. Tuhan, yang selalu menemani dan membimbing penulis dalam segala aspek kehidupan.
- 2. Mas Yudha dan Mbak Dini selaku pembimbing lapangan Giyomi yang telah memfasilitasi penelitian selama berada di Giyomi.
- 3. Mahendrawathi ER, ST, M.Sc, Ph.D selaku Ketua Departemen Sistem Informasi ITS Surabaya.
- 4. Ibu Mahendrawathi ER. S.T., M.Sc., Ph.D. dan Bapak Rully Agus Hendrawan, S.Kom, M.Eng selaku dosen pembimbing yang telah mencurahkan segenap tenaga, waktu dan pikiran dalam penelitian ini, serta memberikan motivasi yang membangun.
- 5. Ibu Erma Suryani ST., MT., Ph.D dan Bapak Mudjahidin ST., MT selaku dosen penguji yang telah memberikan kritik dan saran yang membuat kualitas penelitian ini lebih baik lagi.
- 6. Segenap dosen dan karyawan Departemen Sistem Informasi.
- 7. Papa, *my ice cream partner*, yang selalu mendengar cerita sedih dan senang, selalu percaya dan tiada hentinya mendoakan dan memberikan dukungan kepada penulis.

"*Pa, thanks for being such a great daddy*"

- 8. Mama dan doa-doa di setiap sujudnya yang menjadi kekuatan paling besar untuk penulis.
- 9. Aki Rosyid, yang tiada hentinya mendoakan penulis dan secara tidak langsung memberikan semangat bagi penulis. "*Let's kill those pains and have a cup of ice cream while strolling the town, like we used to be. Get well really soon, Ki*"
- 10. Mas Shahro, yang selalu ada di kondisi bahagia maupun sedih dan selalu memberikan bantuan dan semangat kepada penulis.
- 11. Derol, Ara, Dinda, Sofi, Cut, Sarah, Yuri yang selalu menerima keluh kesah dan tetap memberikan semangat dan bantuan bagi penulis.

*"You, guys, are like rainbow after the rain because after having a bad day. At least, I could laugh with you, afterwards"*

- 12. Labib, Dana, Mas Arbi, Erica, Alila, penghuni Lab SE, penghuni Lab MSI dan teman-teman kuliah yang selalu saling menyemangati satu sama lain.
- 13. Pihak lainnya yang berkontribusi dalam tugas akhir yang belum dapat penulis sebutkan satu per satu.

Penyusunan tugas akhir ini masih jauh dari kata sempurna, untuk itu penulis menerima segala kritik dan saran yang membangun sebagai upaya menjadi lebih baik lagi ke depannya. Semoga buku tugas akhir ini dapat memberikan manfaat untuk pembaca.

> Surabaya, Juni 2019 Vidia Widya

## **DAFTAR ISI**

<span id="page-18-0"></span>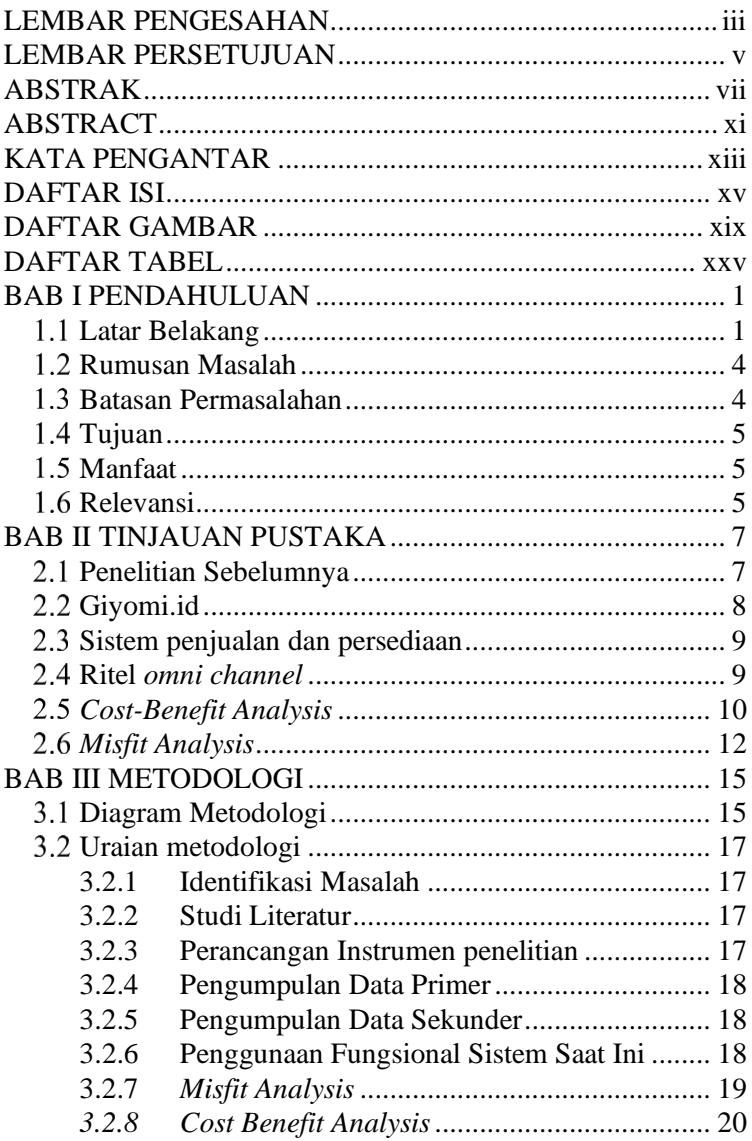

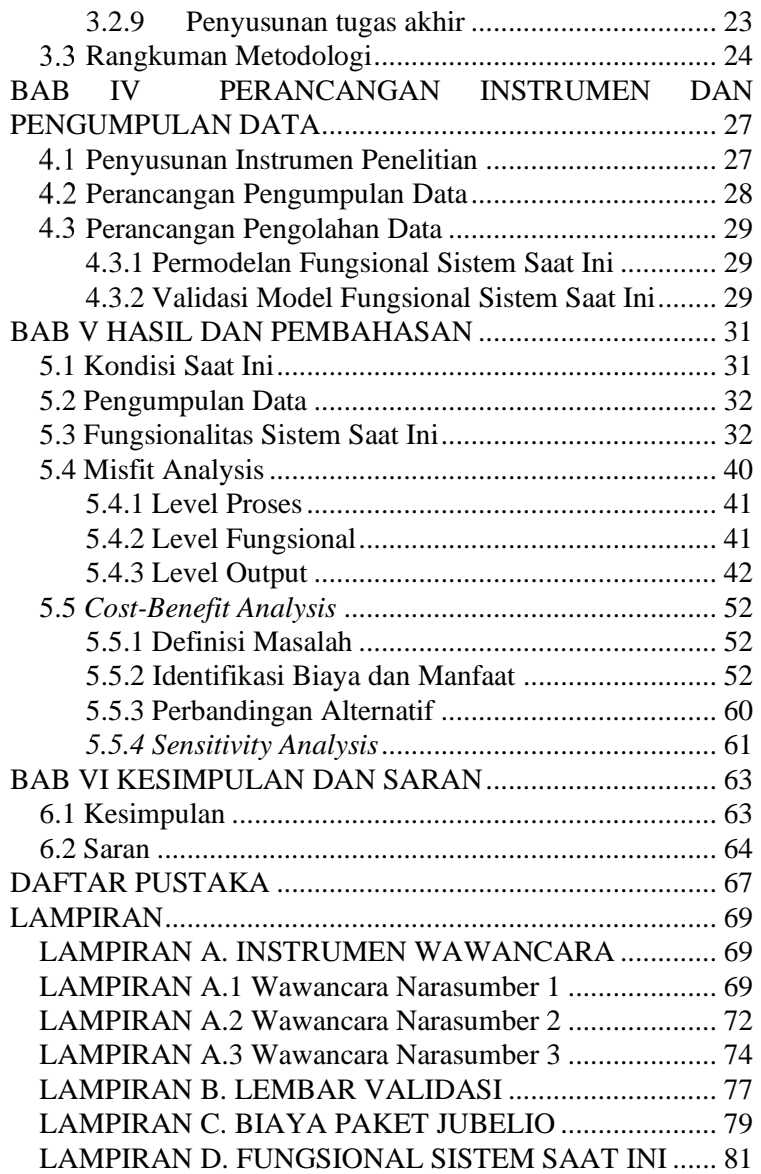

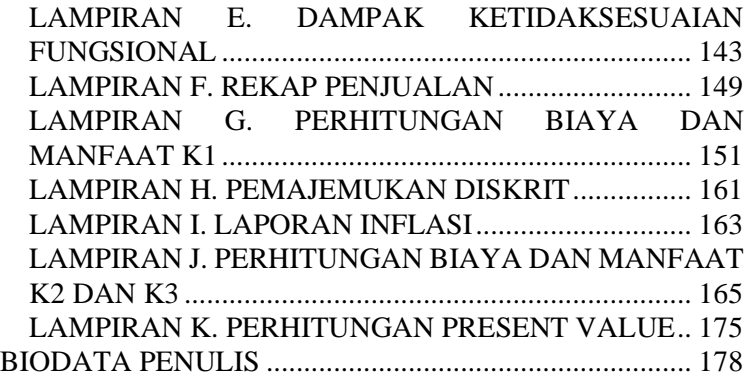

# **DAFTAR GAMBAR**

<span id="page-22-0"></span>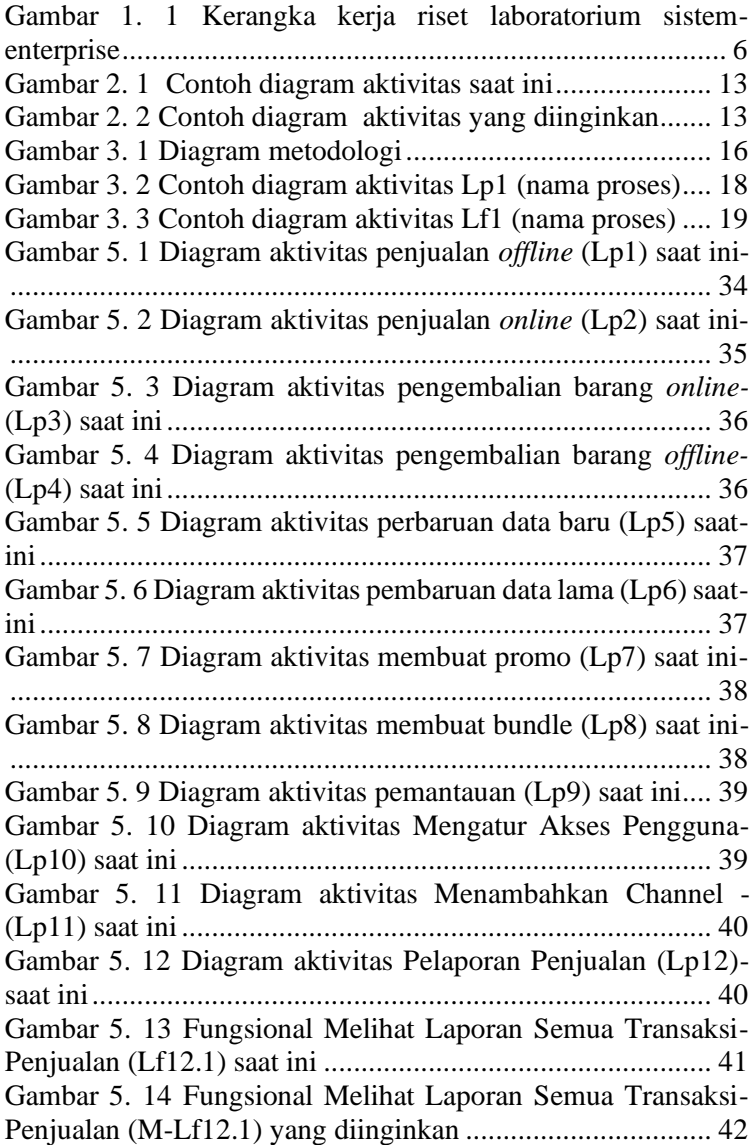

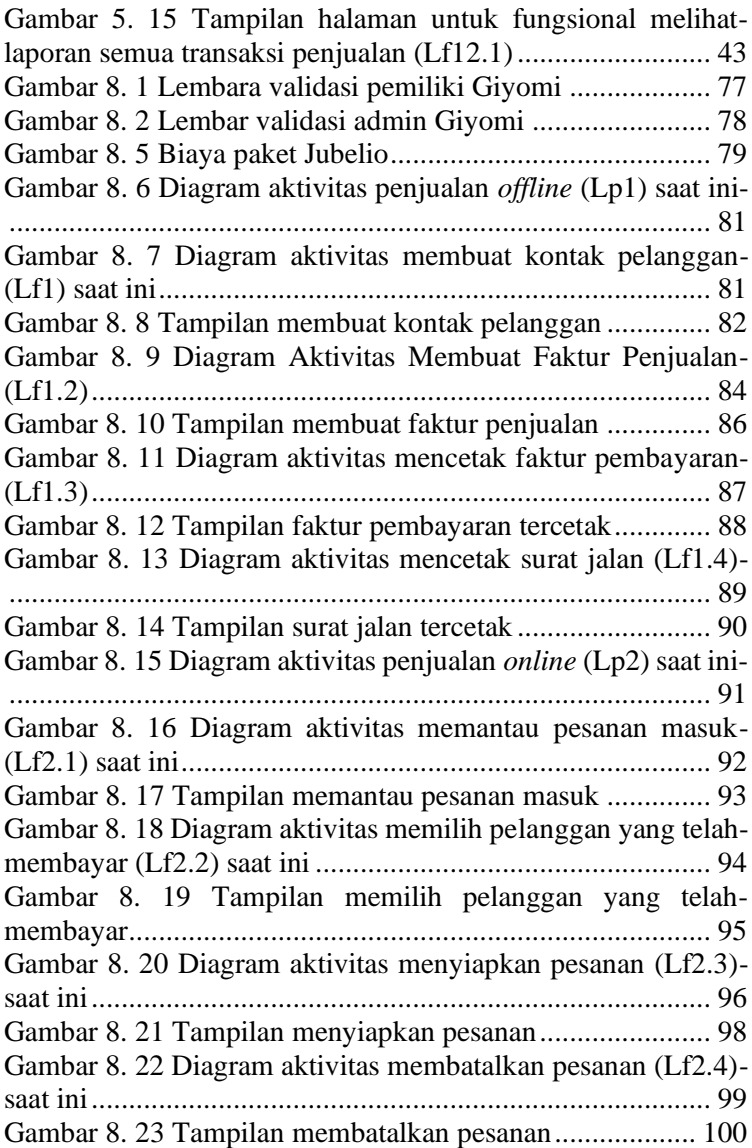

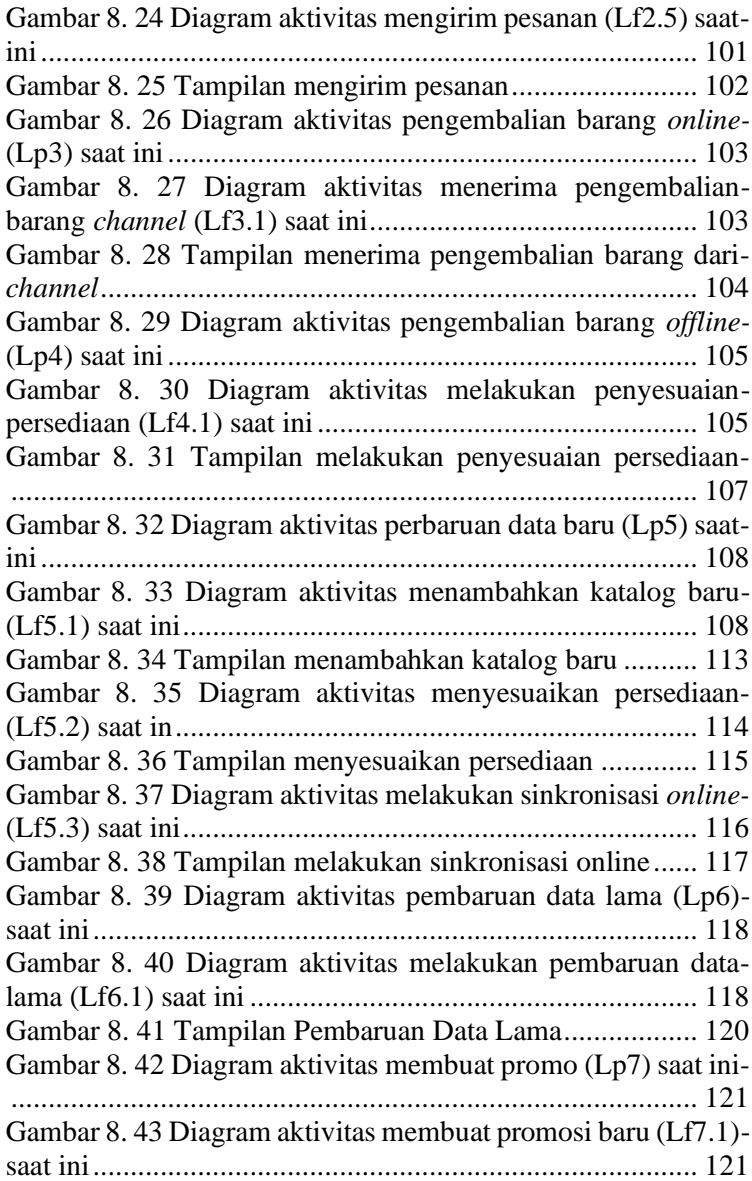

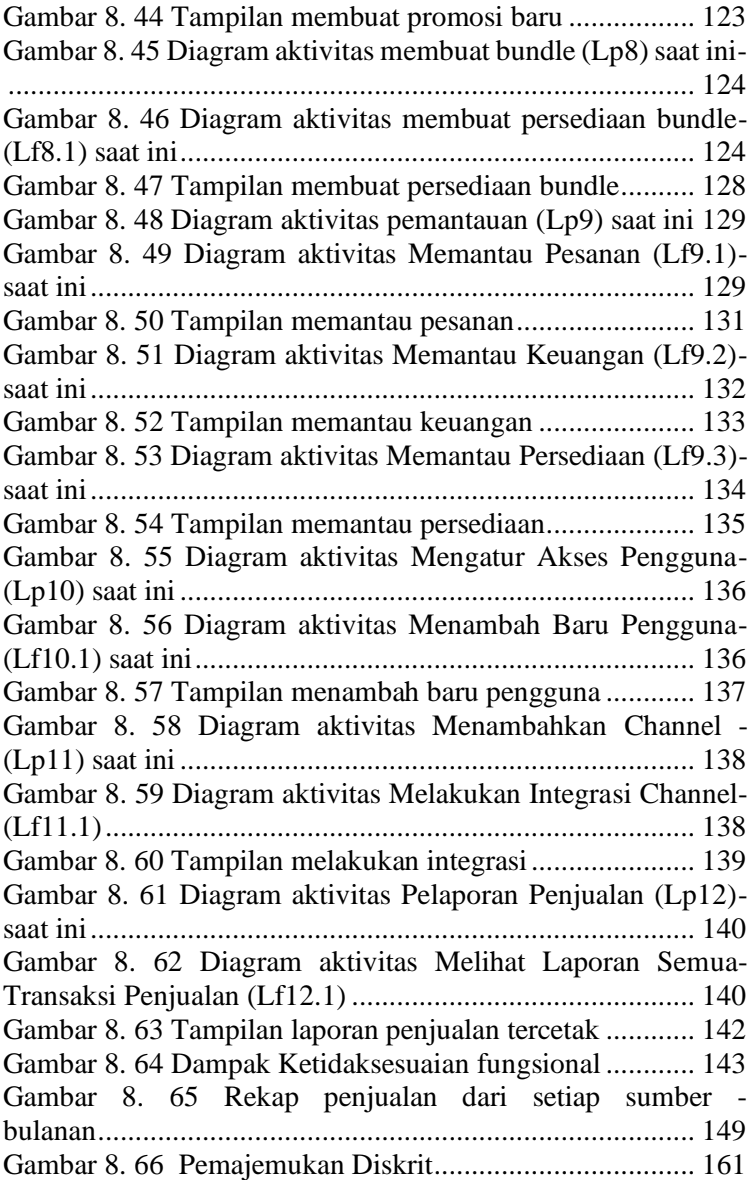

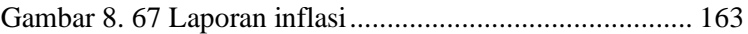

# **DAFTAR TABEL**

<span id="page-28-0"></span>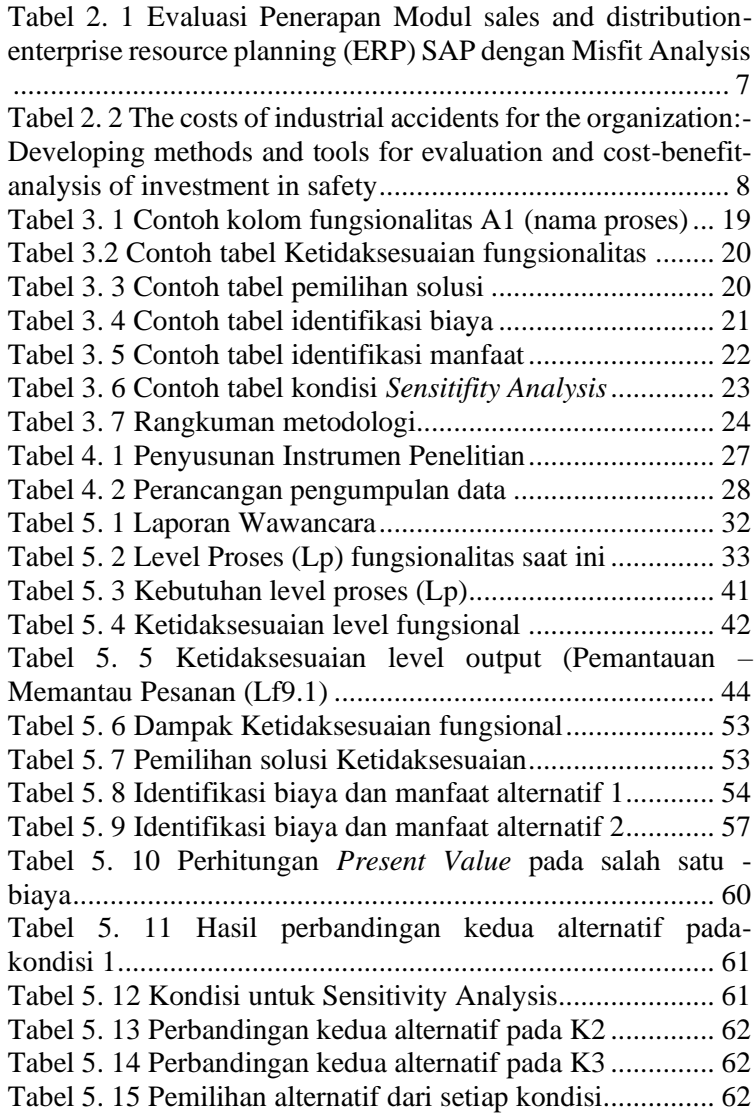

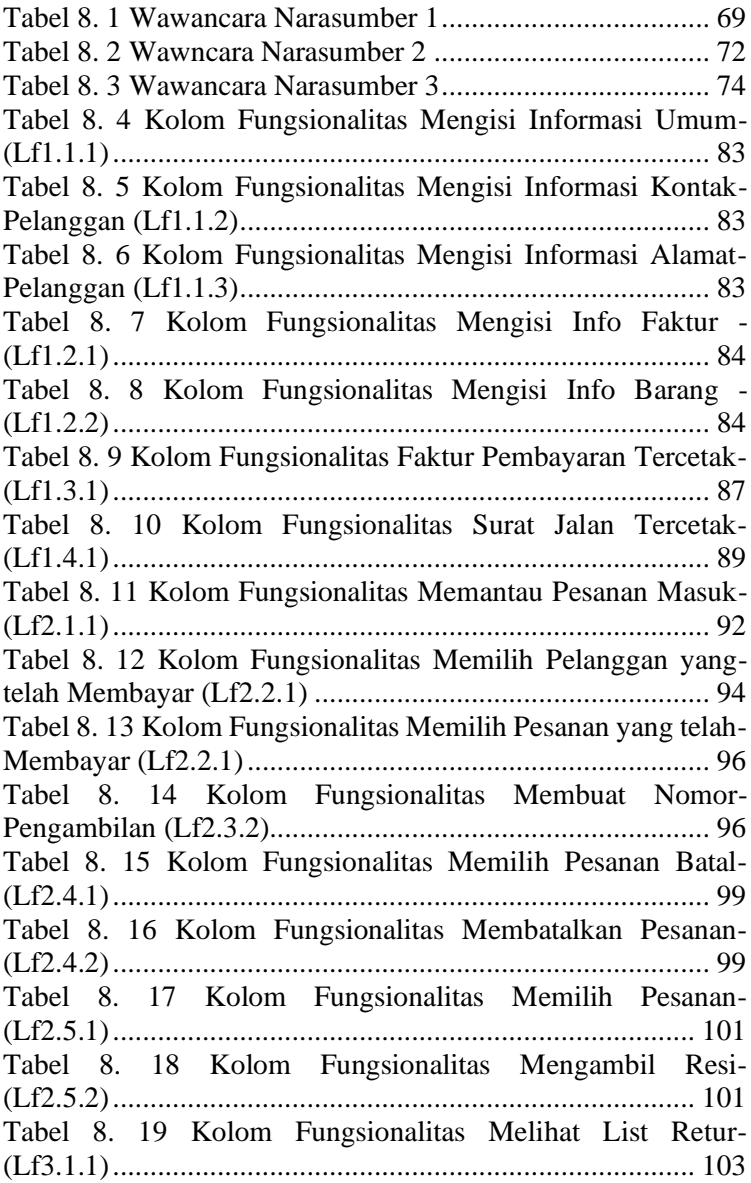

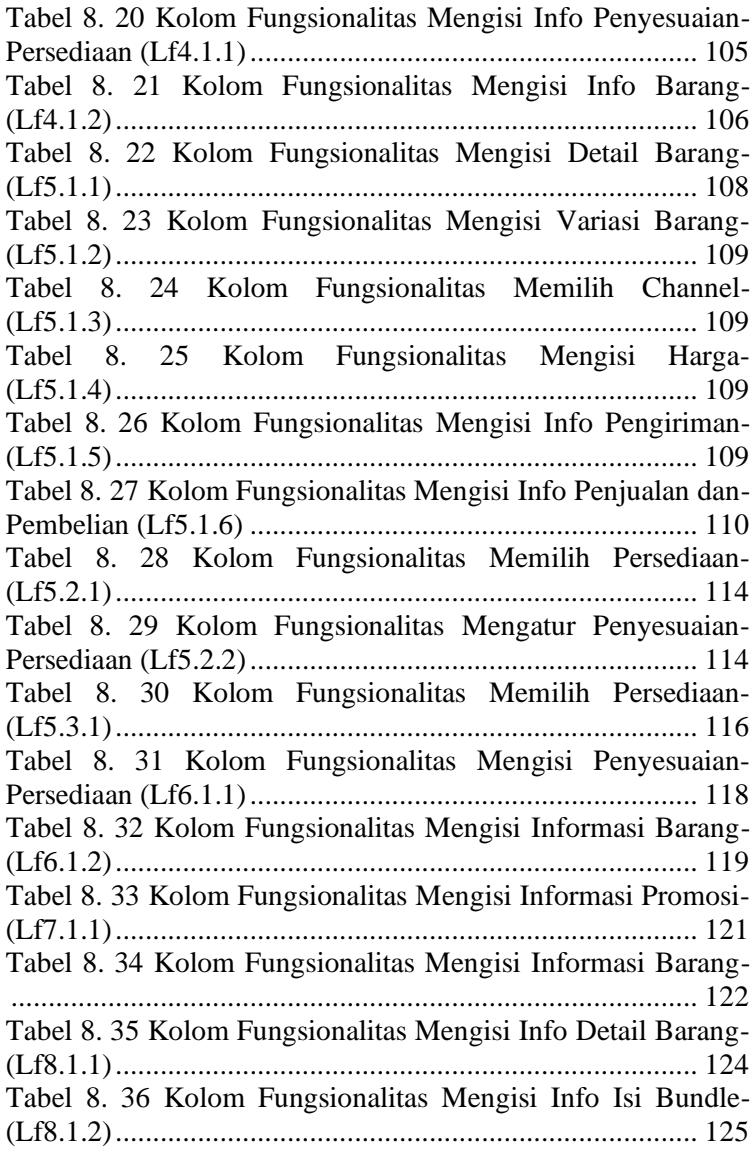

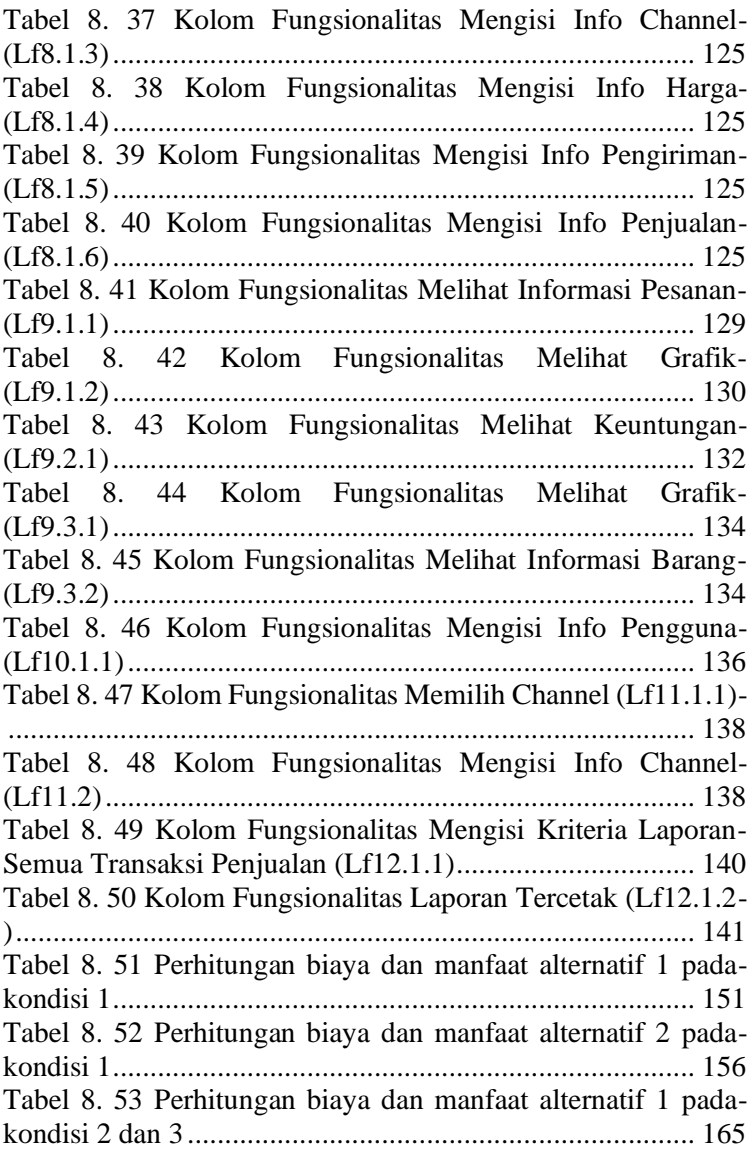

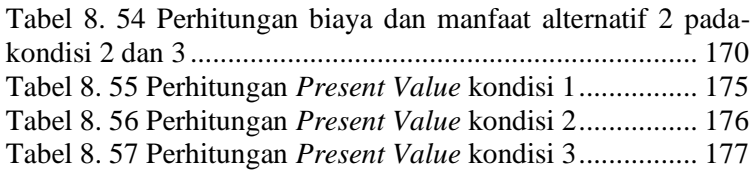

## **1 BAB I PENDAHULUAN**

<span id="page-34-0"></span>Bab ini akan menjelaskan tentang pendahuluan pengerjaan tugas akhir yang meliputi latar belakang, rumusan masalah, batasan masalah, tujuan penelitian, dan manfaat yang akan diperoleh dari penelitian tugas akhir ini.

### <span id="page-34-1"></span>**Latar Belakang**

Usaha Mikro Kecil dan Menengah (UMKM) mempunyai peran penting dalam pembangunan ekonomi nasional dan penyerapan tenaga kerja. UMKM terbukti eksistensinya pada saat Indonesia mengalami krisis tahun 1997 – 1998. UMKM dapat memanfaatkan kondisi tersebut untuk semakin meningkatkan posisinya. Data Badan Pusat Statistik menunjukkan bahwa jumlah UMKM pada saat krisis ekonomi tahun 1997-1998 tidak mengalami penurunan akan tetapi mengalami peningkatan. Selain itu, pada tahun tersebut hampir seluruh dari total jumlah pengusaha di Indonesia merupakan Usaha Mikro Kecil dan Menengah. UMKM juga dapat membantu pemerintah dalam membuka lapangan kerja baru sehingga pemerintah dan legislatif menunjukkan perhatiannya terhadap UMKM dengan meluncurkan UU No. 20 Tahun 2008 yang membantu UMKM dalam masalah permodalan yang difasilitasi oleh perbankan dan Lembaga jasa keuangan non-bank. Dukungan dari pemerintah menuntut UMKM untuk mempertanggungjawabkan eksistensinya seiring perkembangan zaman [1]. Selain itu, pada tahun 2018 jumlah UMKM mencapai 59,2 juta [2].

Usaha yang dilakukan oleh UMKM dalam mempertahankan eksistensinya dan dapat bersaing dengan UMKM lain yaitu dengan mengikuti trend teknologi yang dapat menyelesaikan permasalahan-permasalahan yang dapat menjadi ancaman bagi UMKM. Salah satu ancaman sekaligus peluang yaitu perkembangan teknologi yang memudahkan pelanggan dalam memenuhi kebutuhannya. Hal itu juga berdampak pada UMKM dalam mengendalikan permintaan konsumen. Kondisi ini menuntut UMKM dalam menggunakan teknologi untuk menunjang proses bisnisnya. Oleh sebab itu dibutuhkan adanya sistem yang dapat mengatur penjualan dan persediaan bagi **UMKM** 

Sistem penjualan dan persediaan menempati posisi penting pada UMKM karena sistem dapat membantu pelaku bisnis dalam mengatur inventaris dan penjualannya. Sistem penjualan dan persediaan bagi perusahaan pun mengalami perubahan dari sistem tradisional hingga sekarang menjadi sistem penjualan dan persediaan berbasis online yang sudah banyak tersedia di pasaran [3]*.* Permintaan pelanggan yang tinggi menuntut UMKM untuk berevolusi terhadap sistem penjualan dan persediaan yang digunakan. Adanya sistem penjualan dan persediaan *omni channel* yang dapat mengintegrasikan lebih dari satu channel penjualan untuk mencapai kinerja yang lebih baik merupakan salah satu kebutuhan fungsional bagi UMKM [4].

Giyomi merupakan UMKM bergerak di bidang garmen. Dalam melakukan proses penjualan dan persediaannya Giyomi menggunakan aplikasi berbasis web yang bernama Dealpos. Dealpos merupakan sistem penjualan dan persediaan yang dapat mengatur stok dengan menghubungkan banyak toko yang dimiliki oleh perusahaan sehingga stok antara toko dapat terintegrasi selain itu Dealpos juga dapat mengatur keuangan dan mendukung administrasi point of sales. Akan tetapi seiring berjalan nya waktu, Giyomi merasa bahwa sistem tersebut kurang dapat memenuhi kebutuhan fungsionalitas dari proses penjualan dan persediaan Giyomi terlebih pada fungsionalitas untuk dapat mengintegrasikan stok tiap channel penjualan yaitu offline store dan marketplace. Kondisi saat ini giyomi menggunakan marketplace seperti Shopee sebagai salah satu
sarana penjualannya. Giyomi memiliki keinginan untuk menggunakan marketplace lain seperti Lazada, Bukalapak, akan tetapi sistem penjualan dan persediaan yang Giyomi gunakan saat ini belum dapat mengintegrasikan stok pada setiap channel yang ada. Oleh sebab itu, Giyomi mempertimbangkan untuk merubah sistem yang mereka gunakan. Pada awalnya penelitian ini bertujuan untuk mencari ketidaksesuaian fungsional antara Dealpos, sistem yang digunakan saat itu, dan 2 sistem penjualan dan persediaan lainya yaitu Jubelio dan Forstok. Selanjutnya penulis akan menghitung cost dan benefit untuk pemilihan setiap pilihan sistem. Luaran penelitian ini diharapkan berupa kajian yang dapat digunakan oleh Giyomi untuk memutuskan sistem baru yang sesuai dengan kebutuhannya.

Akan tetapi, dalam proses pengerjaan penelitian ini, studi kasus yang digunakan oleh peneliti yaitu Giyomi, memutuskan untuk menggunakan Jubelio sebagai sistem penjualan dan persediaan *omni channel* baru yang akan digunakan. Oleh sebab itu, topik penelitian ini mengalami perubahan. Meskipun Jubelio pada awalnya di anggap dapat memenuhi fungsionalitas kebutuhan Giyomi yaitu integrasi stok antar channel, namun setelah penggunaan kurang lebih 2 bulan, Giyomi merasa masih ada beberapa fungsionalitas dari sistem yang belum dapat memenuhi kebutuhannya terlebih pada fungsionalitas pemantauan penjualan pada dashboard yang berpengaruh pada omset penjualan Giyomi dan kinerja dari level taktis dari pemilik. Giyomi menyadari pentingnya penggunaan sistem penjualan dan persediaan yang dapat memenuhi kebutuhan fungsionalnya. Akan tetapi, pertimbangan biaya menjadi masalah utama bagi Giyomi untuk mempertimbangkan pembuatan sistem penjualan dan persediaan *omni channel* yang sesuai dengan kebutuhan fungsionalnya.

Oleh sebab itu, penelitian ini bertujuan untuk menganalisis Ketidaksesuaian antara fungsional yang dibutuhkan dengan fungsional sistem yang ada pada sistem yang digunakan saat ini. Selanjutnya adalah menghitung keuntungan biaya sistem saat ini dan biaya jika membangun sistem penjualan dan persediaan *omni channel* baru yang sesuai dengan kebutuhan Giyomi.

Penggalian kebutuhan fungsional dilakukan melalui teknik wawancara secara langsung terhadap pihak Giyomi. Kemudian menganalisis Ketidaksesuaian antara fungsional sistem penjualan dan persediaan saat ini dengan kebutuhan fungsional dari pihak Giyomi menggunakan *Misfit Analysis*. Selanjutnya, akan dilakukan perhitungan biaya dibandingkan manfaat dalam menggunakan sistem penjualan dan persediaan *omni channel* saat ini dan biaya jika membuat sistem baru menggunakan *Cost benefit analysis*. Dengan memiliki perhitungan biaya keuntungan akan membantu Giyomi dalam memutuskan alternatif yang diambil untuk tetap menggunakan sistem saat ini atau membangun sistem penjualan dan persediaan *omni channel* baru yang sesuai dengan kebutuhan Giyomi.

### **Rumusan Masalah**

Berdasarkan latar belakang yang telah dijelaskan pada bagian sebelumnya, maka rumusan masalah yang akan diselesaikan pada Tugas Akhir ini adalah sebagai berikut:

- 1. Kebutuhan fungsional Giyomi apa saja yang belum dapat dipenuhi oleh sistem saat ini?
- 2. Bagaimana dampak dari ketidaksesuaian fungsional yang ada?
- 3. Apakah ada alternatif pilihan yang dapat menyelesaikan ketidaksesuaian fungsional tersebut?
- 4. Bagaimana hasil perhitungan biaya dan manfaat dari setiap alternatif pilihan?

### **Batasan Permasalahan**

Sesuai dengan deskripsi permasalahan yang telah dijelaskan di atas, batasan permasalahan dari penyelesaian tugas akhir ini adalah fungsional sistem penjualan dan persediaan yang saat ini digunakan oleh Giyomi.

# **Tujuan**

Tujuan utama dari tugas akhir ini adalah sebagai berikut:

- 1. Menghasilkan analisis ketidaksesuaian fungsional dari sistem penjualan dan persediaan yang digunakan saat ini dengan fungsional yang diharapkan oleh Giyomi.
- 2. Menghasilkan perhitungan keuntungan biaya dari sistem yang digunakan saat ini dan sistem penjualan dan persediaan yang akan dibangun oleh *Software House*.
- 3. Menghasilkan usulan alternatif terbaik antara tetap menggunakan sistem saat ini atau membangun sistem baru dengan jasa *Software House*.

# **Manfaat**

Berikut manfaat yang diperoleh bagi penulis dan pihak Giyomi:

- a. Sisi teoritis
	- 1. Media pembelajaran dalam menganalisis Ketidaksesuaian fungsional dari suatu sistem penjualan dan persediaan.
	- 2. Media pembelajaran dalam menghitung keuntungan biaya terhadap suatu sistem penjualan dan persediaan.
- b. Sisi praktis

Memberikan data yang dapat digunakan Giyomi dalam memutuskan usulan alternatif yang terbaik untuk pemilihan sistem penjualan dan persediaan *omni channel*.

# **Relevansi**

Topik yang menjadi fokus dari ini penelitian ini terasuk ke dalam topik pengetahuan 'Bisnis Digital, dimana topik tersebut berkontribusi pada tujuan penelitian Laboratorium Sistem Enterprise (SE) Departemen Sistem Informasi ITS Surabaya, yaitu untuk meningkatkan pemahaman mengenai bagaimana suatu perusahaan beroperasi dan mengetahui kesempatan yang dapat dimanfaatkan. Mata kuliah yang bersangkutan dengan topik ini adalah Sistem Enterprise. Gambar 1.1 menunjukan tujuan penelitian dan topik pengetahuan pada Laboratorium Sistem Enterprise (SE).

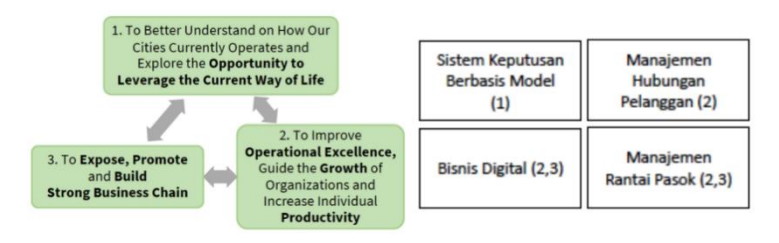

**Gambar 1. 1 Kerangka kerja riset laboratorium sistem enterprise**

### **2 BAB II TINJAUAN PUSTAKA**

Pada bab ini akan dijelaskan mengenai landasan-landasan yang akan digunakan sebagai acuan pada penelitian tugas akhir ini. Landasan teori ini terdiri dari penelitian sebelumnya, kajian pustaka, dan metode yang akan digunakan.

### **Penelitian Sebelumnya**

Sebagai acuan dalam pengerjaan tugas akhir ini, terdapat beberapa penelitian sebelumnya yang disajikan dalam Tabel 2.1 hingga Tabel 2.2.

#### **Tabel 2. 1 Evaluasi Penerapan Modul sales and distribution enterprise resource planning (ERP) SAP dengan Misfit Analysis**

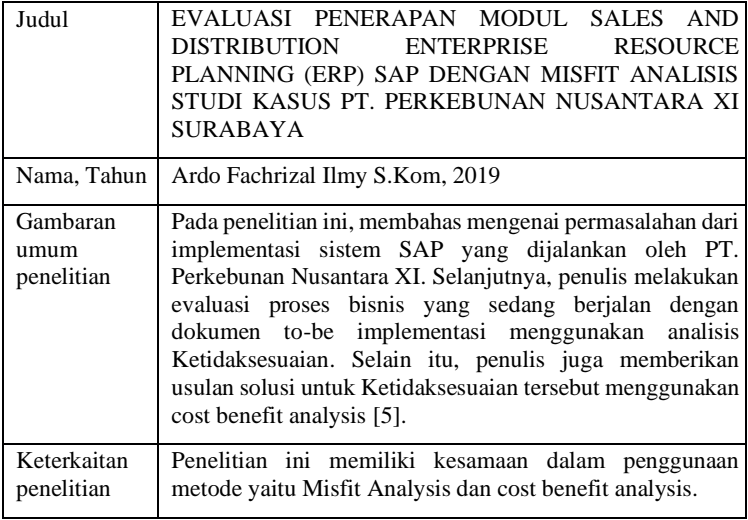

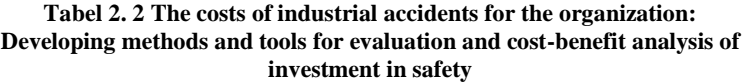

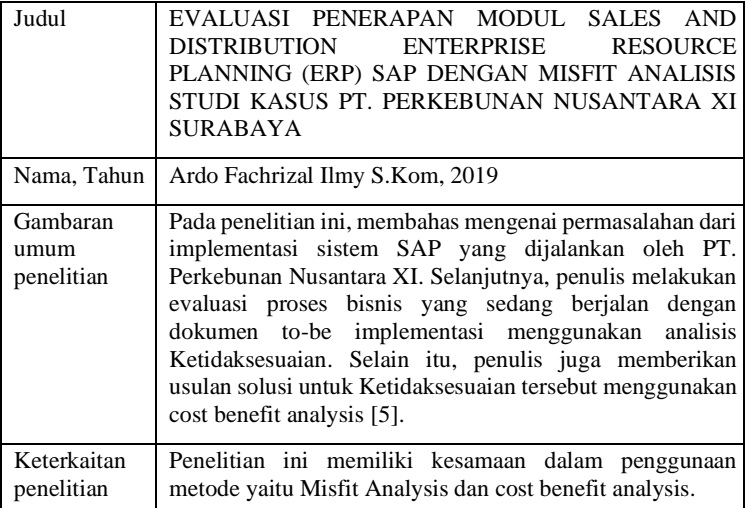

# **Giyomi.id**

Giyomi merupakan industri manufaktur dan retail di bidang pakaian yang berdiri pada tahun 2013. Usaha ini dibangun oleh kakak-adik, Meldy Muzada Ella dan Nadia Prasetyo dan dimulai dengan menjadi reseller barang-barang seperti case handphone, hijab, dan baju. Akan tetapi seiring perkembangan waktu dengan melihat kondisi pasar yang semakin tertarik terhadap produk baju, Giyomi melihat hal tersebut menjadi suatu peluang bagi usaha mereka untuk lebih melebarkan sayap bisnisnya [6].

Saat ini, Giyomi telah menjadi industri manufaktur yang berfokus pada produk buatan sendiri. Giyomi memiliki beberapa vendor yang akan mengerjakan produk sesuai dengan desain yang diinginkan dari pihak desain Giyomi. Giyomi juga memiliki rumah produksi yang bertempat di Pulau Madura.

Giyomi memiliki empat cara dalam melakukan proses penjualanya. Pertama, Giyomi menggunakan toko offline yang bertempat di Surabaya dan Malang. Kedua, Giyomi turut berpartisipasi pada bazar-bazar yang ada dikawasan Surabaya. Ketiga, Giyomi menggunakan Shopee sebagai *marketplace*  yang mereka gunakan dalam menjual produknya. Keempat, Giyomi menggunakan media sosial Line dan Whatsapp untuk menerima pesanan manual (tidak dari marketplace).

### **Sistem penjualan dan persediaan**

Sistem penjualan merupakan sistem yang menyediakan informasi penjualan harian, bulanan, triwulan, semesteran dan tahunan dari setiap jenis barang dan supplier. Sedangkan sistem persediaan merupakan sistem yang dapat menyediakan informasi mengenai barang-barang tersedia, informasi supplier, barang rusak, kebutuhan jumlah barang yang butuh untuk dipesan kembali dan barang yang telah kadaluarsa. Sistem penjualan memiliki keterkaitan yang kuat dengan sistem persediaan karena setiap penjualan akan mengurangi persediaan barang [7]. Terdapat beberapa tipe dan merek untuk sistem penjualan dan persediaan yang tersedia di pasaran. Salah satunya yaitu sistem penjualan dan persediaan yang digunakan oleh studi kasus penelitian ini.

# **Ritel** *omni channel*

Seiring pesatnya perkembangan teknologi pada dunia ritel, ritel multichannel telah secara umum mendefinisikan strategi yang mengikut sertakan banyak channel[8]. Akan tetapi ritel *omni channel* memiliki lebih banyak kelebihan pada penggunaan berbagai channel untuk berinteraksi dengan pelanggan dan memenuhi pesanan mereka. Interaksi yang dimaksud adalah dalam tiga hal yaitu informasi, produk dan dana. Penggunaan *omni channel* dapat membantu perusahaan dalam mengalokasikan produk secara tepat pada setiap channel. Bisnis *omni channel* menjadi semakin luas karena konsumen

cenderung berganti-ganti antara channel penjualan online dan penjualan offline. Pelanggan biasanya mendapatkan informasi produk pada satu channel akan tetapi membeli produk nya di toko yang lain. Oleh sebab itu, keberadaan *omni channel* dapat membantu pelaku usaha dalam meningkatkan sinergi antar channel dengan menyinkronkan interaksi mereka dengan konsumen di berbagai titik kontak [9]. Selain itu, dengan menggunakan *omni channel* business model, penjual dapat mengamati perilaku konsumen dari offline maupun online. Studi telah menunjukan bahwa konsumen yang sering menggunakan lebih dari satu channel untuk satu toko yang sama cenderung menunjukkan tingkat kepuasan dan loyalitas yang lebih tinggi [10].

# *Cost-Benefit Analysis*

*Cost-Benefit Analysis* digunakan dalam membantu pengambilan keputusan untuk memilih alternatif mana yang aman dengan menilai opsi pilihan secara konsisten dan sebanding dengan cara melibatkan estimasi dan evaluasi dari manfaat yang terkait dengan berbagai pilihan. Dalam penggunaannya, teknik ini membandingkan nilai sekarang dari manfaat yang terkait dengan investasi dengan nilai sekarang dari biaya investasi. Seperti kebanyakan analisis, *Cost-Benefit Analysis* melibatkan serangkaian langkah. Berikut langkah-langkah yang diperlukan untuk melakukan *Cost-Benefit Analysis*[11]:

a. Definisi Masalah

Mendefinisikan masalah adalah langkah awal dalam penggunaan *Cost-Benefit Analysis* untuk menentukan alternatif solusi yang dapat dipilih. Analisis mendalam mengenai kondisi terkini, menyelidiki kebutuhan perusahaan dan persyaratan TI menjadi bagian yang perlu dilakukan dalam mendefinisikan suatu masalah. Pada tahapan ini, menghasilkan setiap alternatif yang memungkinkan dan menghilangkan alternatif yang tidak dapat diterima.

#### b. Identifikasi Biaya dan Manfaat

Setelah masalah telah terdefinisikan dan alternative pilihan telah terbentuk, tahapan selanjutnya yaitu mengidentifikasi setiap biaya dan manfaat dari setiap alternatif yang ada. Penentuan biaya dan manfaat untuk investasi TI dibagi menjadi tangible dan intangible. Biaya tangible merupakan biaya yang dapat dengan mudah terlihat dan secara langsung berkontribusi terhadap sistem. Sedangkan intangible merupakan biaya yang tidak dengan mudah terlihat dan biasanya tidak secara langsung dapat dikaitkan dengan investasi TI. Meskipun biaya tangible dapat dengan mudah diketahui dan memiliki peran penting terhadapat hasil analisis ini, biaya intangible juga penting karena besar dan kecilnya biaya tersebut tentu akan berpengaruh juga. Penentuan manfaat pun juga dibagi menjadi manfaat tangible dan intangible. Akan tetapi, pembagian untuk manfaat dibagi menjadi lima kategori yaitu: 1) *Cost savings and avoidance 2) Error reduction 3) Improved operational performance 4) Increased flexibility 5) Improved planning and control.* 

### c. Perbandingan Alternatif

Setelah biaya dan manfaat pada masing-masing alternatif telah terdefinisi dan terkuantifikasi menjadi suatu hasil angka, maka alternatif yang ada dibandingkan satu sama lain. Langkah awal yang dapat dilakukan yaitu dengan menghitung nilai PV pada masing-masing alternatif. Nilai sekarang dari biaya dan manfaat harus dihitung untuk setiap alternatif yang dimiliki. Nilai-nilai ini kemudian dapat digunakan dalam perhitungan untuk kriteria yang dipilih. Kriteria dalam cost benefit analysis yang digunakan pada penelitian ini merupakan *Benefit/Cost Ratio*. Perhitungan Benefit/Cost Ratio didapatkan dari hasil pembagian *Present Value Benefits* dan *Present Value Costs*. Perhitungan Present Value dapat dilihat pada rumus berikut [12]:

# $P = A (P/A, i\%, N)$

 $P =$  Nilai sekarang (Present Value)  $A =$  Annual Worth  $P/A$  = Mencari nilai P untuk nilai A yang diketahui  $i\%$  = Interest rate  $N =$ Periode waktu

### d. *Sensitivity Analysis*

Setelah mengetahui hasil dari perbandingan alternatif dan menemukan alternatif mana yang paling baik untuk dipilih selanjutnya yaitu melakukan sensitivity analisis dimana pada tahapan ini hasil dari cost benefit analysis dikaji ulang dengan berfokus pada biaya dan manfaat intangible karena biaya dan manfaat intangible merupakan biaya dan manfaat yang didapatkan angka nya melalui perkiraan sehingga berpotensi untuk adanya error. Melakukan *sensitivity analysis* adalah salah satu upaya untuk mendapatkan jawaban alternatif terbaik dengan mencoba setiap kemungkinan yang ada.

# *Misfit Analysis*

*Misfit Analysis* digunakan untuk mengetahui suatu perbedaan (*disparity*) antara satu hal dengan hal lain. *Misfit Analysis*  digunakan dalam penentuan langkah-langkah yang perlu diambil untuk berpindah dari kondisi saat ini ke kondisi masa depan yang lebih baik. Pada analisa ini, tindakan-tindakan yang diperlukan untuk mengurangi ketidaksesuaian kinerja pada masa mendatang juga akan diidentifikasi dan diukur perbedaan proses bisnis yang sesungguhnya terjadi dengan dokumen *to-be implementation.* Salah satu langkah dari *Misfit Analysis* adalah permodelan diagram aktivitas dimana langkah ini terdiri dari perbandingan antara aktivitas yang berjalan saat ini dengan aktivitas yang diharapkan. Misfit Analysis dilakukan dengan

tiga tahapan yaitu dengan level proses, level fungsional dan level output. Permodelan untuk tiap level dan perbandingan antara aktivitas yang berjalan saat ini dan aktivitas yang diharapkan akan dimodelkan dengan *activity diagram* seperti pada Gambar 2.1 dan Gambar 2.2 [13]*.*

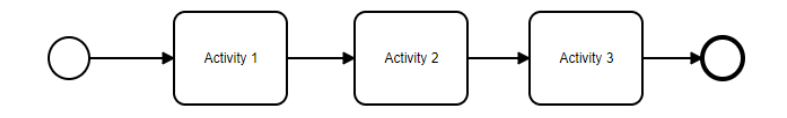

**Gambar 2. 1 Contoh diagram aktivitas saat ini**

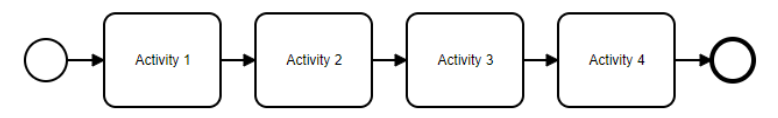

**Gambar 2. 2 Contoh diagram aktivitas yang diinginkan**

*Halaman ini sengaja dikosongkan* 

### **3 BAB III METODOLOGI**

Pada bab ini menjelaskan terkait metodologi yang akan digunakan sebagai panduan untuk menyelesaikan penelitian tugas akhir ini.

#### **Diagram Metodologi**

Pada sub bab ini akan dijelaskan mengenai tahapan yang dilakukan dalam penelitian sesuai Gambar 3.1.

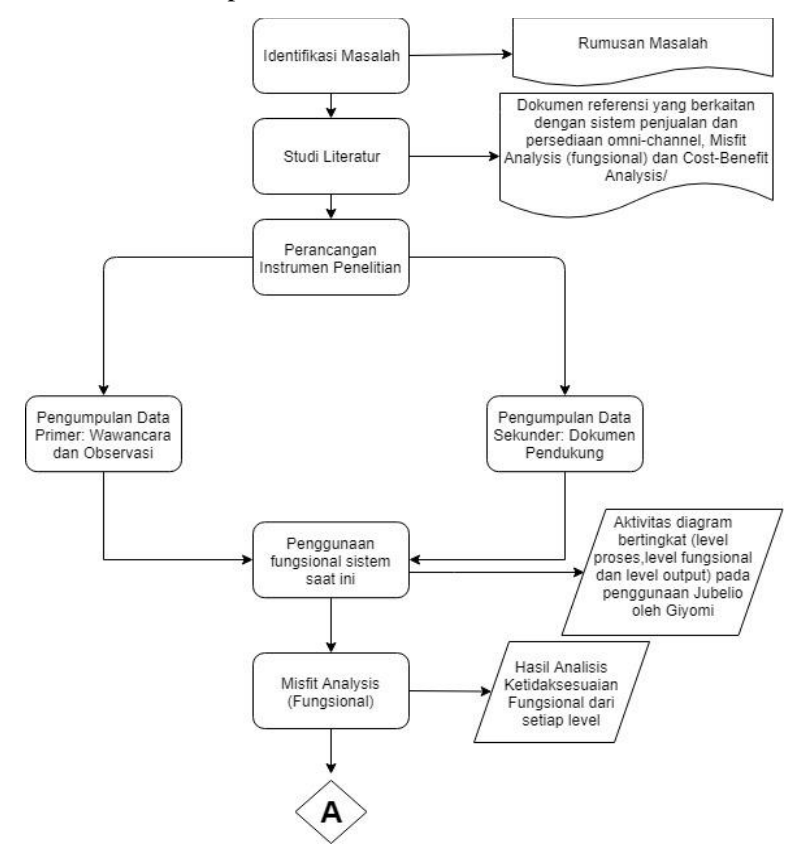

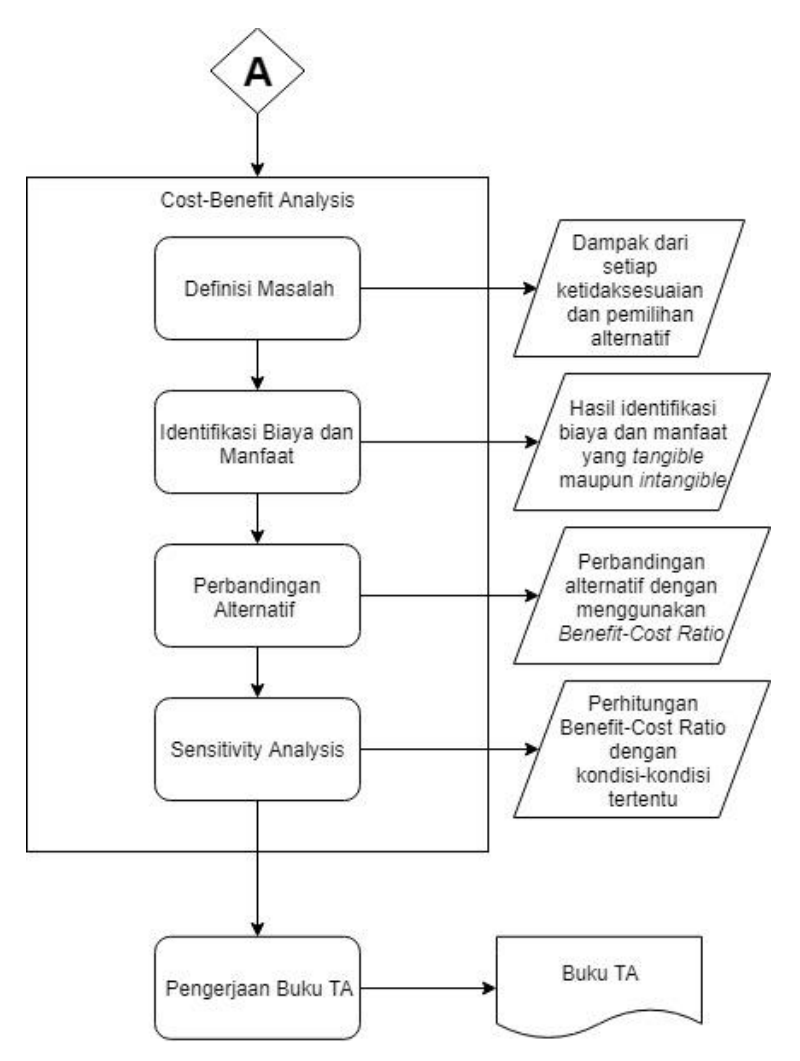

**Gambar 3. 1 Diagram metodologi**

# **Uraian metodologi**

# 3.2.1 Identifikasi Masalah

Tahap identifikasi permasalahan dilakukan untuk menganalisis permasalahan yang terdapat pada proses bisnis UMKM Giyomi. Permasalahan yang ada dapat dilakukan dengan proses wawancara kepada pemilik Giyomi. Luaran dari tahap ini adalah usulan alternatif antara tetap menggunakan sistem penjualan dan persediaan saat ini atau membangun sistem penjualan dan persediaan baru karena fungsional sistem yang digunakan saat ini belum dapat memenuhi kebutuhan fungsional sistem yang dapat mendukung proses penjualan dan persediaan. Hal ini mengakibatkan kerugian biaya penjualan.

# 3.2.2 Studi Literatur

Pada tahap selanjutnya, penulis mengumpulkan informasi yang nantinya digunakan untuk mengusulkan solusi terkait dengan permasalahan yang ada. Pengumpulan data dan informasi dilakukan dengan cara membaca referensi dari buku dan penelitian-penelitian yang telah dilakukan sebelumnya. Studi literatur yang berkaitan dengan penelitian ini adalah sistem penjualan dan persediaan *omni channel*, *Misfit Analysis*, *Costbenefit analysis*. Tujuan tahap studi literatur ini agar penulis dapat memahami dasar teori yang berhubungan dengan permasalahan sehingga dapat mempermudah dalam menemukan solusi yang tepat.

# 3.2.3 Perancangan Instrumen penelitian

Pada tahap ini membuat instrumen penelitian dengan tujuan mendapatkan informasi gambaran perusahaan secara umum serta aktivitas level operasional dan level taktis yang sedang berjalan pada saat melakukan observasi dan wawancara. Instrumen tersebut meliputi interview protokol, alat rekam suara dan buku notulensi.

# 3.2.4 Pengumpulan Data Primer

Pada tahap ini akan dilakukan proses penggalian data primer yang diperoleh dengan cara observasi ke lapangan langsung untuk mengetahui proses penggunaan sistem Jubelio dan masalah apa yang terjadi. Pada tahap ini juga melakukan wawancara dengan narasumber. Narasumber berasal dari level operasional yaitu admin dan level taktis yaitu pemilik.

# 3.2.5 Pengumpulan Data Sekunder

Pada tahap ini dilakukan penggalian data dan informasi dari dokumen dokumen yang digunakan selama penggunaan sistem Jubelio pada Giyomi. Luaran dari tahap ini berupa dokumen dokumen pendukung yang akan digunakan untuk menggambarkan aktivitas diagram berjenjang yang terdiri dari tiga level yaitu level proses, level fungsional dan level output. Dokumen tersebut juga dapat mendukung dalam perhitungan biaya dan manfaat pada *Cost-Benefit Analysis.*

# 3.2.6 Penggunaan Fungsional Sistem Saat Ini

Pada tahap ini dilakukan pembuatan diagram aktivitas berjenjang pada penggunaan sistem saat ini (Jubelio) dari level taktis dan level operasional Giyomi. Diagram aktivitas digambarkan dengan tiga level yaitu:

1. Level proses

Level ini merupakan skenario diagram aktivitas yang berisikan runtutan aktivitas utama. Contoh diagram dapat dilihat pada Gambar 3.2.

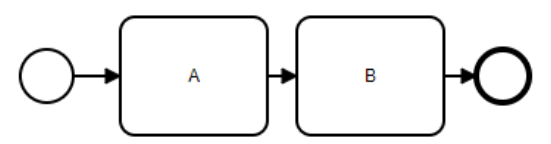

**Gambar 3. 2 Contoh diagram aktivitas Lp1 (nama proses)**

2. Level fungsional

Level fungsional merupakan skenario diagram aktivitas yang berisi turunan dari setiap aktivitas di level proses. Contoh diagram dapat dilihat pada Gambar 3.3.

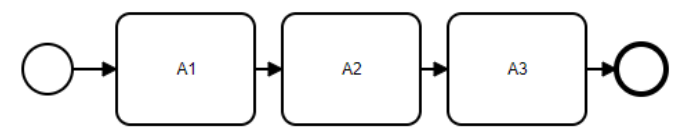

**Gambar 3. 3 Contoh diagram aktivitas Lf1 (nama proses)**

3. Level output

Level output merupakan turunan dari level fungsional dimana pada level ini menjelaskan mengenai kolomkolom yang ada pada setiap aktivitas yang ada pada level fungsional. Contoh kolom fungsionalitas dapat dilihat pada Tabel 3.1.

**Tabel 3. 1 Contoh kolom fungsionalitas A1 (nama proses)**

| Form | Field       |
|------|-------------|
| A1   | Nama        |
|      | <b>NPWP</b> |
|      | Alamat      |
|      | Kontak      |
|      | Catatan     |

### 3.2.7 *Misfit Analysis*

Pada tahap ini dilakukan analisis ketidaksesuaian antara fungsional dari sistem penjualan dan persediaan saat ini dengan fungsional yang dibutuhkan dalam mendukung proses bisnis penjualan Giyomi menggunakan *Misfit Analysis* fungsional. Sebelum pencarian ketidaksesuaian tersebut, penggambaran fungsional sistem yang telah berjalan saat ini dan fungsional sistem yang diharapkan akan digambarkan menggunakan diagram aktivitas berjenjang yang terdiri dari tiga level.

### *3.2.8 Cost Benefit Analysis*

Selanjutnya setelah mengetahui analisis ketidaksesuaian dari setiap usulan sistem penjualan dan persediaan dengan sistem yang digunakan saat ini, penulis melakukan analisis pemilihan usulan sistem menggunakan *Cost-Benefit Analysis* yang melibatkan serangkaian langkah. Berikut langkah-langkah yang diperlukan untuk melakukan *Cost-Benefit Analysis*:

1. Definisi Masalah

Penulis akan mendefinisikan setiap masalah yang didapatkan dari setiap ketidaksesuaian yang telah dihasilkan pada tahapan sebelumnya dan menganalisis dampak dari setiap ketidaksesuaian tersebut seperti yang terlihat pada Tabel 3.2 dan tahapan ini akan menghasilkan setiap alternatif yang memungkinkan dan menghilangkan alternatif yang tidak dapat diterima seperti pada Tabel 3.3.

**Tabel 3.2 Contoh tabel Ketidaksesuaian fungsionalitas**

| Kode<br><b>Misfits</b> | <b>Misfits</b>  | <b>Dampak</b>                                             |
|------------------------|-----------------|-----------------------------------------------------------|
| M1                     | Ketidaksesuaian | Tidak<br>fungsional<br>ada<br>sehingga muncul dampak D-M1 |

| ID                | <b>Alternatif</b> | Pemilihan     | Keterangan       |
|-------------------|-------------------|---------------|------------------|
| <b>Alternatif</b> |                   | <b>Solusi</b> |                  |
| A1                | Alternatif A      | Diterima      | Solusi<br>yang   |
|                   |                   |               | memungkinkan     |
|                   |                   |               | dipilih<br>untuk |
|                   |                   |               | karena           |

**Tabel 3. 3 Contoh tabel pemilihan solusi**

#### 2. Identifikasi dan Hitung Biaya dan Manfaat

Setelah masalah telah terdefinisikan dan alternatif pilihan telah terbentuk, tahapan selanjutnya yaitu mengidentifikasi setiap biaya dan manfaat dari setiap alternatif yang ada. Penentuan biaya dan manfaat untuk investasi TI dibagi menjadi *tangible* dan *intangible*. Biaya *tangible* merupakan biaya yang dapat dengan mudah terlihat dan secara langsung berkontribusi terhadap sistem. Sedangkan *intangible* merupakan biaya yang tidak dengan mudah terlihat dan biasanya tidak secara langsung dapat dikaitkan dengan investasi TI. Penentuan manfaat pun juga dibagi menjadi manfaat *tangible* dan *intangible*. Penggambaran setiap sumber biaya dan manfaat akan diketahui angka nya seperti pada tabel 3.4 dan table 3.5.

|       |              | $\mathsf{A}1$        |                     |
|-------|--------------|----------------------|---------------------|
|       | Sumber Biaya |                      | Cost                |
| Biaya | Misfit       | Tangible             | Intangible          |
| Real  |              |                      |                     |
|       |              | Hardware             | Resistance<br>to    |
|       |              |                      | change              |
|       |              | Software             | Inability to change |
|       |              | <b>Needs</b>         | Organizational      |
|       |              | specification<br>and | restructuring       |
|       |              | updates              |                     |
|       |              | <b>Services</b>      | Downtime            |
|       |              | <i>Installation</i>  | Disruption<br>to    |
|       |              |                      | normal<br>work      |
|       |              |                      | process             |

**Tabel 3. 4 Contoh tabel identifikasi biaya**

| A1    |              |                          |                    |
|-------|--------------|--------------------------|--------------------|
|       | Sumber Biaya |                          | <b>Benefit</b>     |
| Biaya | Misfit       | Tangible                 | Intangible         |
| Real  |              |                          |                    |
|       |              | <i>Increased</i>         | More<br>timely     |
|       |              | productivity             | information        |
|       |              | <b>Decreased</b>         | <b>Improved</b>    |
|       |              | <i>operational</i> costs | organizational     |
|       |              |                          | planning           |
|       |              | Reduce workforce         | decision<br>Faster |
|       |              |                          | making             |
|       |              | Lower<br>computer        | Higher<br>quality  |
|       |              | costs                    | information        |
|       |              | Reduce software          | <i>Improved</i>    |
|       |              | expenses                 | operations         |

**Tabel 3. 5 Contoh tabel identifikasi manfaat**

#### 3. Perbandingan Alternatif

Setelah biaya dan manfaat pada masing-masing alternatif telah terdefinisi dan terkuantifikasi menjadi suatu hasil angka, maka alternatif yang ada dibandingkan satu sama lain. Langkah awal yang dapat dilakukan yaitu dengan menghitung nilai *Present Value* pada masing-masing alternatif. Nilai sekarang dari biaya dan manfaat harus dihitung untuk setiap alternatif yang dimiliki. Nilai-nilai ini kemudian dapat digunakan dalam perhitungan untuk kriteria yang dipilih. Kriteria dalam *Cost Benefit Analysis* yang digunakan pada penelitian ini merupakan *Benefit/Cost Ratio*. *Benefit/Cost Ratio* didapatkan dari hasil pembagian *Present Value Benefits* dan *Present Value Costs*. Perhitungan *Present Value* dapat dilihat pada rumus berikut:

$$
P = A (P/A, i\%, N)
$$

 $P =$  Nilai sekarang (Present Value)

 $A =$  Annual Worth

 $P/A$  = Mencari nilai P untuk nilai A yang diketahui

 $i\%$  = Interest rate

 $N =$ Periode waktu

4. Sensitivity Analysis

Setelah mengetahui hasil dari perbandingan alternatif dan menemukan alternatif mana yang paling baik untuk dipilih selanjutnya yaitu melakukan *Sensitivity Analysis* dimana pada tahapan ini hasil dari cost benefit analysis dikaji ulang dengan berfokus pada segala kemungkinan yang ada dengan mengganti nilai setiap variabel yang berperan pada *Cost Benefit Analysis* dan salah satunya yaitu biaya dan manfaat *intangible* karena biaya dan manfaat *intangible* merupakan biaya dan manfaat yang didapatkan angka nya melalui perkiraan sehingga berpotensi untuk adanya *error*. Analisis ini akan dimulai dari pembuatan Tabel 3.2 untuk mengetahui kondisi-kondisi yang memungkinkan dalam pemilihan keputusan alternatif. Selanjutnya penulis akan menghitung *Benefit/Cost Ratio* pada masing-masing kondisi yang ada.

| Kode           | Kondisi                             |  |
|----------------|-------------------------------------|--|
| <b>Kondisi</b> |                                     |  |
| K 1            | Perubahan pada <i>discount rate</i> |  |
| K 7            | Perubahan pada periode              |  |
|                | Perubahan pada biaya intangible     |  |

**Tabel 3. 6 Contoh tabel kondisi** *Sensitifity Analysis*

#### 3.2.9 Penyusunan tugas akhir

Pada tahap ini, penulis melakukan dokumentasi pada setiap langkah penelitian secara tertulis. Luaran dari tahap ini adalah dokumentasi pengerjaan tugas akhir penulis yang dibuat dalam sebuah buku Tugas Akhir. Harapan dari luaran ini nantinya buku Tugas Akhir yang dapat dimanfaatkan secara praktis ataupun teoritis pada masa mendatang.

# **Rangkuman Metodologi**

Rangkuman metodologi berisikan mengenai metodologi yang dilakukan dalam penelitian ini, dimulai dari rangkaian aktifitas, tujuan, input, output dan metode yang digunakan seperti yang terdapat pada Tabel 3.7.

| <b>Aktifitas</b>                           | Tujuan                                                                                                    | Input                                                                                | Output                                                                                      | <b>Metode</b>                      |
|--------------------------------------------|----------------------------------------------------------------------------------------------------|--------------------------------------------------------------------------------------|---------------------------------------------------------------------------------------------|------------------------------------|
| Identifikas<br>i masalah                   | Menganalisis<br>permasalahan<br>yang ada pada<br>sistem yang saat<br>ini digunakan<br>oleh Giyomi.                          | Isu<br>permasalahan<br>yang ada di<br>proses<br>penggunaan<br>sistem saat ini.       | Permasalaha<br>n yang<br>terdapat<br>pada<br>perusahaan<br>dan<br>penelitian<br>sebelumnya. | Wawanc<br>ara                      |
| Studi<br>literatur                         | Mengumpulkan<br>informasi untuk<br>mengusulkan<br>solusi dari<br>permasalahan<br>yang ada.                                  | Permasalahan<br>yang terdapat<br>pada<br>perusahaan<br>dan penelitian<br>sebelumnya. | Dasar teori<br>yang<br>berhubunga<br>n dengan<br>penyelesaia<br>n masalah                   | Kajian<br>pustaka                  |
| Perancang<br>an<br>instrumen<br>penelitian | Melakukan<br>persiapan<br>sebelum<br>melakukan<br>pengumpulan<br>data.                                                      | Dasar teori<br>yang<br>berhubungan<br>dengan<br>penyelesaian<br>masalah              | Interview<br>protokol                                                                       | Kajian<br>pustaka                  |
| Pengumpu<br>lan data<br>primer             | Mendapatkan<br>informasi<br>mengenai<br>perusahaan<br>secara umum<br>dan proses<br>penggunaan<br>sistem oleh<br>perusahaan. | Interview<br>protokol                                                                | Lembar<br>validasi                                                                          | Wawanc<br>ara dan<br>observas<br>i |

**Tabel 3. 7 Rangkuman metodologi**

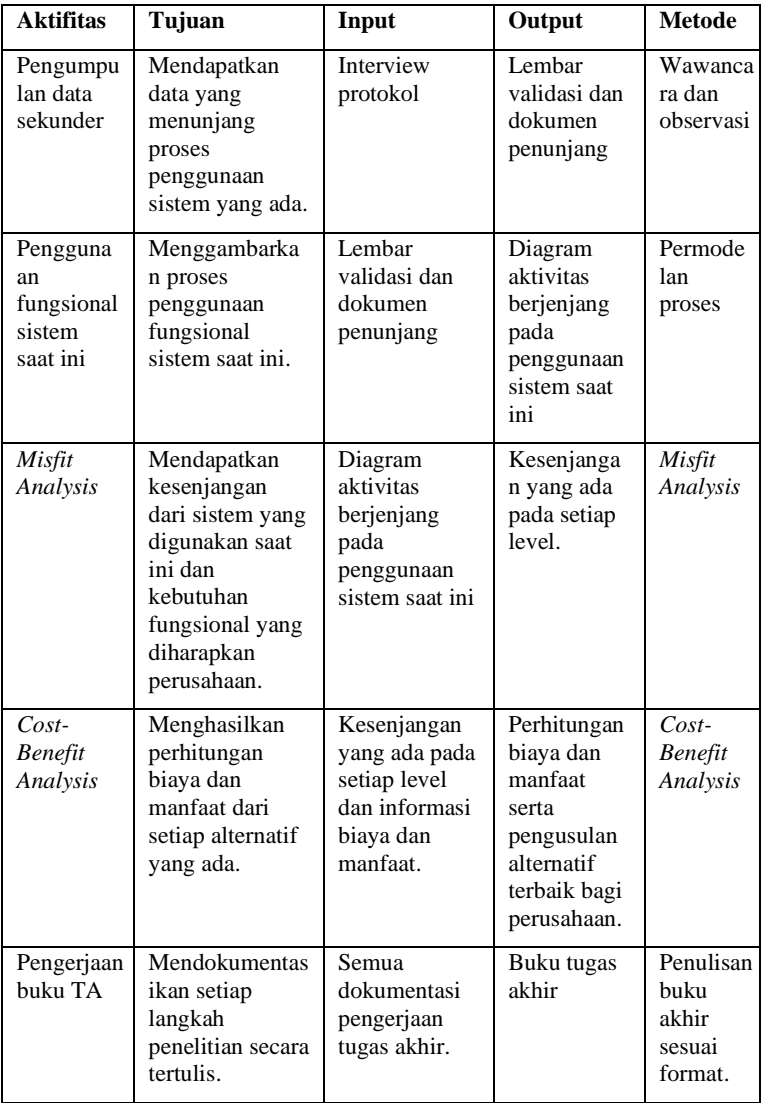

*Halaman ini sengaja dikosongkan.*

# **4 BAB IV PERANCANGAN INSTRUMEN DAN PENGUMPULAN DATA**

Pada bab ini membahas mengenai perancangan dalam mendapatkan data yang dapat menunjang pengerjaan penelitian ini dan juga membahas mengenai hasil dari pengumpulan data yang dilakukan.

#### **Penyusunan Instrumen Penelitian**

Tahapan ini menyusun instrumen berupa daftar pertanyaan mengenai kebutuhan fungsional dari sistem penjualan dan persediaan *omni channel*. Penyusunan dari instrumen didasarkan pada rumusan masalah yang dapat dilihat pada Tabel 4.1.

| No. | Rumusan Masalah                                                                                                    | <b>Instrumen Penelitian</b>                                                                                                    |
|-----|----------------------------------------------------------------------------------------------------|----------------------------------------------------------------------------------------------------|
| 1.  | Giyomi<br>Bagaimana<br>menggunakan<br>sistem<br>ini<br>untuk<br>saat<br>memenuhi<br>proses<br>penjualan<br>dan<br>persediaan? | penelitian berupa<br>Instrumen<br>interview<br>protokol<br>untuk<br>mengetahui proses penggunaan<br>fungsional sistem Jubelio oleh<br>level operasional dan level<br>taktis Giyomi. Sehingga dapat<br>diketahui fungsional apa saja<br>yang digunakan. Pada tahap ini<br>dibutuhkan dokumen<br>juga<br>pendukung lainya dari Giyomi<br>sebagai dasar membuat diagram<br>aktivitas. |
| 2.  | Kebutuhan fungsional<br>Giyomi apa saja yang<br>belum dapat dipenuhi<br>oleh sistem saat ini?                                 | penelitian<br>Instrumen<br>berupa<br>interview protokol<br>untuk<br>kebutuhan<br>mengetahui<br>fungsional Giyomi<br>sehingga<br>diketahui<br>dapat<br>nantinya<br>ketidaksesuaiaan<br>fungsional                                                                                                    |

**Tabel 4. 1 Penyusunan Instrumen Penelitian**

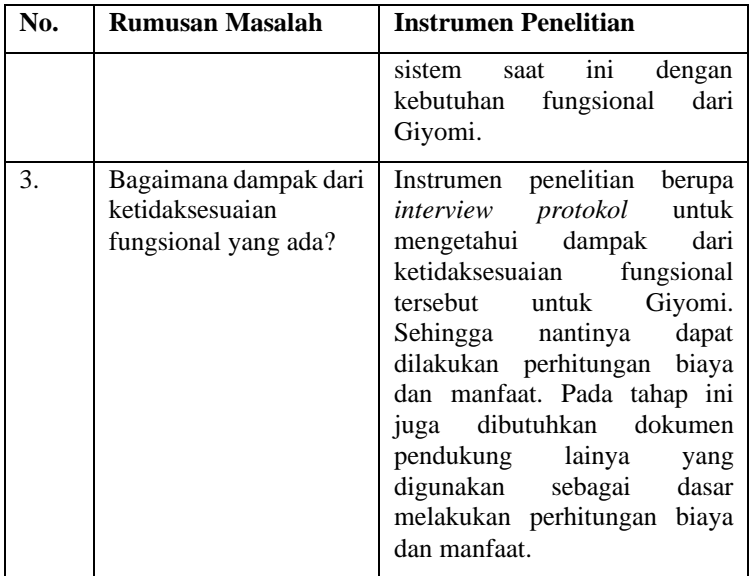

# **Perancangan Pengumpulan Data**

Tahapan ini menjelaskan perancangan yang akan digunakan untuk pengumpulan data. Tujuan dari tahap ini adalah untuk memberikan gambaran sebelum melakukan proses pengumpulan data. Pada Tabel 4.2 menunjukan data apa saja yang dibutuhkan, teknik apa yang digunakan, dan sumber data.

| No. | Data<br>yang      | Teknik      | Sumber data        |
|-----|-------------------|-------------|--------------------|
|     | dibutuhkan        | pengumpulan |                    |
|     |                   | data        |                    |
|     | Analisis          | Wawancara   | Level operasional  |
|     | kebutuhan         |             | yaitu admin dan    |
|     | pengguna          |             | level taktis yaitu |
|     |                   |             | pemilik Giyomi     |
| 2.  | Fungsional<br>dan | Observasi   | Mengamati          |
|     | Biaya<br>paket    |             | sistem<br>yang     |
|     | Jubelio           |             | berbasis website   |
|     |                   |             | (Jubelio.com)      |

**Tabel 4. 2 Perancangan pengumpulan data**

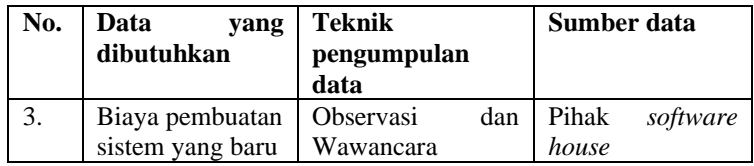

# **Perancangan Pengolahan Data**

Pada tahapan ini dilakukan transkripsi hasil wawancara ke dalam teks dan menganalisis kata kuncinya. Setelah itu, menganalisis dokumen dengan melakukan *crosscheck* dengan *validasi* kepada stakeholder untuk menjaga akurasi data.

# 4.3.1 Permodelan Fungsional Sistem Saat Ini

Pemodelan fungsional sistem saat ini dilakukan berdasarkan pengumpulan data sekunder dan primer. Permodelan akan digambar dengan diagram aktivitas berjenjang yang terdiri dari tiga level yaitu level proses, level fungsional dan level output.

# 4.3.2 Validasi Model Fungsional Sistem Saat Ini

Validasi model fungsional saat ini dilakukan dengan validasi ke level operasional yaitu admin dan level taktis yaitu pemilik dari Giyomi. Hal ini bertujuan untuk menilai kebenaran model fungsional saat ini yang sudah dibuat. Tahapan dari proses validasi adalah sebagai berikut:

- 1. Penulis memberikan dokumen model diagram aktivitas fungsional yang sedang berjalan saat ini.
- 2. Penulis memberikan dokumen analisis ketidaksesuaian fungsional yang terjadi pada perusahaan.
- 3. Penulis menjelaskan dokumen model diagram aktivitas fungsional dan analisis ketidaksesuaian fungsional ke informan.
- 4. Informan memeriksa dokumen, jika ada kesalahan perusahaan akan memberikan perbaikan sesuai apa yang mereka butuhkan.
- 5. Penulis melakukan revisi dan menyerahkan dokumen model diagram aktivitas fungsional dan ketidaksesuaian fungsional kepada informan.
- 6. Informan melakukan pengecekan kembali dan menyetujui dokumen model diagram aktivitas fungsional dan analisis ketidaksesuaian fungsional yang dibuktikan dengan tanda tangan.
- 30

#### **BAB V HASIL DAN PEMBAHASAN**

Pada bab ini akan menjelaskan mengenai pengumpulan dan hasil pengolahan data. Hasil pengolahan data terdiri dari *Misfit Analysis Fungsional* (Fungsional) dan *Cost-Benefit Analysis*.

#### **5.1 Kondisi Saat Ini**

Giyomi merupakan industri manufaktur dan retail di bidang pakaian yang berdiri pada tahun 2013. Giyomi menggunakan Jubelio sebagai sistem penjualan dan persediaan *omni-channel* nya. Akan tetapi, karena fungsional *Point of Sales* pada Jubelio masih dalam proses perbaikan, untuk aktivitas yang menggunakan fungsional *Point of Sales,* Giyomi masih menggunakan Dealpos yang dihubungkan ke Jubelio dengan menjadi salah satu channel Jubelio. Giyomi memiliki empat cara dalam melakukan proses penjualannya. Pertama, Giyomi menggunakan toko offline yang bertempat di Surabaya dan Malang. Pesanan yang ada pada kondisi ini di proses dengan menggunakan Dealpos. Kedua, Giyomi turut berpartisipasi pada bazar-bazar yang ada dikawasan Surabaya. Pesanan yang ada pada kondisi ini di proses sama seperti cara pertama untuk penjualannya yaitu dengan menggunakan Dealpos. Ketiga, Giyomi menggunakan Shopee sebagai *marketplace* yang mereka gunakan dalam menjual produknya. Pesanan yang ada pada cara penjualan ini telah terintegrasi pada Jubelio sehingga Giyomi hanya perlu memeriksa dan mengkonfirmasi pesanan yang masuk. Keempat, Giyomi menggunakan media sosial Line dan Whatsapp untuk menerima pesanan manual (tidak dari marketplace). Pesanan yang terjadi pada cara penjualan ini dilakukan dengan menggunakan sistem penjualan dan persediaan *omni-channel* yang saat ini digunakan yaitu Jubelio.

### **5.2 Pengumpulan Data**

Pengumpulan data dilakukan dengan cara observasi pada website Jubelio dan wawancara kepada beberapa stakeholder dari Giyomi yang langsung menggunakan Jubelio dan informan dari *software house.* Detail laporan wawancara dapat dilihat pada Tabel 5.1. Transkrip wawancara dapat dilihat pada LAMPIRAN A.

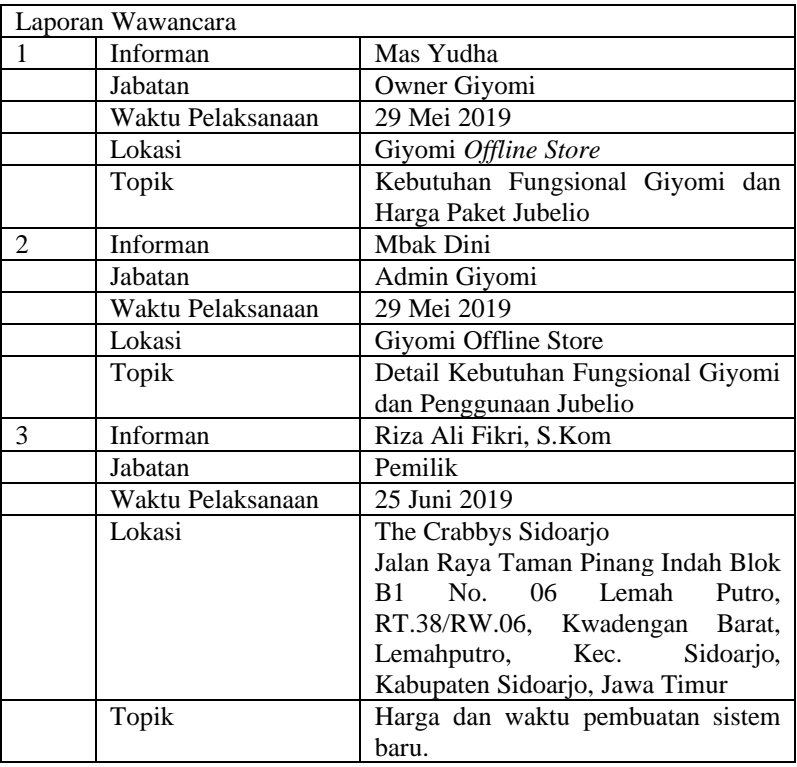

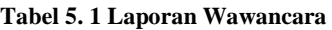

# **5.3 Fungsionalitas Sistem Saat Ini**

Penggunaan pada sistem penjualan dan persediaan Jubelio dibagi dua menjadi level operasional yang dijalankan oleh admin Giyomi dan level taktis yang dijalankan oleh pemilik Giyomi. Skenario aktivitas utama (level proses) yang dijalankan oleh level operasional dan level taktis dapat dilihat pada Tabel 5.2. Sedangkan penggambaran fungsional sistem yang telah berjalan saat ini akan digambarkan menggunakan diagram aktivitas berjenjang yang terdiri dari tiga level yaitu level proses, level fungsional dan level output. Contoh salah satu penggambaran fungsional sistem dapat dilihat pada Gambar 5.1 sebagai level proses Penjualan *Offline*, Gambar 5.2 sebagai level proses Penjualan *Online*, Gambar 5.3 sebagai level proses Pengembalian Barang *Online*, Gambar 5.4 sebagai level proses Pengembalian Barang *Offline*, Gambar 5.5 sebagai level proses Pembaruan Data Baru, Gambar 5.6 sebagai level proses Pembaruan Data Lama, Gambar 5.7 sebagai level proses Membuat Promo, Gambar 5.8 sebagai level proses Membuat *Bundle*, Gambar 5.9 sebagai level proses Pemantauan, Gambar 5.10 sebagai level proses Mengatur Akses Pengguna, Gambar 5.11 sebagai level proses Menambahkan Channel, Gambar 5.12 sebagai level proses Pelaporan Penjualan. Penggambaran diagram aktivitas berjenjang dari level proses yang ada dapat dilihat pada LAMPIRAN D.

|                                       | Level Proses (Lp) Fungsionalitas Saat Ini |  |
|---------------------------------------|-------------------------------------------|--|
| <b>Level Operasional</b>              | <b>Level Taktis</b>                       |  |
| Penjualan <i>Offline</i> (Lp1)        | Pemantauan (Lp9)                          |  |
| Penjualan <i>Online</i> (Lp2)         | Mengatur Akses Pengguna (Lp10)            |  |
| Pengembalian Barang<br>Online         | Menambahkan Channel (Lp11)                |  |
| (Lp3)                                 |                                           |  |
| Pengembalian Barang<br><i>Offline</i> | Pelaporan Penjualan (Lp12)                |  |
| (Lp4)                                 |                                           |  |
| Pembaruan Data Baru (Lp5)             |                                           |  |
| Pembaruan Data Lama (Lp6)             |                                           |  |
| Membuat Promo (Lp7)                   |                                           |  |
| Membuat <i>Bundle</i> (Lp8)           |                                           |  |

**Tabel 5. 2 Level Proses (Lp) fungsionalitas saat ini**

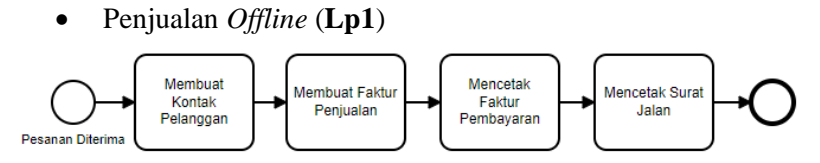

**Gambar 5. 1 Diagram aktivitas penjualan** *offline* **(Lp1) saat ini**

- 1. Pesanan Diterima
- 2. Pesanan diterima melalui Whatsapp atau Line oleh admin Giyomi.
- 3. Membuat Kontak Pelanggan (**Lf1.1**)
- 4. Admin Giyomi membuat kontak pelanggan berdasarkan data yang telah diisikan melalui Whatsapp atau Line.
- 5. Membuat Faktur Penjualan (**Lf1.2**)
- 6. Admin Giyomi membuat faktur penjualan berdasarkan data pembelian pelanggan yang telah diisikan melalui Whatsapp atau Line.
- 7. Mencetak Faktur Pembayaran (**Lf1.3**)
- 8. Admin Giyomi mencetak faktur pembayaran yang telah dibuat dimana nantinya faktur pembayaran akan diberikan kepada pelanggan.
- 9. Mencetak Surat Jalan (**Lf1.4**)
- 10. Admin Giyomi mencetak surat jalan yang akan digunakan untuk mengirim paket pesanan kepada kurir pilihan.

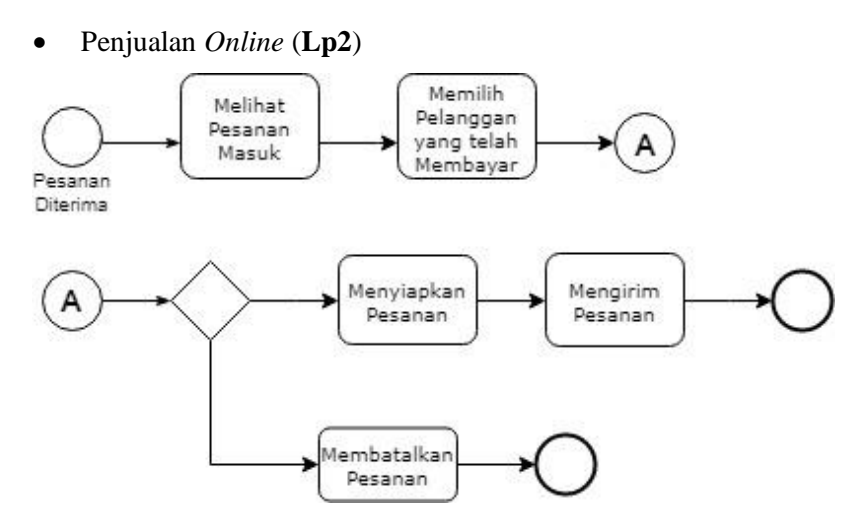

**Gambar 5. 2 Diagram aktivitas penjualan** *online* **(Lp2) saat ini**

- 1. Pesanan Diterima Pesanan diterima sistem Jubelio yang didapatkan dri setiap channel yang terintegrasi.
- 2. Melihat Pesanan Masuk (**Lf2.1**) Admin Giyomi melihat pesanan yang masuk dari setiap channel yang telah terintegrasi.
- 3. Memilih Pelanggan yang telah Membayar (**Lf2.2**) Admin Giyomi melihat pelanggan siapa saja yang telah membayar.
- 4. Membuat Kontak Pelanggan (**Lf2.3**) Setelah mengetahui pesanan mana saja yang telah membayar, admin Giyomi membuat kontak dari pelanggan tersebut.
- 5. Membatalkan Pesanan (**Lf2.4**) Admin Giyomi membatalkan pesanan apabila terjadi permasalahan mendadak seperti barang tidak ada atau rusak.
- 6. Pesanan Dibatalkan (**Lf2.5**) Pesanan tidak dilanjutkan proses persiapanya karena telah dibatalkan.
- 7. Menyiapkan Pesanan (**Lf2.6**) Setelah itu admin Giyomi, menyiapkan pesanan tersebut sehingga mendapatkan nomor pengambilan.
- 8. Mengirim Pesanan (**Lf2.7**) Admin Giyomi mengirim pesanan dengan mencetak faktur dan surat jalan ang akan digunakan sebagai berkas pendukung pengiriman barang.
- 9. Pesanan Dikirim (**Lf2.8**) Pesanan telah siap dikirim oleh kurir.
- Pengembalian Barang *Online* (**Lp3**)

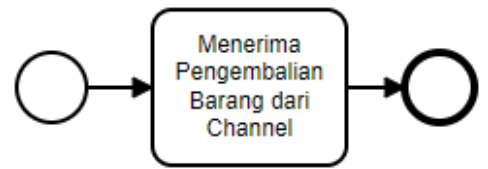

**Gambar 5. 3 Diagram aktivitas pengembalian barang** *online* **(Lp3) saat ini**

1. Menerima Pengembalian Barang dari *Channel* (**Lf3.1**)

Admin Giyomi menerima pengembalian barang dari *channel* secara otomatis.

• Pengembalian Barang Offline (**Lp4**)

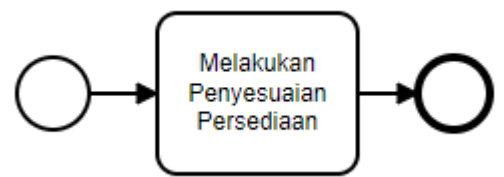

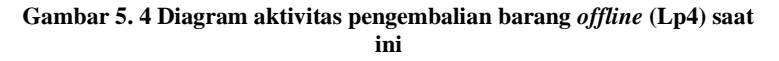

1. Barang Diterima

Admin Giyomi menerima pengembalian barang secara offline yaitu dengan datang langsung ke toko atau melalui Whatsapp dan Line.

- 2. Melakukan Penyesuaian Persediaan (**L4.1**) Admin Giyomi melakukan penambahan jumlah barang pada penyesuaian persediaan.
- Perbaruan Data Baru (**Lp5**)

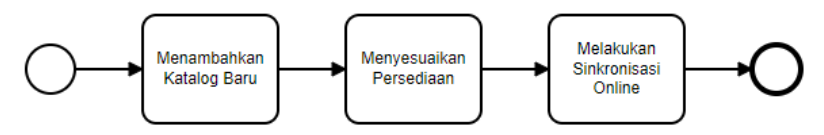

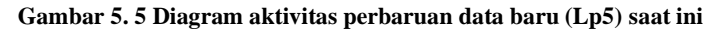

### **Keterangan :**

- 1. Menambahkan Katalog Baru (**Lf5.1**) Admin Giyomi menambahkan katalog baru yang belum pernah di input kan.
- 2. Menyesuaikan Persediaan (**Lf5.2**) Admin Giyomi menambahkan jumlah kuantitas dari atalog baru dengan menyesuaikan persediaan.
- 3. Melakukan Sinkronisasi Online (**Lf5.3**)

Setelah itu, admin Giyomi melakukan sinkronisasi kuantitas dari setiap barang ke setiap channel yang ada.

• Pembaruan Data Lama (**Lp6**)

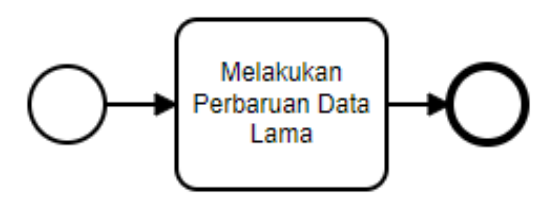

**Gambar 5. 6 Diagram aktivitas pembaruan data lama (Lp6) saat ini**

- 1. Melakukan Pembaruan Data Lama (**Lf6.1**) Admin Giyomi melakukan pembaruan katalog lama dengan menambahkan kuantitas.
- Membuat Promo (**Lp7**)

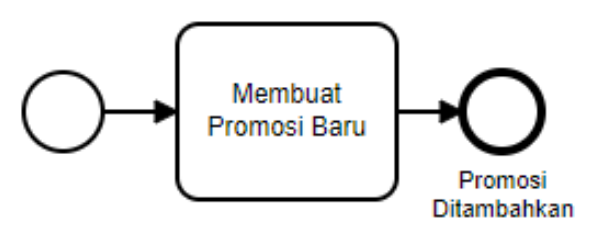

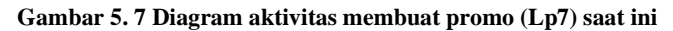

### **Keterangan:**

- 1. Membuat Promosi Baru (**Lf7.1**) Admin Giyomi membuat promosi baru setiap acara penting seperti kemerdekaan, Black Friday, natal, dll.
- 2. Promosi Ditambahkan Promosi baru telah ditambahkan oleh admin Giyomi.
- Membuat Bundle (**Lp8**)

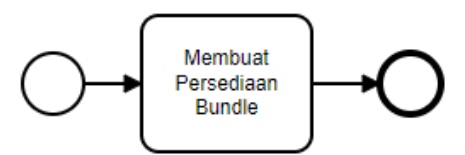

#### **Gambar 5. 8 Diagram aktivitas membuat bundle (Lp8) saat ini**

### **Keterangan:**

1. Membuat Persediaan Bundle (**Lf8.1**) Admin Giyomi membuat bundle barang jika barang tidak laku.
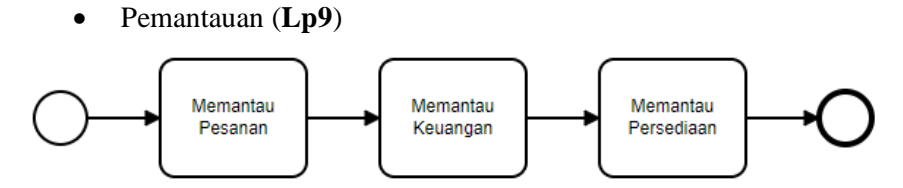

**Gambar 5. 9 Diagram aktivitas pemantauan (Lp9) saat ini**

#### **Keterangan:**

- 1. Memantau Pesanan (**Lf9.1**) Pihak manajemen Giyomi melakukan pemantauan pesanan untuk mengetahui gerak penjualan.
- 2. Memantau Keuangan (**Lf9.2**) Pihak manajemen Giyomi melakukan pemantauan keuangan untuk mengetahui pendapatan perusahaan.
- 3. Memantau Persediaan (**Lf9.3**) Pihak manajemen Giyomi melakukan pemntauan persediaan untuk mengerti gerak barang.
- Mengatur Akses Pengguna (**Lp10**)

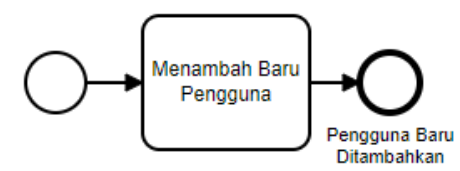

**Gambar 5. 10 Diagram aktivitas Mengatur Akses Pengguna (Lp10) saat ini**

# **Keterangan :**

1. Menambah Pengguna Baru (**Lf10.1**) Pihak manajemen Giyomi menambah pengguna baru jika ada pesanan dengan pengguna yang belum pernah melakukan transaksi.

• Menambahkan Channel (**Lp11**)

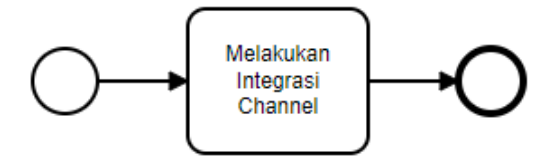

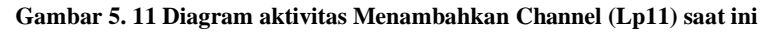

## **Keterangan :**

- 1. Melakukan Integrasi Channel (**Lf11.1**) Pihak manajemen Giyomi melakukan integrasi setiap channel yang dimiliki seperti shopee.
- Pelaporan Penjualan (**Lp12**)

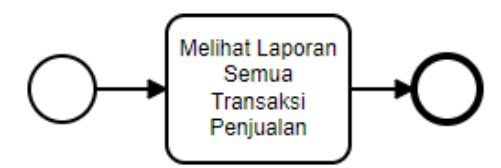

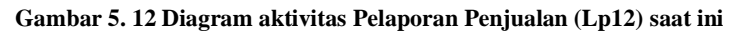

## **Keterangan :**

1. Melihat Laporan Semua Transaksi Penjualan (**Lf12.1**)

Pihak manajemen melihat laporan semua penjualan setiap akhir minggu.

2. Laporan tercetak (**Lf12.2**) Pihak manajemen mencetak laporan setiap akhir minggu.

# **5.4 Misfit Analysis**

Analisis ketidaksesuaian dilakukan dengan mencari ketidaksesuaian pada setiap level pada penggambaran fungsional sistem. ketidaksesuaian di temukan pada level proses, level fungsional dan level output.

#### 5.4.1 Level Proses

Tahapan ini menghasilkan ketidaksesuaian pada level proses. Kebutuhan level proses dapat dilihat pada Tabel 5.3 dengan ketidaksesuaian proses yang dituliskan dengan warna merah.

| <b>Kebutuhan Level Proses (Lp)</b>              |                                |  |
|-------------------------------------------------|--------------------------------|--|
| <b>Level Operasional</b>                        | <b>Level Taktis</b>            |  |
| Penjualan Offline (Lp1)                         | Pemantauan (Lp9)               |  |
| Penjualan Online (Lp2)                          | Mengatur Akses Pengguna (Lp10) |  |
| Pengembalian Barang<br>Online                   | Menambahkan Channel (Lp11)     |  |
| (Lp3)                                           |                                |  |
| Pengembalian<br><i><b>Offline</b></i><br>Barang | Pelaporan Penjualan (Lp12)     |  |
| (Lp4)                                           |                                |  |
| Pembaruan Data Baru (Lp5)                       | Menambahkan Event (M1-Lp13)    |  |
| Pembaruan Data Lama (Lp6)                       | Menambahkan Toko (M1-Lp14)     |  |
| Membuat Promo (Lp7)                             |                                |  |
| Membuat <i>Bundle</i> ( <b>Lp8</b> )            |                                |  |

**Tabel 5. 3 Kebutuhan level proses (Lp)**

# 5.4.2 Level Fungsional

Tahapan ini menghasilkan ketidaksesuaian fungsionalitas pada level fungsional. Ketidaksesuaian fungsional pada level ini dapat dilihat pada Gambar 5.13 dan Gambar 5.14. Rangkuman dari ketidaksesuaian fungsional level ini dapat dilihat pada Tabel 5.4. Tampilan laporan penjualan yang telah dicetak dapat dilihat pada Gambar 5.15.

1. Pelaporan Penjualan - Melihat Laporan Semua Transaksi Penjualan (**Lf12.1)**

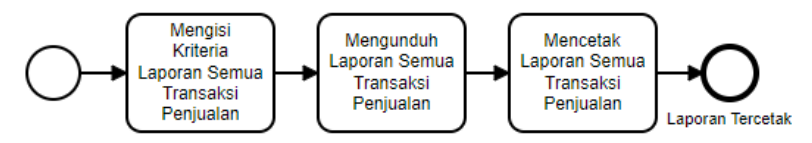

**Gambar 5. 13 Fungsional Melihat Laporan Semua Transaksi Penjualan (Lf12.1) saat ini**

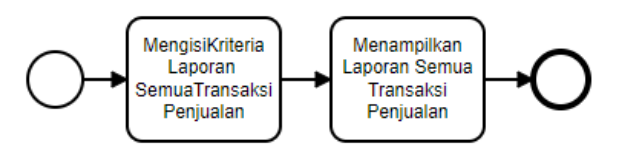

**Gambar 5. 14 Fungsional Melihat Laporan Semua Transaksi Penjualan (M-Lf12.1) yang diinginkan**

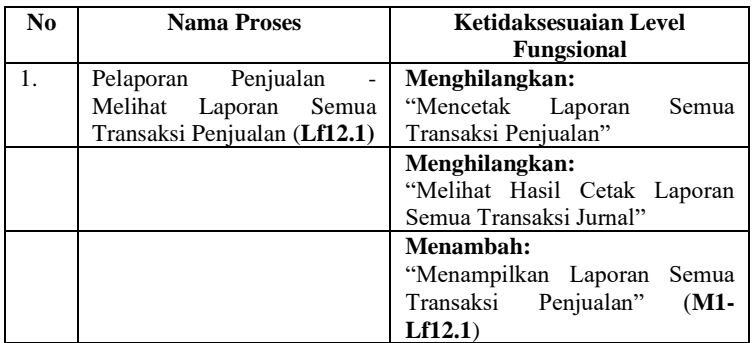

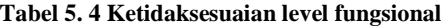

# 5.4.3 Level Output

Tahapan ini menghasilkan ketidaksesuaian output pada level output. Contoh ketidaksesuaian pada level ini dapat dilihat pada Tabel 5.5.

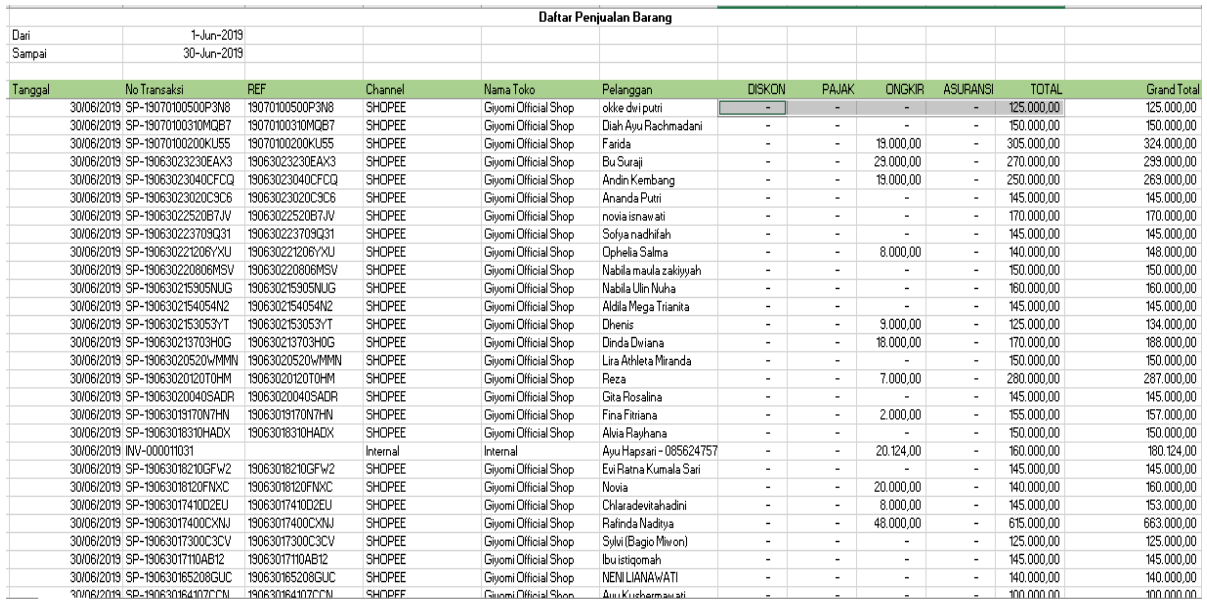

## **Gambar 5. 15 Tampilan halaman untuk fungsional melihat laporan semua transaksi penjualan (Lf12.1)**

| <b>Aktivitas</b>                       | Kebutuhan                                       |                                | Jumlah Kolom Jubelio                    | Keterangan Ketidaksesuaian                                                                                                    |
|----------------------------------------|-------------------------------------------------|--------------------------------|-----------------------------------------|----------------------------------------------------------------------------------------------------|
|                                        | Kolom                                           | Jumlah Kolom yang<br>Ada       | Jumlah Kolom yang<br><b>Kurang</b>      | <b>Fungsionalitas</b>                                                                                                    |
| Melihat<br><b>Informasi</b><br>Pesanan | Jumlah<br>Pesanan<br>Bulan Ini                  | Jumlah<br>Pesanan<br>Bulan Ini |                                         |                                                                                                    |
| (Lf9.1.1)                              | Nilai<br>Pesanan<br>Bulan Ini                   | Nilai Pesanan Bulan<br>Ini     |                                         |                                                                                                    |
|                                        | Harga Pokok<br>Penjualan<br>$(M1$ -<br>Lf9.1.1) | $\blacksquare$                 | Harga Pokok Penjualan<br>$(M1-Lf9.1.1)$ | Belum ada kolom "Harga Pokok<br>sehingga<br>Penjualan"<br>pihak<br>manajemen dari Giyomi tidak<br>dapat<br>mengetahui perbedaan<br>antara HPP dan Nilai pesanan<br>yang telah di dapatkan untuk bulan<br>ini. |
|                                        | Persentase<br>Keuntungan                        |                                | Presentase Keuntungan<br>$(M2-Lf9.1.1)$ | ada kolom "Persentase<br>Belum<br>Keuntungan" dimana memiliki<br>arti yaitu presentase keuntungan                                                                                                    |

**Tabel 5. 5 Ketidaksesuaian level output (Pemantauan – Memantau Pesanan (Lf9.1)**

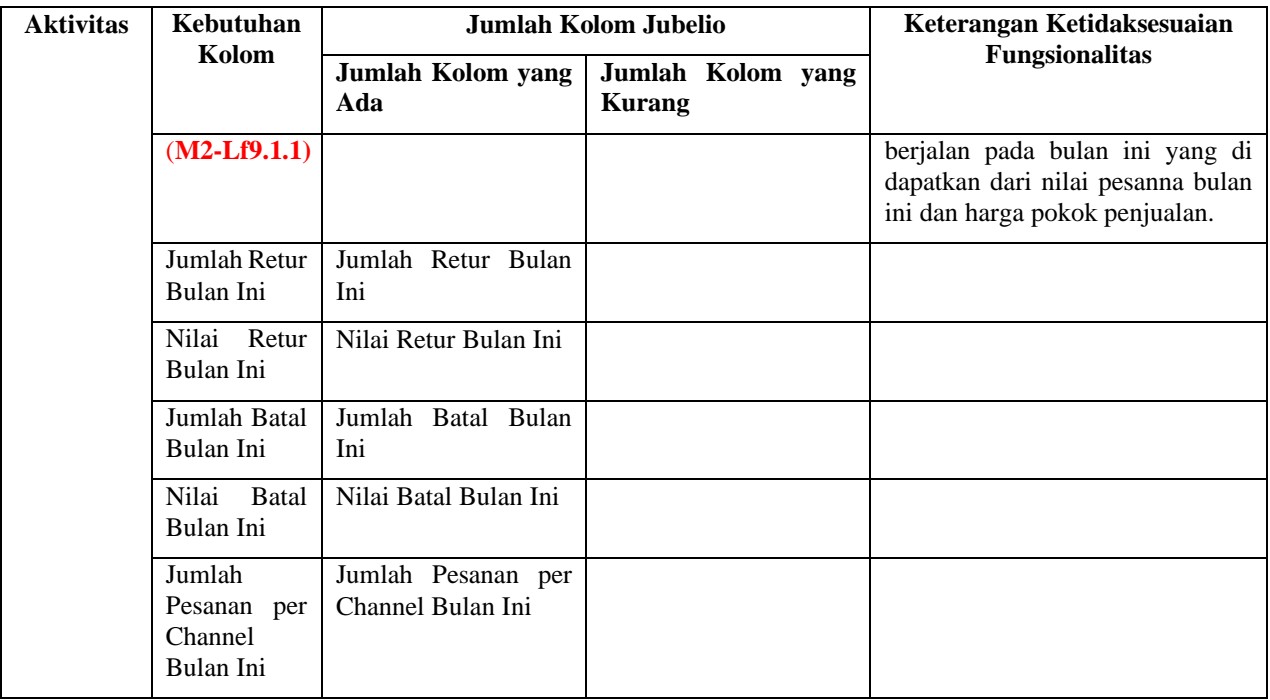

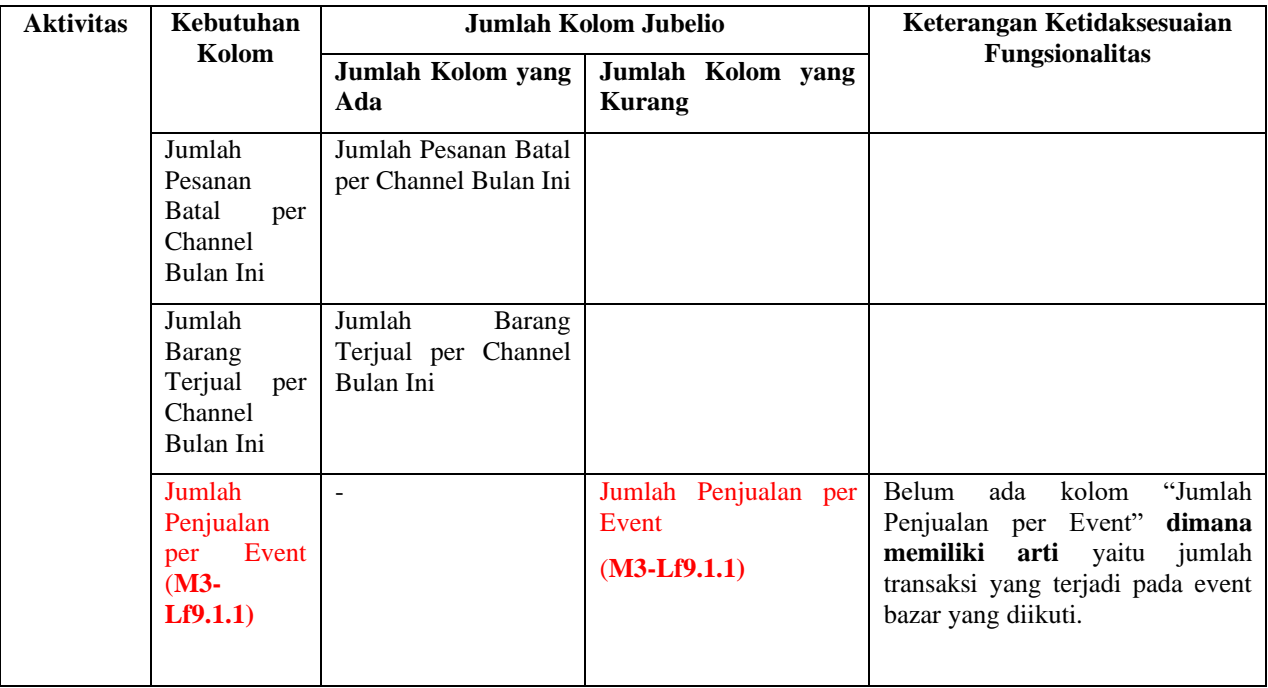

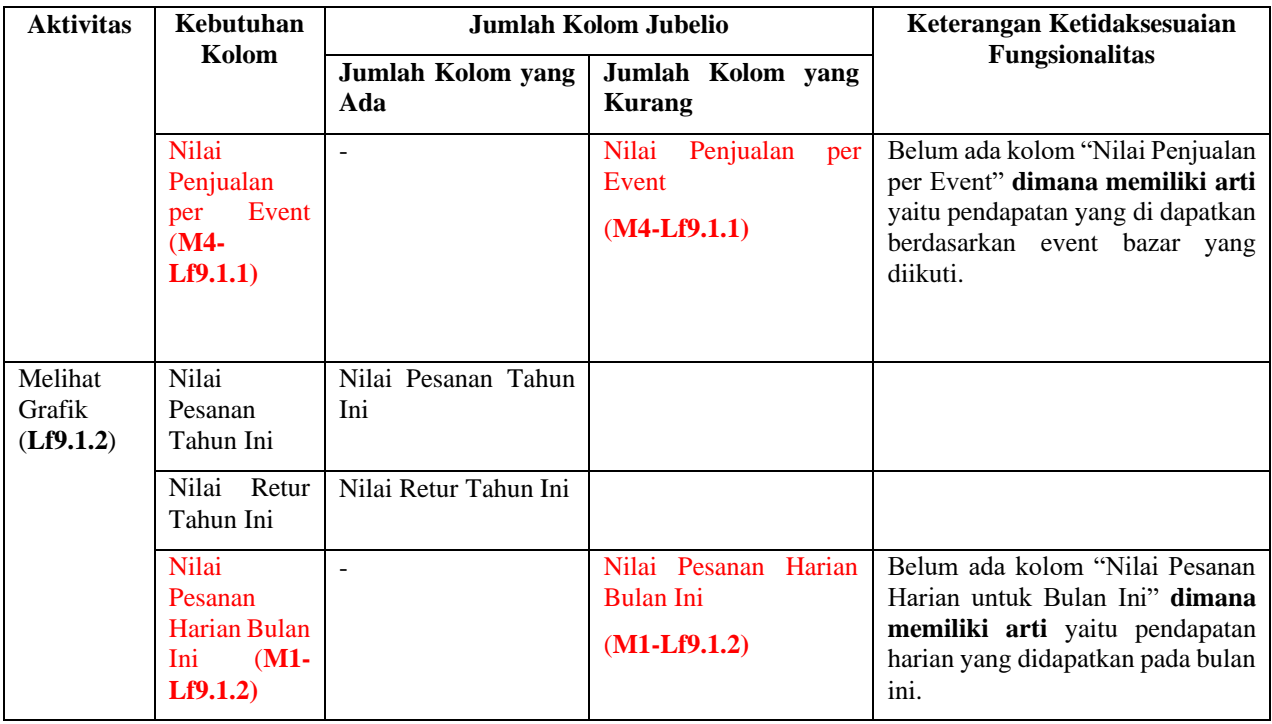

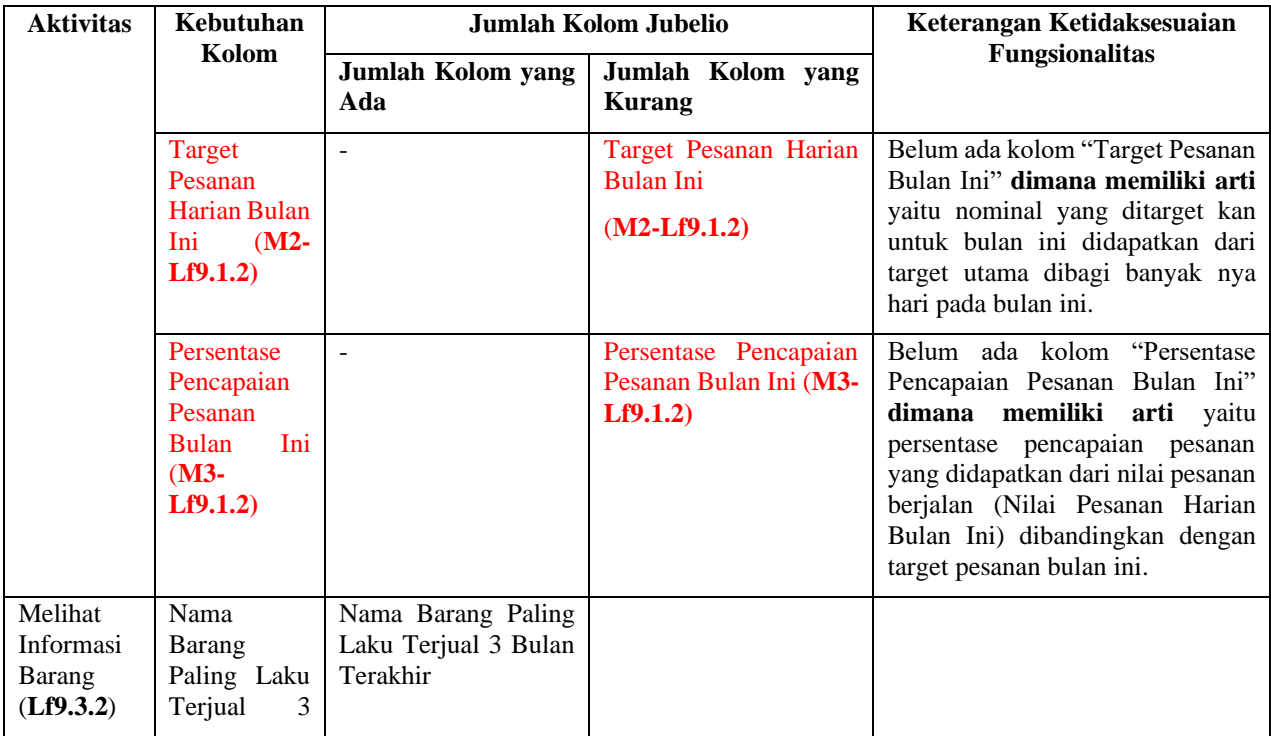

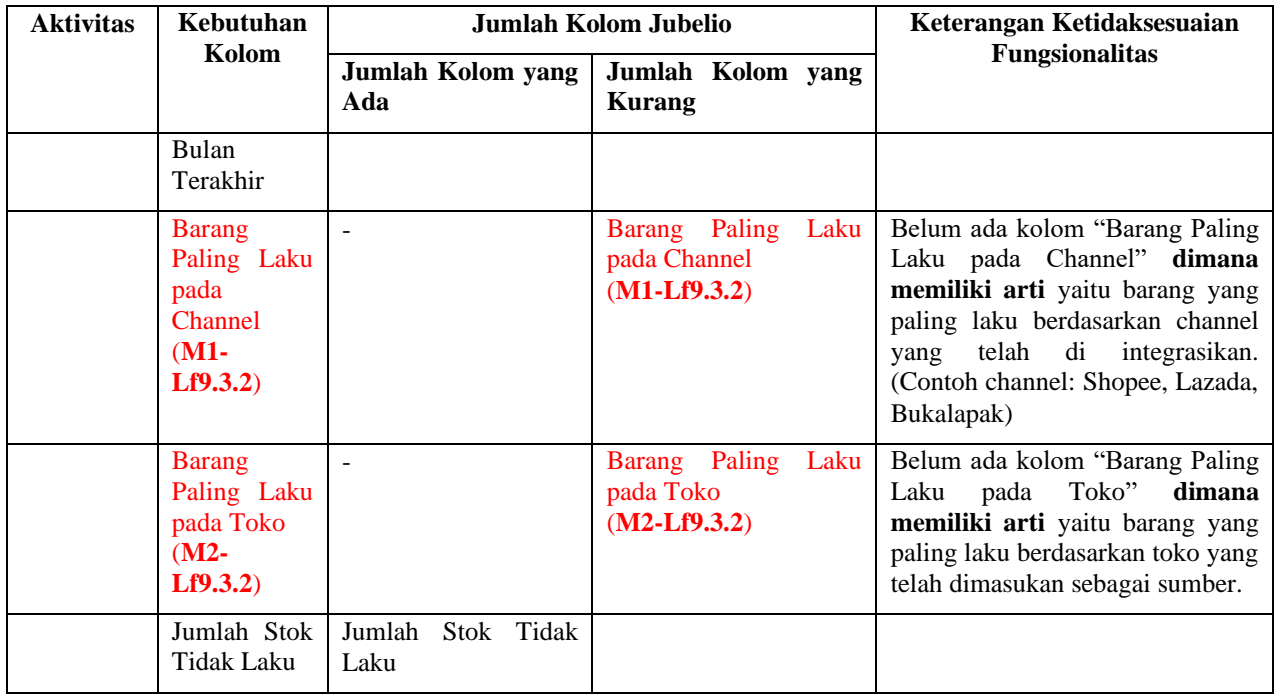

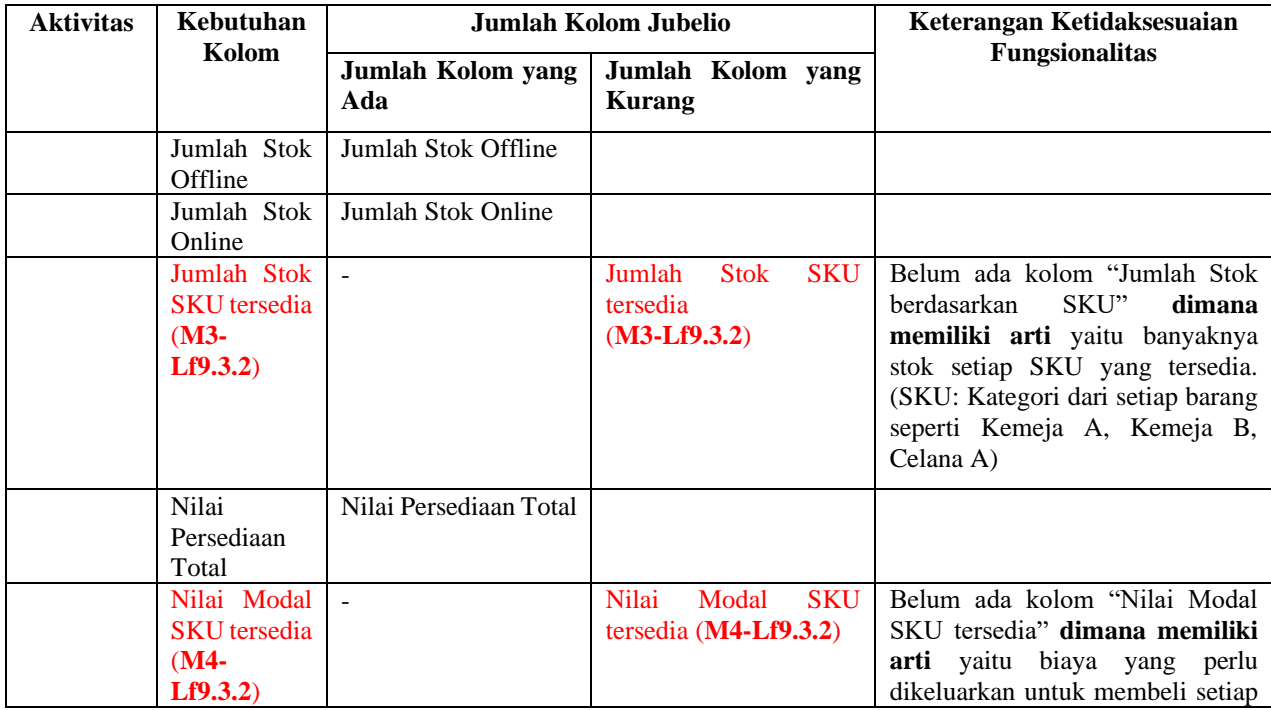

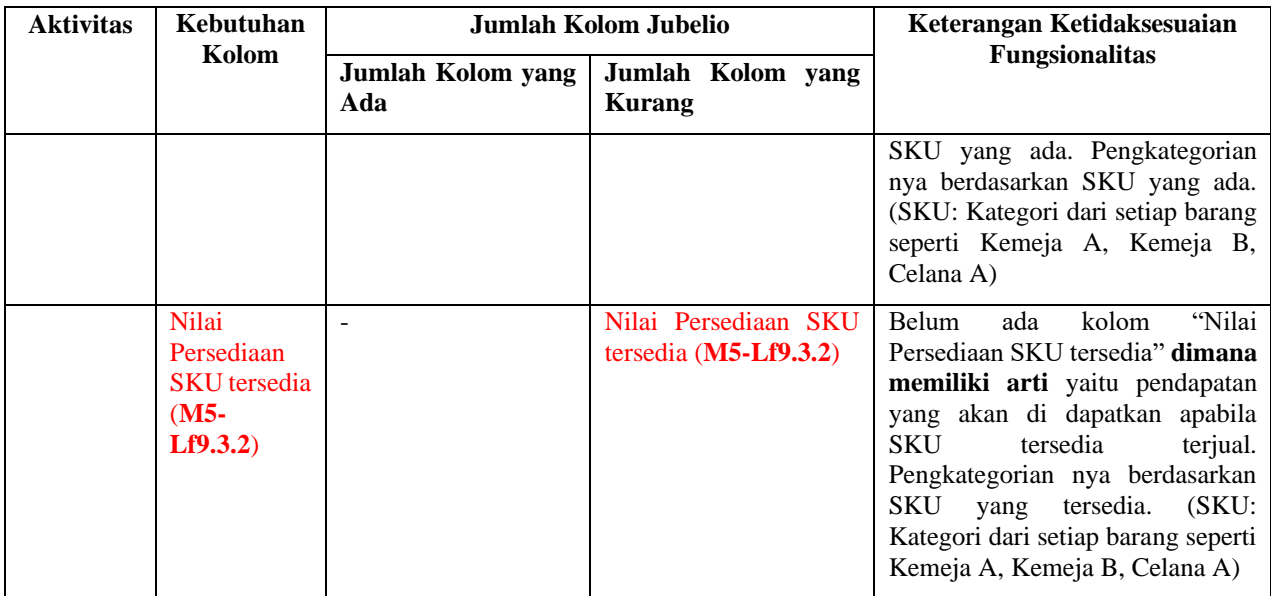

# **5.5** *Cost-Benefit Analysis*

Cost-Beneft Analysis dilakukan dengan melakukan lima tahapan yaitu Definisi Masalah, Identifikasi dan Hitung Biaya dan Manfaat, Perbandingan Alternatif dan *Sensitivity Analysis.*

# 5.5.1 Definisi Masalah

Tahapan ini akan menghasilkan Tabel 5.6 yang merupakan dampak dari tiga ketidaksesuaian utama yang telah ditemukan pada tahapan sebelum nya dan Tabel 5.7 yang merupakan pemilihan solusi yang memungkinkan untuk menyelesaikan ketidaksesuaian tersebut. Dampak ketidaksesuaian lainya dapat dilihat pada LAMPIRAN E.

# 5.5.2 Identifikasi Biaya dan Manfaat

Perhitungan identifikasi dilakukan dengan membagi sumber biaya dan manfaat menjadi biaya *real* yaitu sumber biaya yang didapatkan di luar dari hasil ketidaksesuaian dan *misfit* yaitu sumber biaya yang didapatkan dari ketidaksesuaian yang telah didapatkan pada tahapan sebelumnya. Perhitungan biaya dan manfaat ini dilakukan dengan kondisi pertama yaitu periode waktu selama satu tahun dan pemilihan nilai *intangible* tertinggi untuk kehilangan pesanan pada lima bulan terakhir yang dapat dilihat pada LAMPIRAN F. Identifikasi biaya dan manfaat untuk A1 dapat dilihat pada Tabel 5.8. Identifikasi biaya dan manfaat untuk A2 dapat dilihat pada Tabel 5.9. Sedangkan perhitungan detail biaya dan manfaat untuk kedua alternatif dapat dilihat pada LAMPIRAN G.

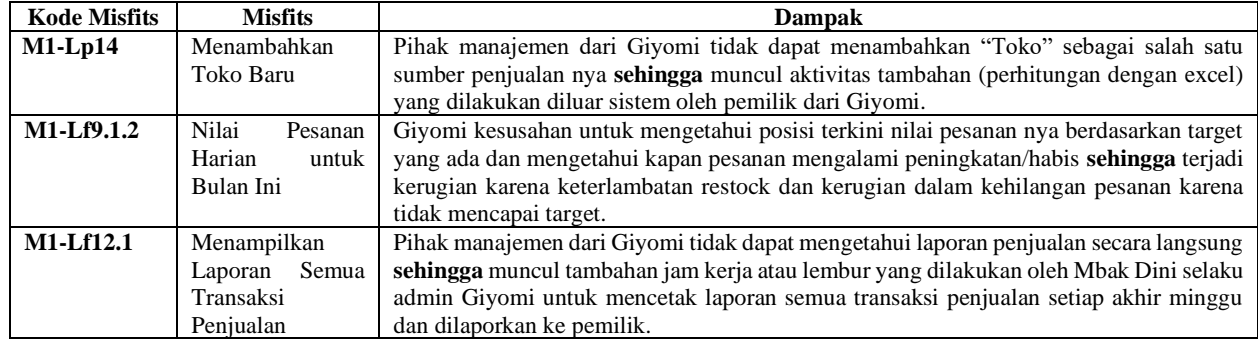

## **Tabel 5. 6 Dampak Ketidaksesuaian fungsional**

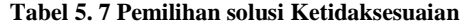

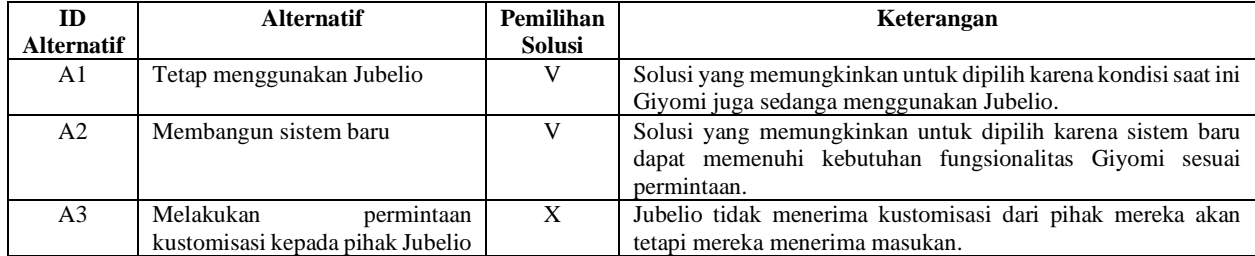

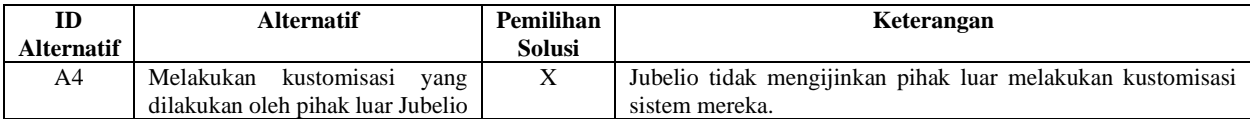

## **Tabel 5. 8 Identifikasi biaya dan manfaat alternatif 1**

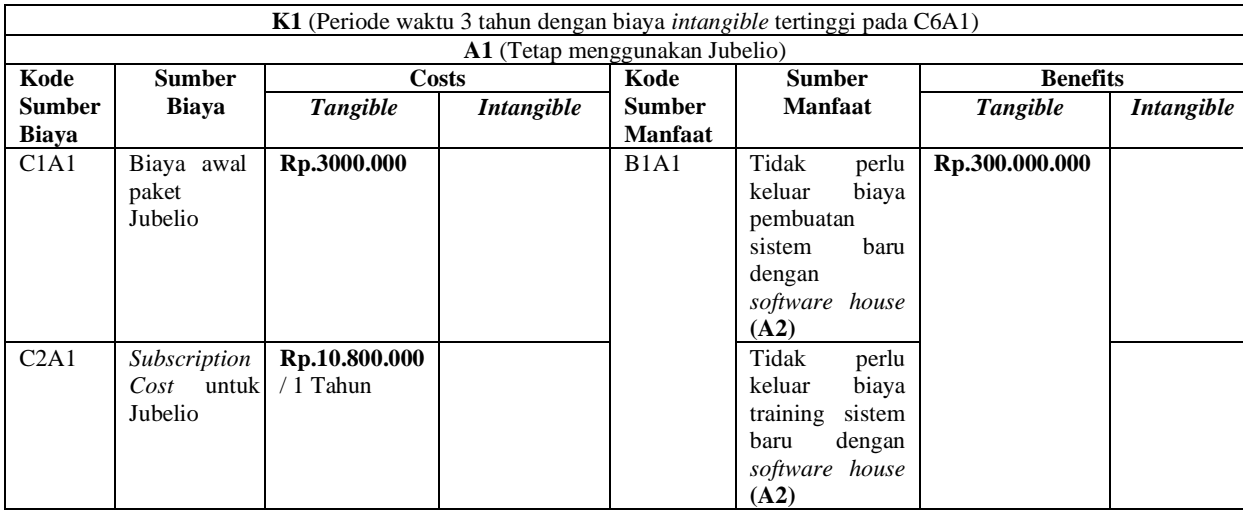

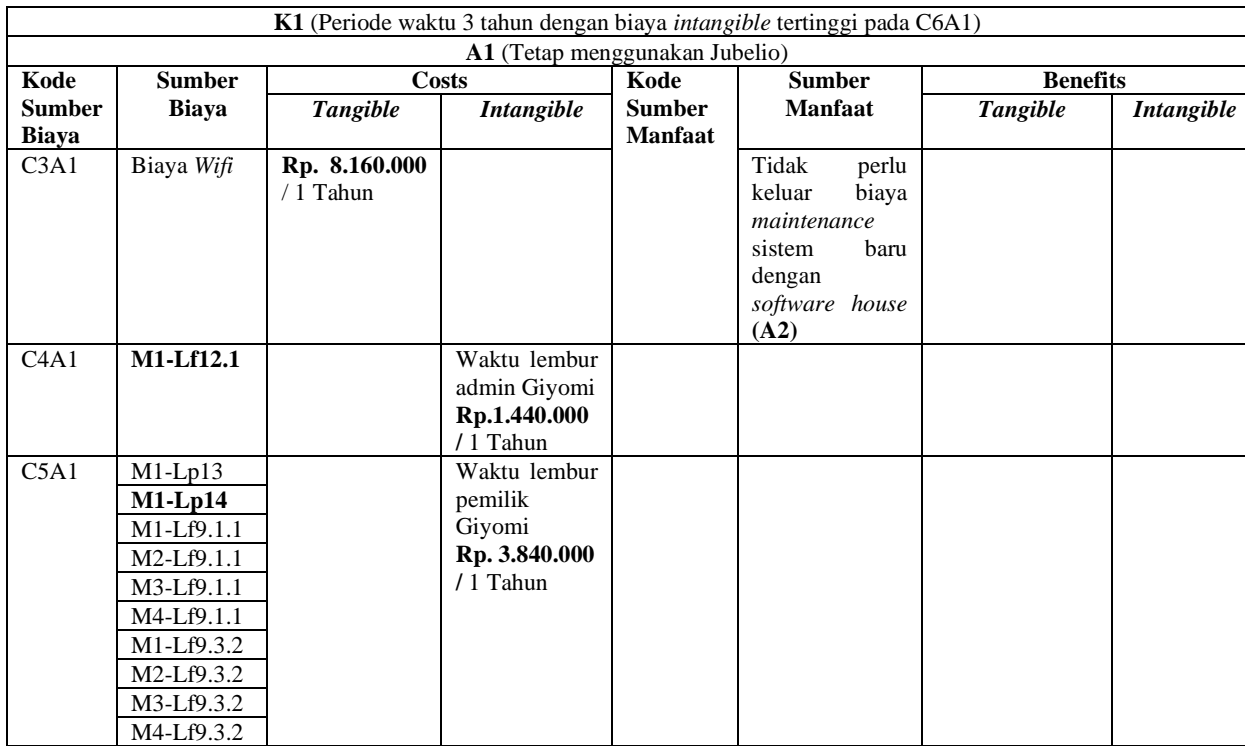

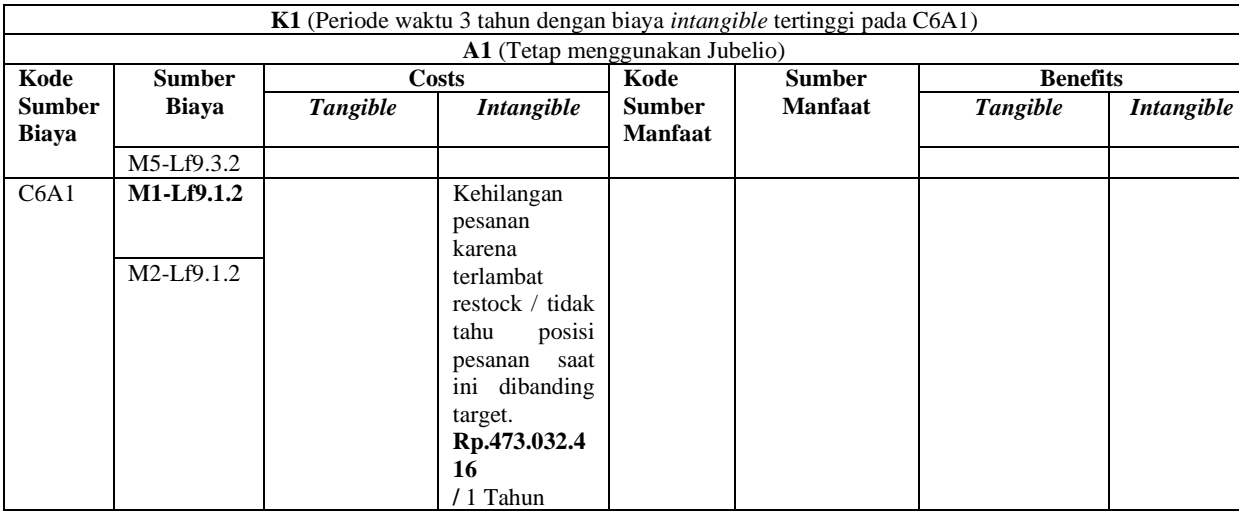

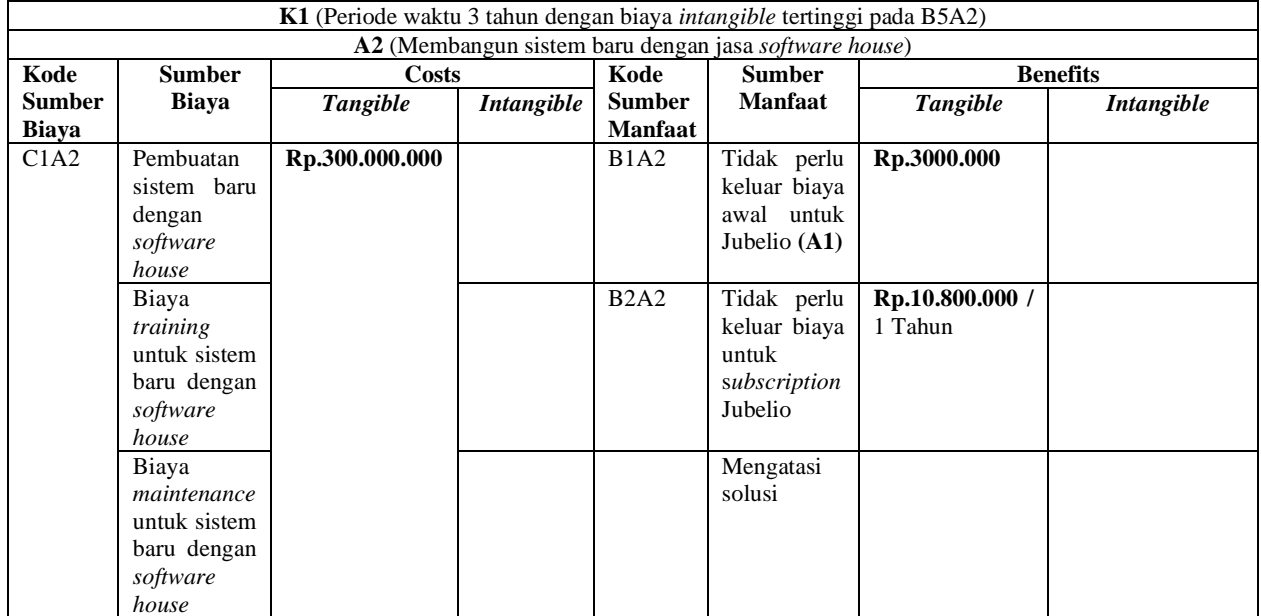

## **Tabel 5. 9 Identifikasi biaya dan manfaat alternatif 2**

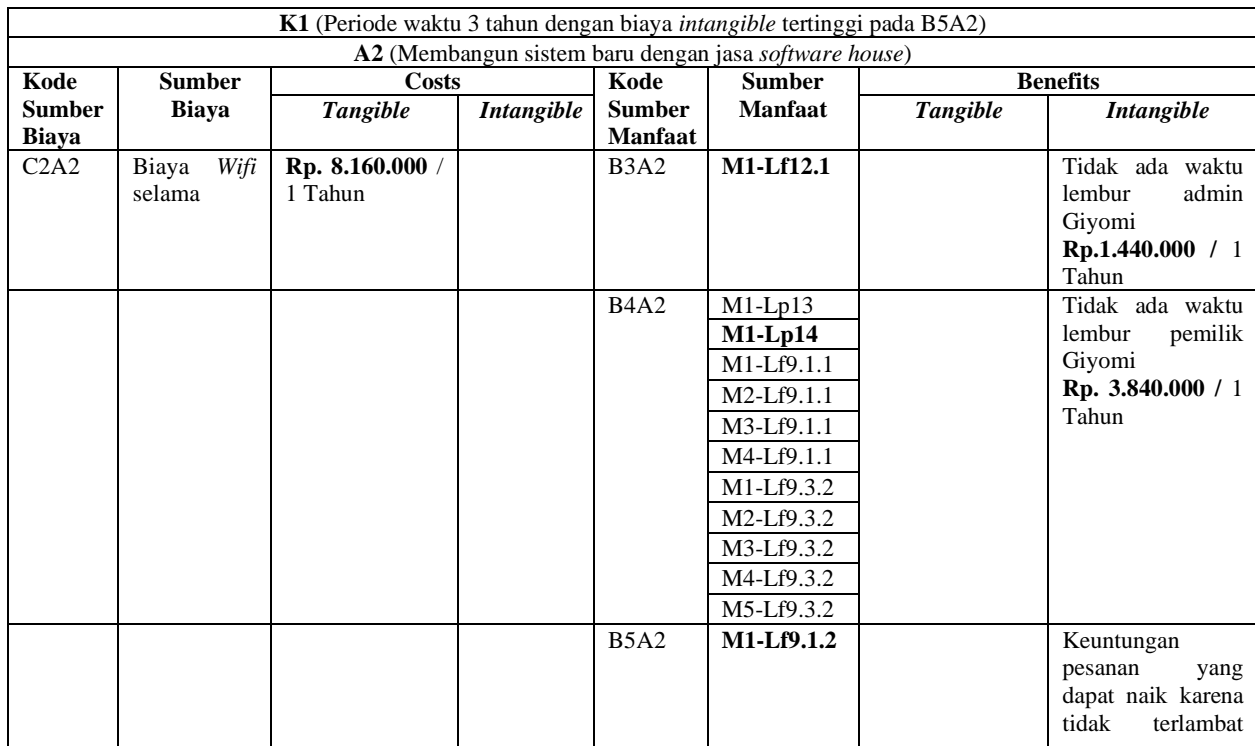

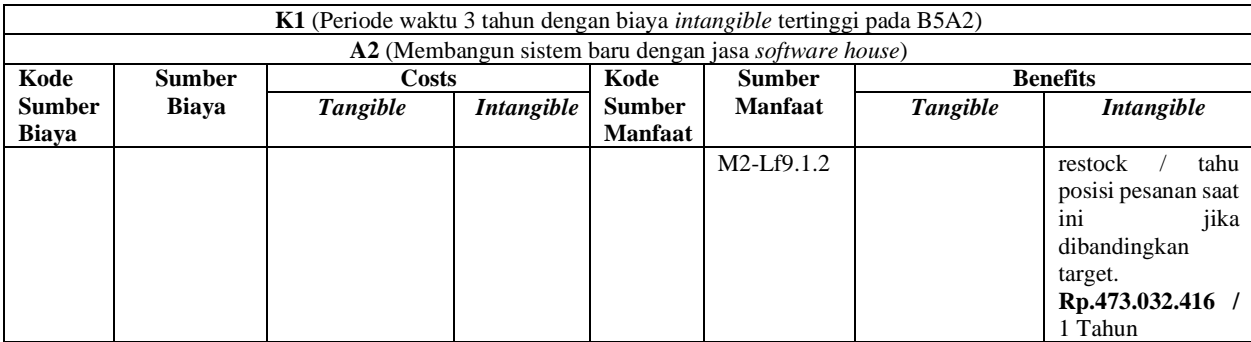

## 5.5.3 Perbandingan Alternatif

Tahapan ini melakukan perbandingan kedua alternatif dengan langkah awal yaitu mencari nilai *Present Value* pada keduanya. Perhitungan *Present Value* pada salah satu biaya dapat dilihat pada Tabel 5.10. Hasil perbandingan kedua alternatif tersebut dapat dilihat pada Tabel 5.11. Sedangkan proses perhitungan *Present Value Cost* dan *Benefits* pada kedua alternatif untuk kondisi pertama ini dapat dilihat pada LAMPIRAN K.

| K1 (Periode waktu 3 tahun dengan biaya <i>intangible</i> tertinggi pada |                                       |                                              |  |
|-------------------------------------------------------------------------|---------------------------------------|----------------------------------------------|--|
| C6A1                                                                    |                                       |                                              |  |
| <i>Present Value</i> dari C2A1                                          |                                       |                                              |  |
| $=A$ (P/A, i%, N)                                                       |                                       |                                              |  |
|                                                                         | $=$ Rp. 10.800.000 (P/A, 3%, 3 tahun) |                                              |  |
| $=$ Rp. 10.800.000 (2,82861)                                            |                                       |                                              |  |
| $=$ Rp. 30.548.988                                                      |                                       |                                              |  |
| Keterangan                                                              | P                                     | Nilai sekarang (Present Value) untuk         |  |
|                                                                         | tiap sumber biaya                     |                                              |  |
|                                                                         | A                                     | Total biaya wifi untuk satu tahun            |  |
|                                                                         |                                       | (Annual Worth)                               |  |
|                                                                         | P/A                                   | Mencari nilai P untuk nilai A yang           |  |
|                                                                         |                                       | diketahui. Nantinya ini<br>akan              |  |
|                                                                         | digunakan dalam membaca<br>tabel      |                                              |  |
|                                                                         |                                       | Pemajemukan Diskrit i= 3% pada               |  |
|                                                                         | <b>LAMPIRAN H.</b>                    |                                              |  |
| $i\%$                                                                   |                                       | <i>Interest rate</i> yang didapatkan dari    |  |
|                                                                         |                                       | hasil perhitungan rata-rata interest         |  |
|                                                                         |                                       | rate tahun ini. Informasi mengenai           |  |
|                                                                         |                                       | <i>interest rate</i> tahun ini dapat dilihat |  |
|                                                                         |                                       | pada LAMPIRAN I.                             |  |
|                                                                         | N<br>Periode 3 tahun                  |                                              |  |

**Tabel 5. 10 Perhitungan** *Present Value* **pada salah satu biaya**

| K1 (Periode waktu 3 tahun dengan biaya <i>intangible</i> tertinggi) |                  |                         |                  |
|---------------------------------------------------------------------|------------------|-------------------------|------------------|
| A1(Tetap menggunakan Jubelio)                                       |                  | A2(Membuat sistem baru) |                  |
| Present Value                                                       | Rp.300.000.000   | Present Value           | Rp.1.389.165.490 |
| (Benefit)                                                           |                  | (Benefit)               |                  |
| <b>Present Value</b>                                                | Rp.1.412.246.948 | <b>Present Value</b>    | Rp.323.081.458   |
| (Cost)                                                              |                  | (Cost)                  |                  |
| <b>Benefit Cost</b>                                                 | 0,2              | <b>Benefit Cost</b>     | 4.3              |
| Ratio                                                               |                  | Ratio                   |                  |

**Tabel 5. 11 Hasil perbandingan kedua alternatif pada kondisi 1**

# *5.5.4 Sensitivity Analysis*

Pada tahap ini, pengkajian ulang dilakukan terhadap hasil yang didapatkan pada tahapan sebelumnya dengan melakukan perhitungan dengan kondisi-kondisi tertentu seperti pada Tabel 5.12. Hasil perbandingan kedua alternatif pada K2 dan K3 dapat dilihat pada Tabel 5.13 dan Tabel 5.14. Sedangkan perhitungan detail *Present Value* dari K2 dan K3 dapat dilihat pada LAMPIRAN K. Hasil alternatif yang dominan dari setiap kondisi dapat dilihat pada Tabel 5.15.

**Tabel 5. 12 Kondisi untuk Sensitivity Analysis**

| Kode Kondisi   | Kondisi                                    |  |  |
|----------------|--------------------------------------------|--|--|
| K1             | Periode waktu 3 tahun dan biaya intangible |  |  |
|                | untuk nilai kehilangan pesanan mengambil   |  |  |
|                | biaya tertinggi. (telah dilakukan pada     |  |  |
|                | tahapan sebelumnya)                        |  |  |
| K <sub>2</sub> | Periode waktu 3 tahun dan biaya intangible |  |  |
|                | untuk nilai kehilangan pesanan mengambil   |  |  |
|                | biaya terendah. $(C6A1$ dan B5A2 =         |  |  |
|                | Rp.183.107.196/Tahun)                      |  |  |
| K <sub>3</sub> | Periode waktu 5 tahun dan biaya intangible |  |  |
|                | untuk nilai kehilangan pesanan mengambil   |  |  |
|                | biaya terendah. $(C6A1$ dan B5A2 =         |  |  |
|                | Rp.183.107.196/Tahun)                      |  |  |

| <b>K1</b> (Periode waktu 3 tahun dengan biaya <i>intangible</i> terendah) |                |                         |                |
|---------------------------------------------------------------------------|----------------|-------------------------|----------------|
| A1(Tetap Jubelio)                                                         |                | A2(Membuat sistem baru) |                |
| <b>Present Value</b>                                                      | Rp.300.000.000 | <b>Present Value</b>    | Rp.566.422.894 |
| (Benefit)                                                                 |                | (Benefit)               |                |
| <b>Present Value</b>                                                      | Rp.589.504.352 | <b>Present Value</b>    | Rp.323.081.458 |
| (Cost)                                                                    |                | (Cost)                  |                |
| <b>Benefit Cost</b>                                                       | 0,5            | <b>Benefit Cost</b>     | 1.7            |
| Ratio                                                                     |                | Ratio                   |                |

**Tabel 5. 13 Perbandingan kedua alternatif pada K2**

## **Tabel 5. 14 Perbandingan kedua alternatif pada K3**

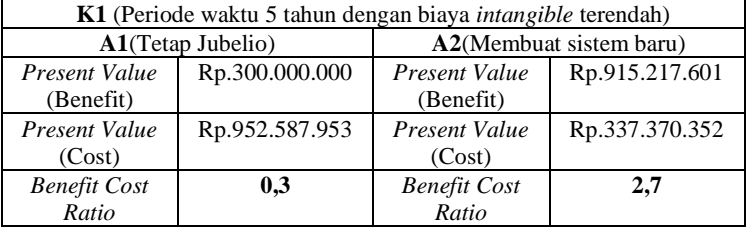

#### **Tabel 5. 15 Pemilihan alternatif dari setiap kondisi**

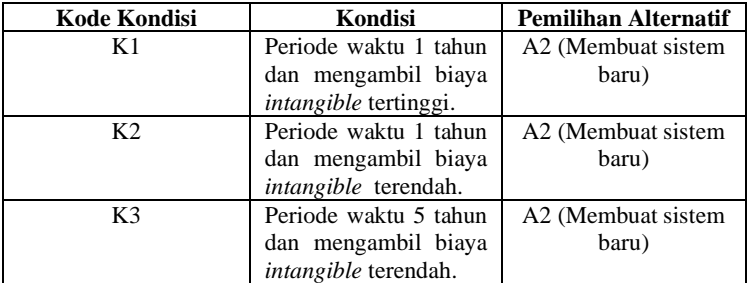

# **5 BAB VI KESIMPULAN DAN SARAN**

Pada bab ini akan diuraikan usulan-usulan rancang ulang proses berdasarkan analisis akar masalah pada Bab V. Usulan rancang ulang disusun berdasarkan analisis heuristik.

#### **6.1 Kesimpulan**

Kesimpulan dari Tugas Akhir ini adalah sebagai berikut:

- 1. Tugas akhir ini bertujuan untuk melakukan analisis ketidaksesuaian dari sistem penjualan dan persediaan *omni-channel* yang digunakan oleh Giyomi yaitu Jubelio dengan menggunakan metode *Misfit Analysis*. Analisis ketidaksesuaian ini dilakukan dengan menggambarkan proses saat ini dari level operasional dan level taktis Giyomi dalam penggunaan Jubelio dengan menggunakan diagram aktivitas berjenjang yang terdiri dari tiga level yaitu level proses, level operasional dan level taktis. Setelah melakukan analisis ketidaksesuaian, dilakukan *Cost Benefit Analysis* dengan menghitung *Benefit-Cost Ratio* pada masing-masing alternatif*.*
	- 2. Kebutuhan fungsional Giyomi yang belum dapat terpenuhi oleh Jubelio saat ini adalah:
		- Level Proses: Fungsional Menambahkan Sumber (Lp11) yang tidak ada fungsional untuk "menambahkan toko" dan "menambahkan event".
		- Level Fungsional: Fungsional Pelaporan Penjualan Melihat Laporan Semua Transaksi Penjualan (Lf12.1) yang tidak ada fungsional untuk "menampilkan laporan penjualan".
		- Level Output: Fungsional Melihat Informasi Pesanan yang tidak ada *output* "Harga Pokok Penjualan",

"Persentase Keuntungan", "Jumlah Penjualan per Event", "Nilai Penjualan per Event". Fungsional Melihat Grafik yang tidak ada *output* "Nilai Pesanan Harian Bulan Ini", "Target Pesanan Harian Bulan Ini", "Persentase Pencapaian Pesanan Bulan Ini". Fungsional Melihat Informasi Barang yang tidak ada *output "*Barang Paling Laku pada Channel", "Barang Paling Laku pada Toko", "Jumlah Stok SKU tersedia", "Nilai Modal SKU tersedia", "Nilai Persediaan SKU tersedia"

- 3. Ketidaksesuaian funngsional yang ada memberikan tiga dampak bagi Giyomi yaitu adanya upah lembur untuk admin, upah lembur untuk pemilik dan kerugian kehilangan pesanan.
- 4. Alternatif pilihan yang dimiliki oleh Giyomi adalah tetap menggunakan sistem saat ini atau membangun sistem penjualan dan persediaan *omni-channel* yang memenuhi kebutuhan fungsionalnya.
- 5. Berdasarkan perhitungan biaya dan manfaat dengan menggunakan *Cost-Benefit Analysis* dari kedua alternatif, diketahui bahwa alternatif kedua lebih menguntungkan bagi Giyomi.

## **6.2 Saran**

Penelitian ini meneliti dan menganalisis ketidaksesuaian antara fungsional sistem Jubelio dan kebutuhan fungsional yang diinginkan perusahaan. Kemudian menghitung biaya dan manfaat dari alternatif yang ada. Salah satu keterbatasan penelitian ini adalah fungsional dari sistem penjualan dan persediaan *omni-channel* (Jubelio).

Adapun beberapa saran yang dapat disampaikan untuk penelitian selanjutnya berdasarkan keterbatasan penelitian ini adalah:

1. Bagi Perusahaan:

Berdasarkan perhitungan biaya dan manfaat dihasilkan bahwa alternatif kedua yaitu membangun sistem penjualan dan persediaan omni-channel yang dapat memenuhi kebutuhan fungsional dari perusahaan dengan jasa *Software House* merupakan alternatif terbaik untuk dipilih perusahaan.

2. Bagi penelitian selanjutnya:

Mengevaluasi dampak dari kesenjangan fungsional tersebut terhadap kepuasan pembeli.

*Halaman ini sengaja dikosongkan.*

#### **6 DAFTAR PUSTAKA**

- [1] Hartadi A. Sarwono, *Profil Bisnis Usaha Mikro, Kecil Dan Menengah (UMKM)*. Bank Indonesia dan LPPI, 2014.
- [2] Tim, "Pemerintah Targetkan 2,7 Juta UMKM Go Online Tahun Ini." CNN Indonesia, 2018.
- [3] M. G. A. Plomp, R. P. Huiden, and R. S. Batenburg, "Determinants of Point-of-Sale System Adoption : A Survey among Small Retailers in The Netherlands," *Proc. Seventeenth Am. Conf. Inf. Syst.*, no. February 2017, pp. 1–9, 2011.
- [4] X. L. Shen, Y. J. Li, Y. Sun, and N. Wang, "Channel integration quality, perceived fluency and omnichannel service usage: The moderating roles of internal and external usage experience," *Decis. Support Syst.*, vol. 109, pp. 61–73, 2018.
- [5] A. F. Ilmy, "EVALUASI PENERAPAN MODUL SALES AND DISTRIBUTION ENTERPRISE RESOURCE PLANNING (ERP) SAP DENGAN MISFIT ANALISIS STUDI KASUS PT. PERKEBUNAN NUSANTARA XI SURABAYA," Sistem Informasi FTIK-ITS, 2019.
- [6] F. Hari, "GIYOMI.ID, Bermula dari Reseller Sekarang Iadi Trendsetter"
- [7] B. S. D. Oetomo, *Perencanaan dan Pembangunan Sistem Informasi*. Andi, 20027.
- [8] C. Lehrer and R. Jung, "CHANNEL INTEGRATION TOWARDS OMNICHANNEL MANAGEMENT : A CHANNEL INTEGRATION TOWARDS

OMNICHANNEL MANAGEMENT : A LITERATURE REVIEW," no. July, 2016.

- [9] S. Chopra, "ScienceDirect ScienceDirect The Evolution of Omni-Channel Retailing on Supply Chains The Evolution of Omni-Channel Retailing and its Impact on Supply Chains," *Transp. Res. Procedia*, vol. 30, pp. 4– 13, 2018.
- [10] D. W. Wallace, J. L. Giese, and J. L. Johnson, "Customer retailer loyalty in the context of multiple channel strategies," vol. 80, pp. 249–263, 2004.
- [11] R. Vinaja, *Information Technology Investment: Decision-Making Methodology*, vol. 8, no. 3. 2014.
- [12] I. N. Pujawan, *Ekonomi Teknik*. Penerbit Guna Widya, 1955.
- [13] J. H. Wu, S. S. Shin, and M. S. H. Heng, "A methodology for ERP misfit analysis," *Inf. Manag.*, vol. 44, no. 8, pp. 666–680, 2007.

# **7 LAMPIRAN**

# **LAMPIRAN A. INSTRUMEN WAWANCARA LAMPIRAN A.1 Wawancara Narasumber 1**

#### **Tabel 8. 1 Wawancara Narasumber 1**

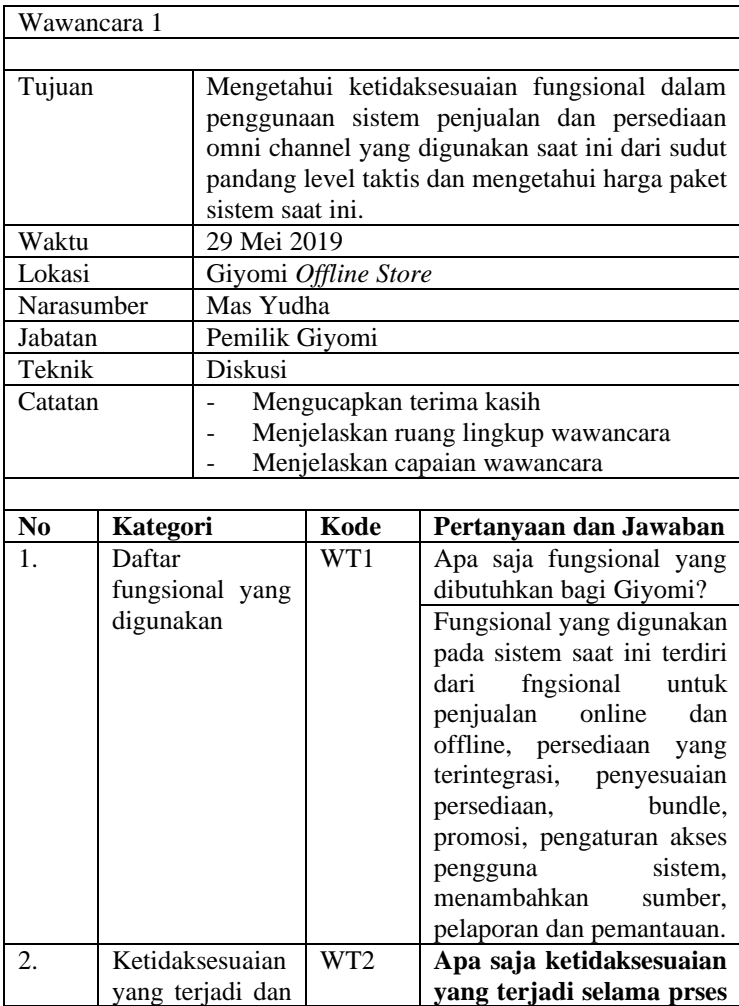

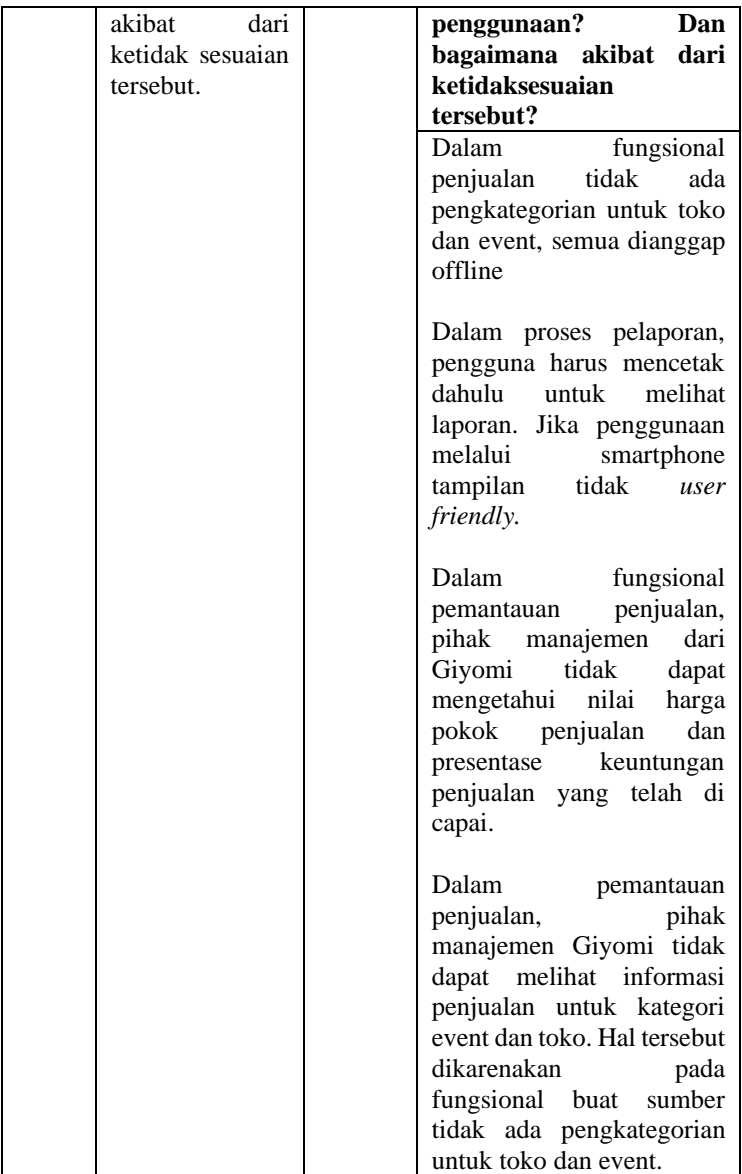

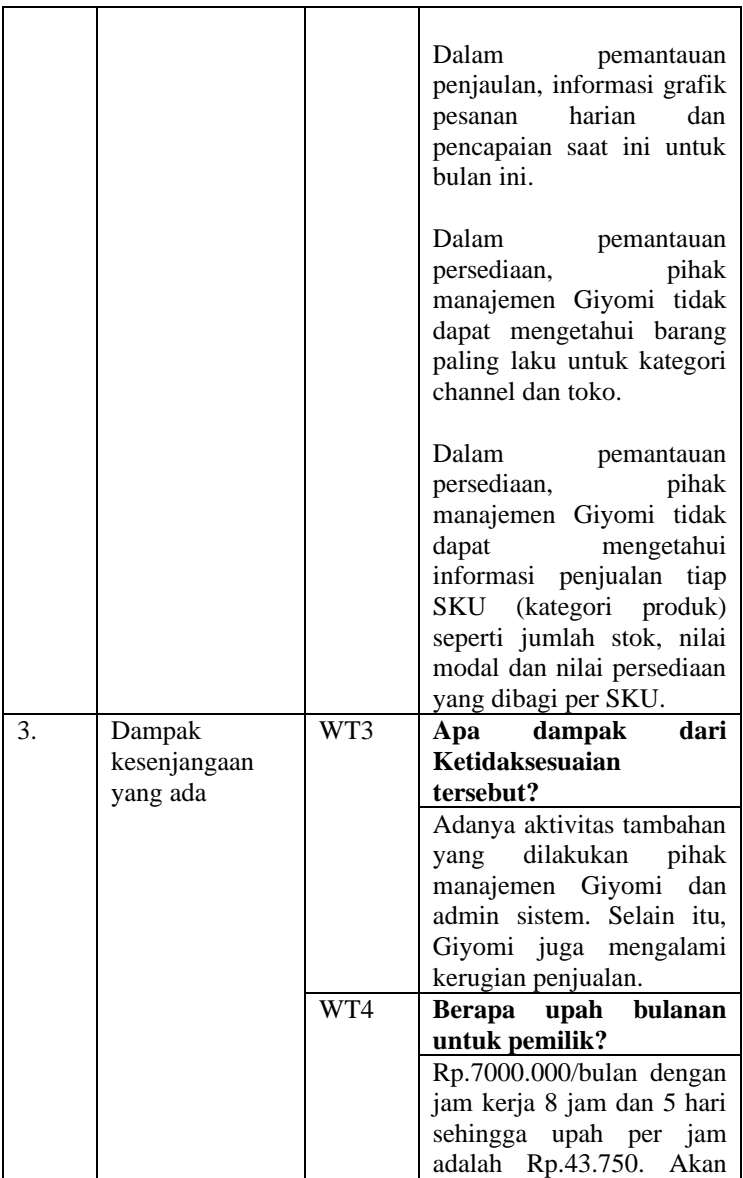

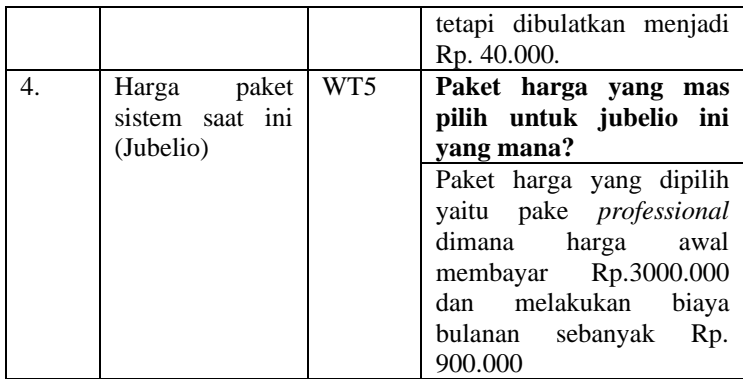

# **LAMPIRAN A.2 Wawancara Narasumber 2**

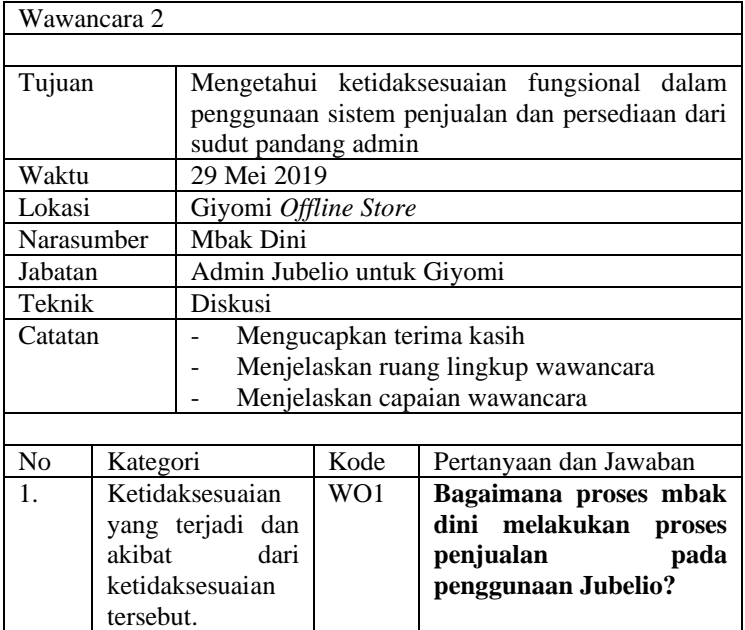

#### **Tabel 8. 2 Wawncara Narasumber 2**

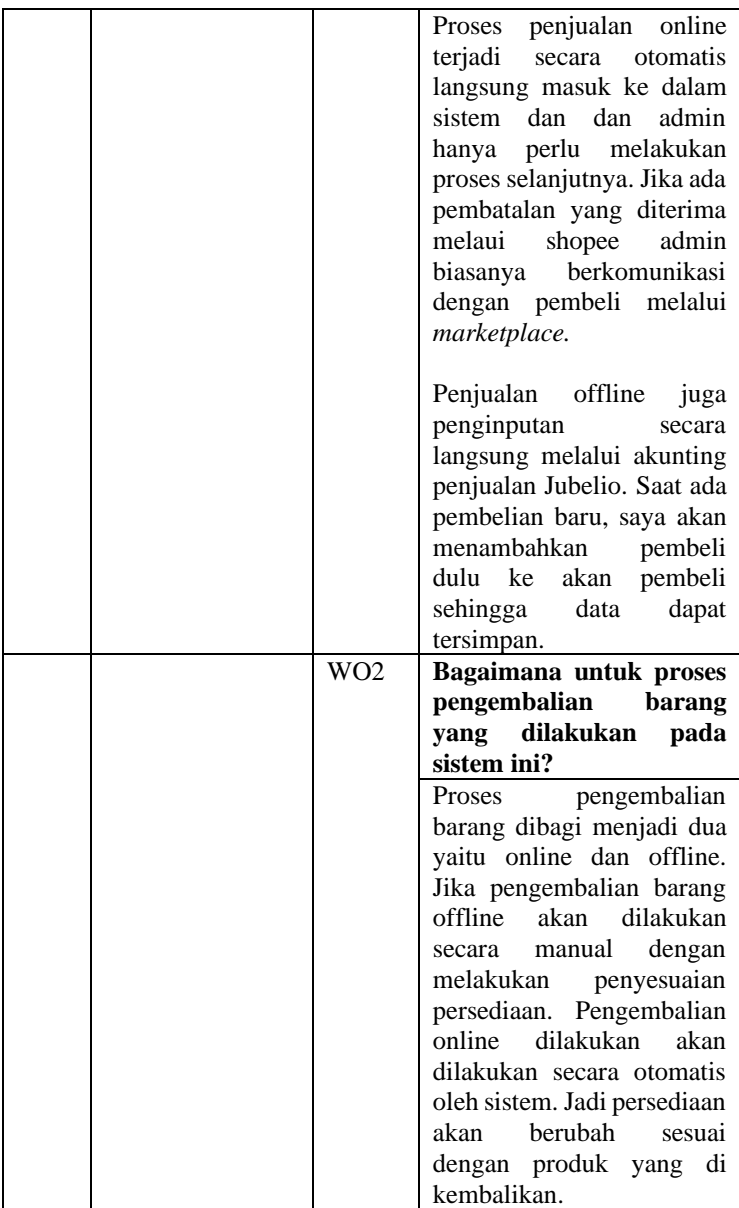

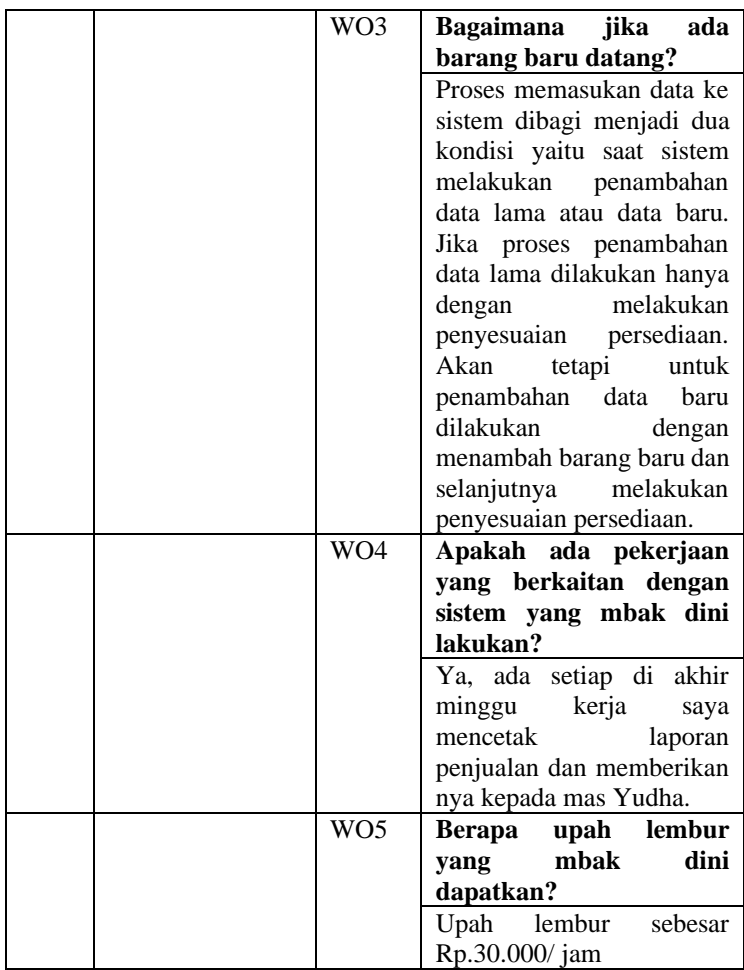

# **LAMPIRAN A.3 Wawancara Narasumber 3**

**Tabel 8. 3 Wawancara Narasumber 3**

Wawancara 3
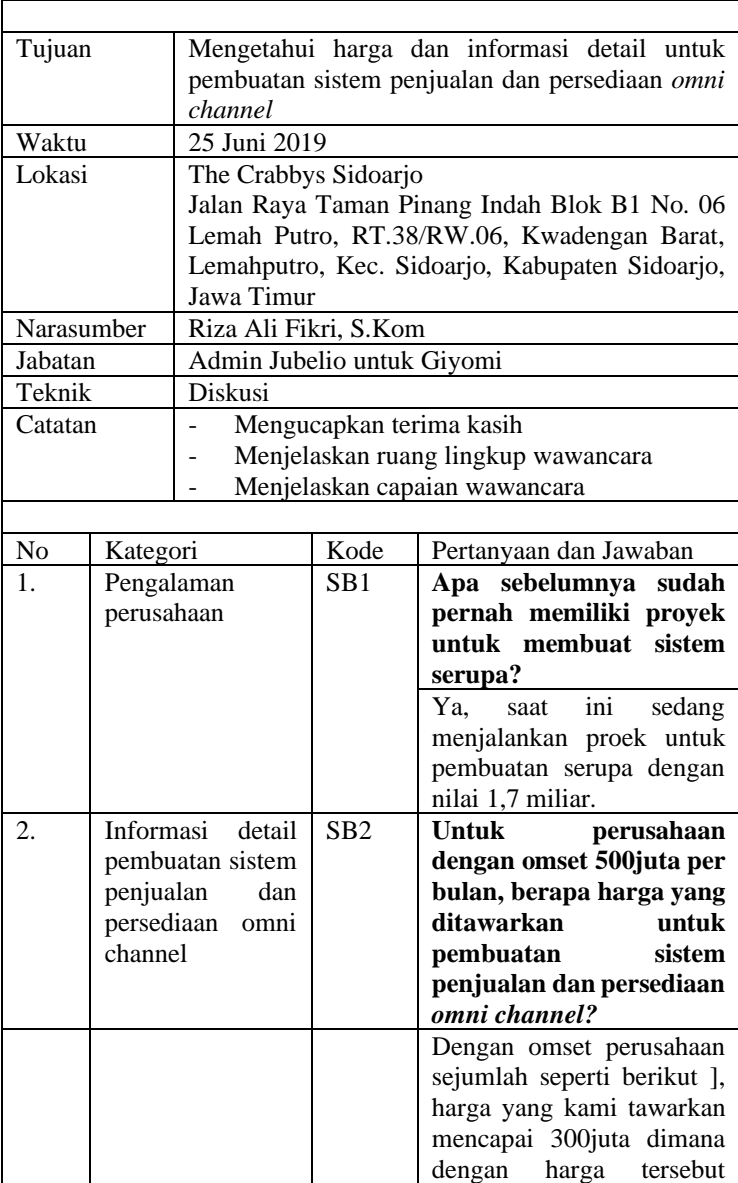

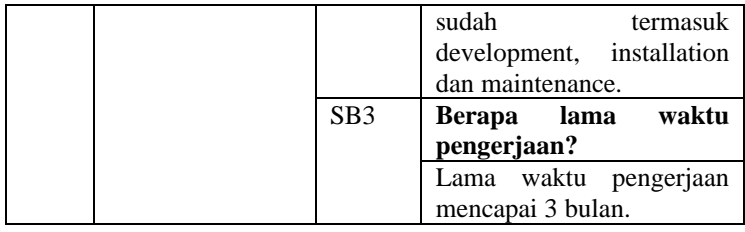

### **LAMPIRAN B. LEMBAR VALIDASI**

#### **LEMBAR VALIDASI**

### Diagram Aktivitas Penggunaan Sistem Penjualan dan Persediaan

#### Omni-Channel (Jubelio)

Giyomi

Saya yang bertanda tangan dibawah ini :

: ARIFITME YVOHA PRASETYO Nama **Jabatan** 

pomilik "GHANI"

Dengan ini memastikan bahwa diagram aktivitas sistem penjualan dan persediaan omnichannel (Jubelio) yang tertera pada blueprint dan kondisi penggunaaan sistem Jubelio oleh UMKM Giyomi telah benar dan sesuai dengan dokumen pendukung yang disediakan.

Surabaya;

**Gambar 8. 1 Lembara validasi pemiliki Giyomi**

### **LEMBAR VALIDASI**

Diagram Aktivitas Penggunaan Sistem Penjualan dan Persediaan

#### Omni-Channel (Jubelio)

Givomi

Saya yang bertanda tangan dibawah ini:

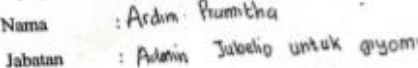

Jabatan<br>Dengan ini memastikan bahwa diagram aktivitas sistem penjualan dan persediaan omni-<br>A baharan jubelio oleh adalah kemangkatan kemangkan sesenaraan sistem Jubelio oleh Dengan ini memastikan bahwa diagram aktivitas sistem penjualan dan persemaan omone.<br>Channel (Jubelio) yang tertera pada blueprint dan kondisi penggunaan sistem Jubelio oleh<br>channel (Jubelio) yang tertera pada blueprint dan channel (Jubelio) yang tertera pada blueprint dan kondisi penggunaaan sistem zusem.<br>UMKM Giyomi telah benar dan sesuai dengan dokumen pendukung yang disediakan.

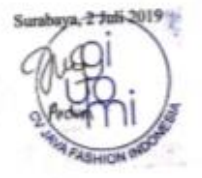

**Gambar 8. 2 Lembar validasi admin Giyomi**

# **LAMPIRAN C. BIAYA PAKET JUBELIO**

# **COJUBELIO**

www.jubelio.com | solusi Omni-channel untuk anda

# Kami Memberikan Rencana Terbaik Untuk Bisnis Anda

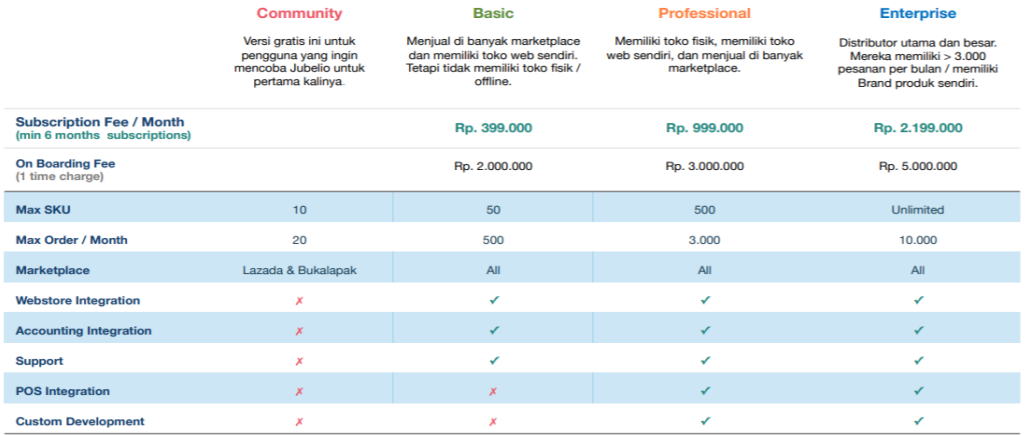

**Gambar 8. 3 Biaya paket Jubelio**

*Halaman ini sengaja dikosongkan*

# **LAMPIRAN D. FUNGSIONAL SISTEM SAAT INI**

• Penjualan *Offline* (**Lp1**)

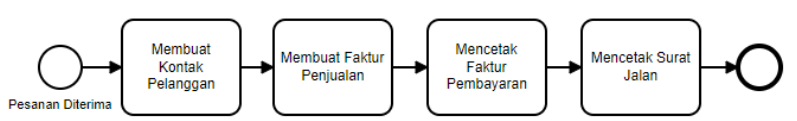

**Gambar 8. 4 Diagram aktivitas penjualan** *offline* **(Lp1) saat ini**

# **Keterangan:**

- 1. Pesanan Diterima
- 2. Pesanan diterima melalui Whatsapp atau Line oleh admin Giyomi.
- 3. Membuat Kontak Pelanggan (**Lf1.1**)
- 4. Admin Giyomi membuat kontak pelanggan berdasarkan data yang telah diisikan melalui Whatsapp atau Line.
- 5. Membuat Faktur Penjualan (**Lf1.2**)
- 6. Admin Giyomi membuat faktur penjualan berdasarkan data pembelian pelanggan yang telah diisikan melalui Whatsapp atau Line.
- 7. Mencetak Faktur Pembayaran (**Lf1.3**)
- 8. Admin Giyomi mencetak faktur pembayaran yang telah dibuat dimana nantinya faktur pembayaran akan diberikan kepada pelanggan.
- 9. Mencetak Surat Jalan (**Lf1.4**)
- 10.Admin Giyomi mencetak surat jalan yang akan digunakan untuk mengirim paket pesanan kepada kurir pilihan.
- Membuat Kontak Pelanggan (**Lf1.1**)

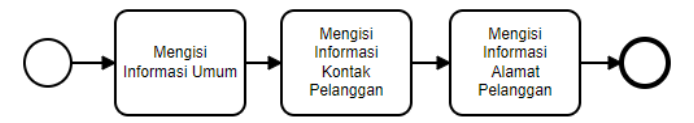

**Gambar 8. 5 Diagram aktivitas membuat kontak pelanggan (Lf1) saat ini**

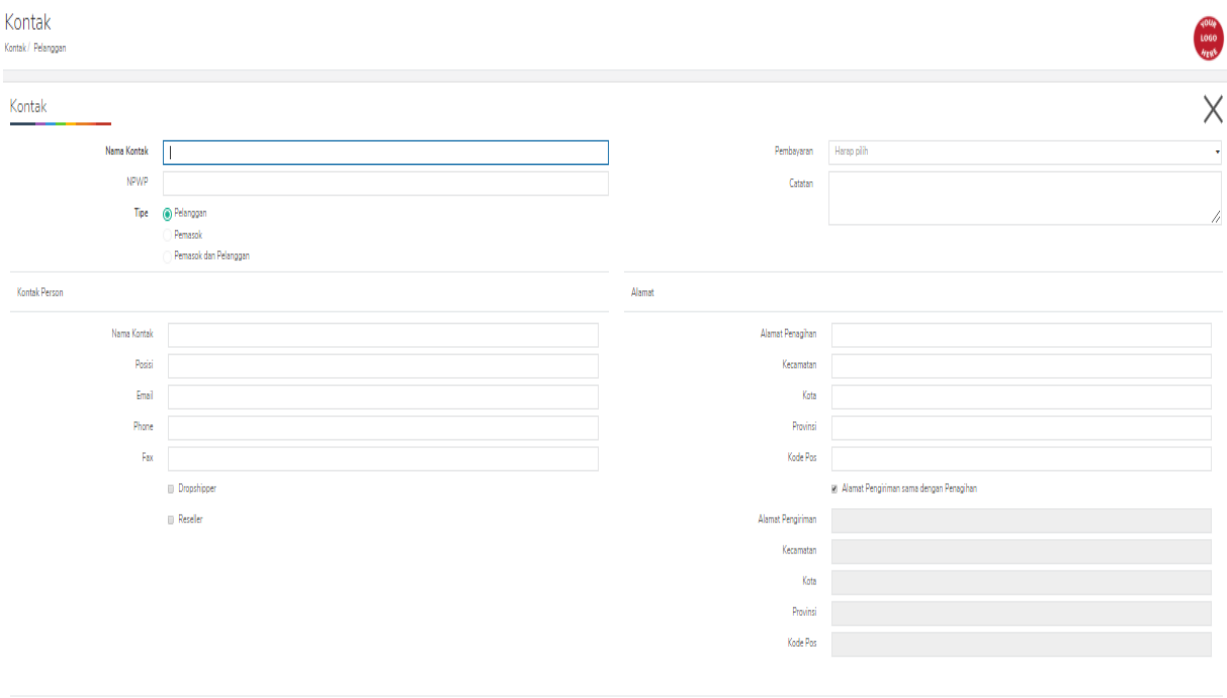

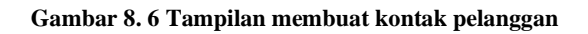

82

 $Smpan$ 

| Form             |           | Kode Field     | Field       |
|------------------|-----------|----------------|-------------|
| Mengisi          | Informasi | Lo1.1.1.1      | Nama Kontak |
| Umum $(Lf1.1.1)$ |           | $L_{0}1.1.1.2$ | <b>NPWP</b> |
|                  |           | $L_{0}1.1.1.3$ | Tipe        |
|                  |           | Lo1.1.1.4      | Pembayaran  |
|                  |           | Lo1.1.1.5      | Catatan     |

**Tabel 8. 4 Kolom Fungsionalitas Mengisi Informasi Umum (Lf1.1.1)**

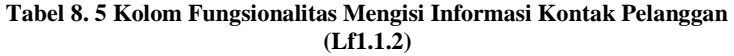

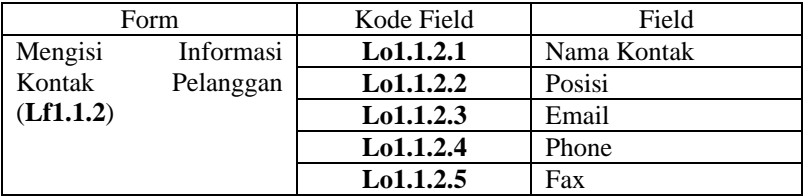

### **Tabel 8. 6 Kolom Fungsionalitas Mengisi Informasi Alamat Pelanggan (Lf1.1.3)**

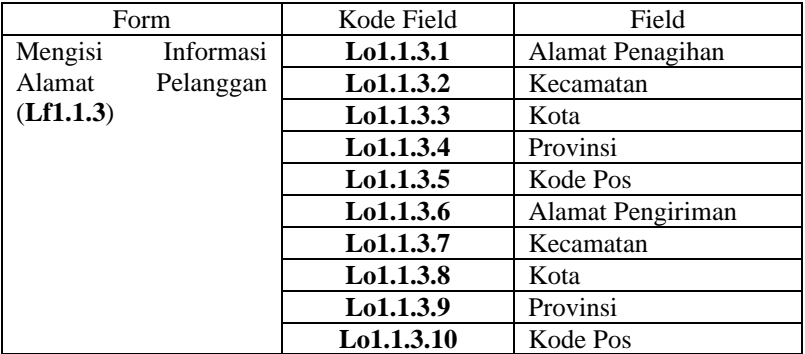

# **-** Membuat Faktur Penjualan (**Lf1.2**)

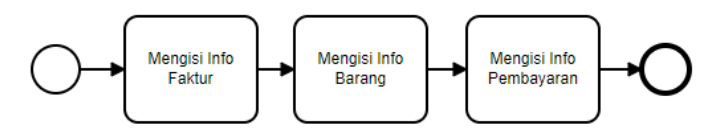

**Gambar 8. 7 Diagram Aktivitas Membuat Faktur Penjualan (Lf1.2)**

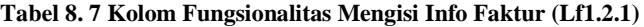

| Form                | Kode Field     | Field                |
|---------------------|----------------|----------------------|
| Mengisi Info Faktur | Lo1.2.1.1      | No Faktur            |
| (Lf1.2.1)           | $L_{0}1.2.1.2$ | Pelanggan            |
|                     | $L_{0}1.2.1.3$ | No Ref Pelanggan     |
|                     | Lo1.2.1.4      | Harga Termasuk Pajak |
|                     | $L_{0}1.2.1.5$ | Scan                 |
|                     | $L_{0}1.2.1.6$ | Tanggal              |
|                     | Lo1.2.1.7      | Term Pembayaran      |
|                     | Lo1.2.1.8      | Jatuh Tempo          |
|                     | Lo1.2.1.9      | Lokasi               |
|                     | Lo1.2.1.10     | Salesman             |
|                     | Lo1.2.1.11     | Sumber               |

**Tabel 8. 8 Kolom Fungsionalitas Mengisi Info Barang (Lf1.2.2)**

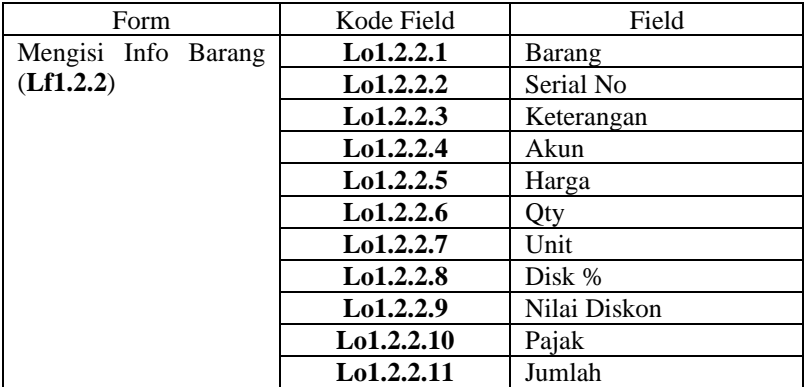

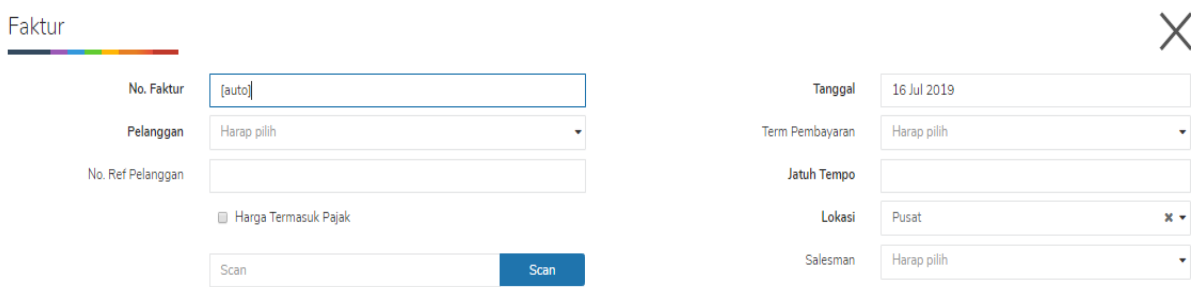

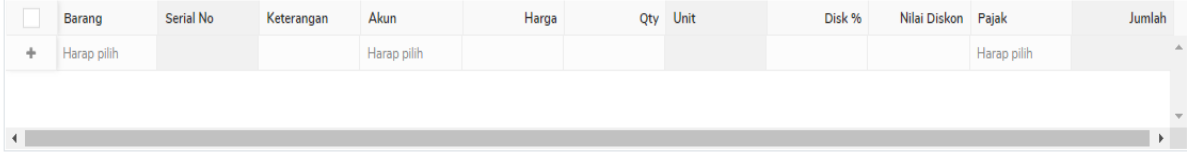

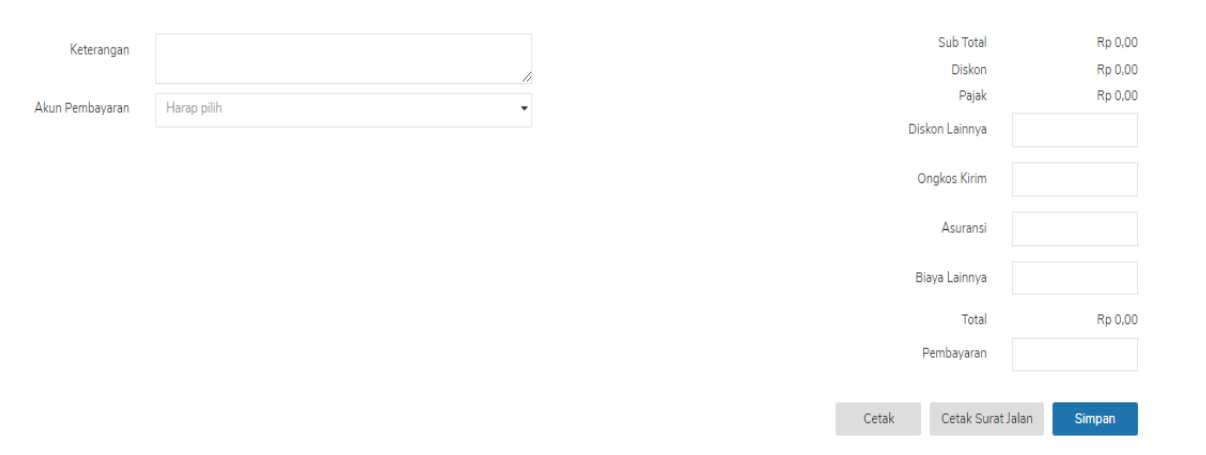

**Gambar 8. 8 Tampilan membuat faktur penjualan**

**-** Mencetak Faktur Pembayaran (**Lf1.3**)

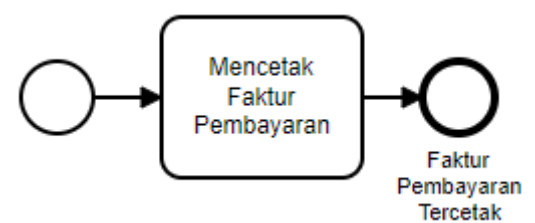

**Gambar 8. 9 Diagram aktivitas mencetak faktur pembayaran (Lf1.3)**

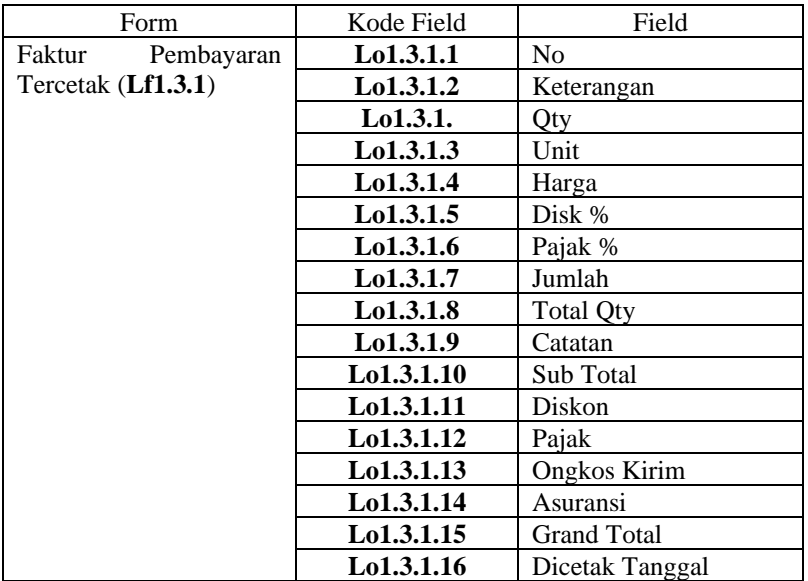

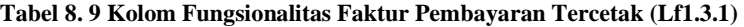

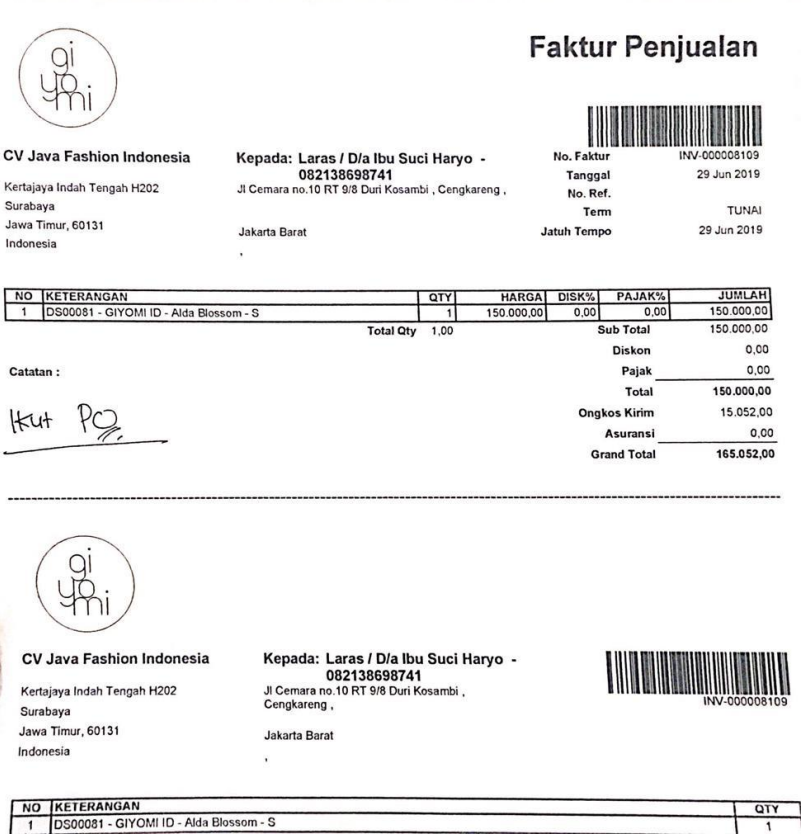

**Gambar 8. 10 Tampilan faktur pembayaran tercetak**

**-** Mencetak Surat Jalan (**Lf1.4**)

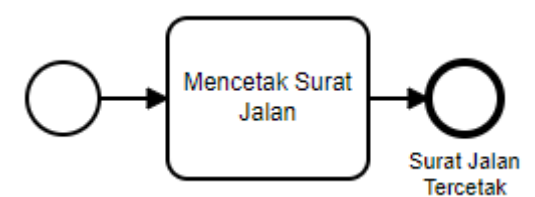

**Gambar 8. 11 Diagram aktivitas mencetak surat jalan (Lf1.4)**

**Tabel 8. 10 Kolom Fungsionalitas Surat Jalan Tercetak (Lf1.4.1)**

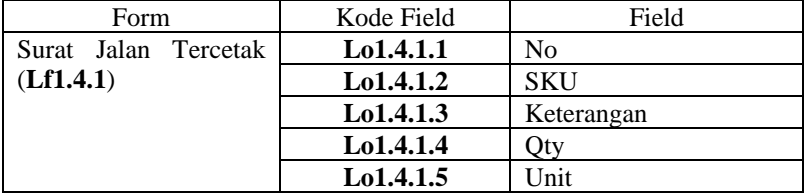

Tanggal  $: 01$  Jul 2019 No. Surat Jalan: INV-000012701

No. Ref.

Kepada Yth: Avi Hisa Meigasari -<br>085222565694 -CV Java Fashion Indonesia avihisa.megasari@gmail. **com<br>NGAGEL JAYA SELATAN V NO.<br>10-12** Kertajaya Indah Tengah VI H202 Surabaya Jawa Timur, 60131 **Surat Jalan** SURABAYA Indonesia JAWA TIMUR. NO SKU KETERANGAN<br>GIYOMI ID - Plain White Shirt QTY UNIT  $1,00$  Buah 2 SP000302 GIYOMI ID - Plain Ocean Green Shirt SP000232 GIYOMI ID - Plain Tosca Shirt  $1,00$  Buah  $\overline{3}$ 

Catatan Pembell:

**Total Qty**  $3.00$ 

#### **Gambar 8. 12 Tampilan surat jalan tercetak**

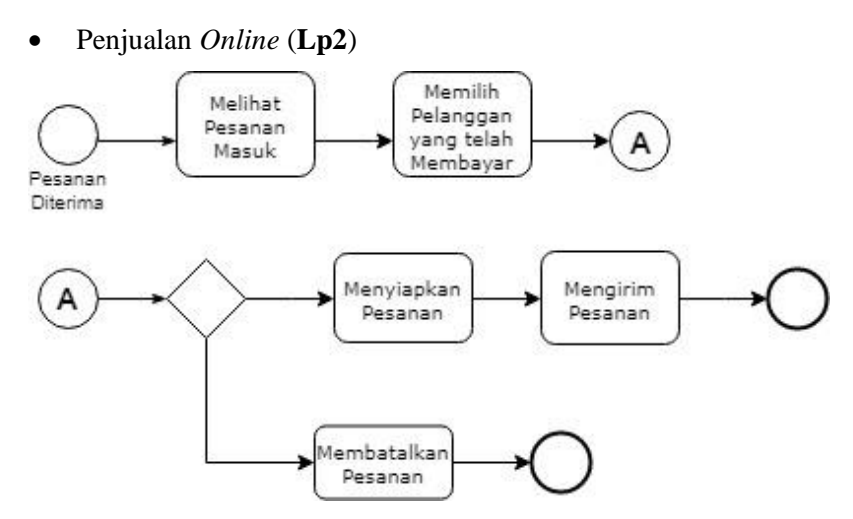

**Gambar 8. 13 Diagram aktivitas penjualan** *online* **(Lp2) saat ini**

# **Keterangan:**

- 1. Pesanan Diterima Pesanan diterima sistem Jubelio yang didapatkan dri setiap channel yang terintegrasi.
- 2. Melihat Pesanan Masuk (**Lf2.1**) Admin Giyomi melihat pesanan yang masuk dari setiap channel yang telah terintegrasi.
- 3. Memilih Pelanggan yang telah Membayar (**Lf2.2**) Admin Giyomi melihat pelanggan siapa saja yang telah membayar.
- 4. Membuat Kontak Pelanggan (**Lf2.3**) Setelah mengetahui pesanan mana saja yang telah membayar, admin Giyomi membuat kontak dari pelanggan tersebut.
- 5. Membatalkan Pesanan (**Lf2.4**) Admin Giyomi membatalkan pesanan apabila terjadi permasalahan mendadak seperti barang tidak ada atau rusak.
- 6. Pesanan Dibatalkan (**Lf2.5**) Pesanan tidak dilanjutkan proses persiapanya karena telah dibatalkan.
- 7. Menyiapkan Pesanan (**Lf2.6**) Setelah itu admin Giyomi, menyiapkan pesanan tersebut sehingga mendapatkan nomor pengambilan.
- 8. Mengirim Pesanan (**Lf2.7**) Admin Giyomi mengirim pesanan dengan mencetak faktur dan surat jalan ang akan digunakan sebagai berkas pendukung pengiriman barang.
- 9. Pesanan Dikirim (**Lf2.8**) Pesanna telah siap dikirim oleh kurir.
- **-** Memantau Pesanan Masuk (**Lf2.1**)

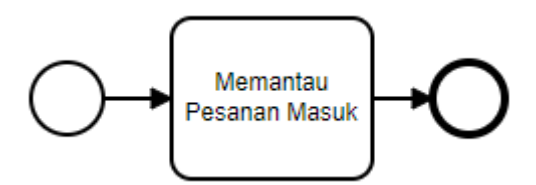

**Gambar 8. 14 Diagram aktivitas memantau pesanan masuk (Lf2.1) saat ini**

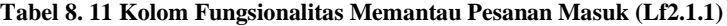

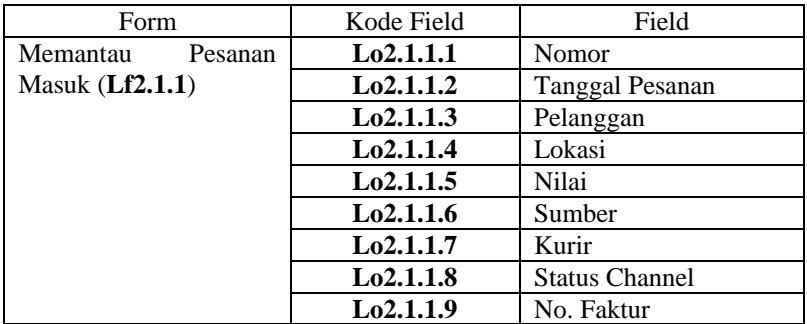

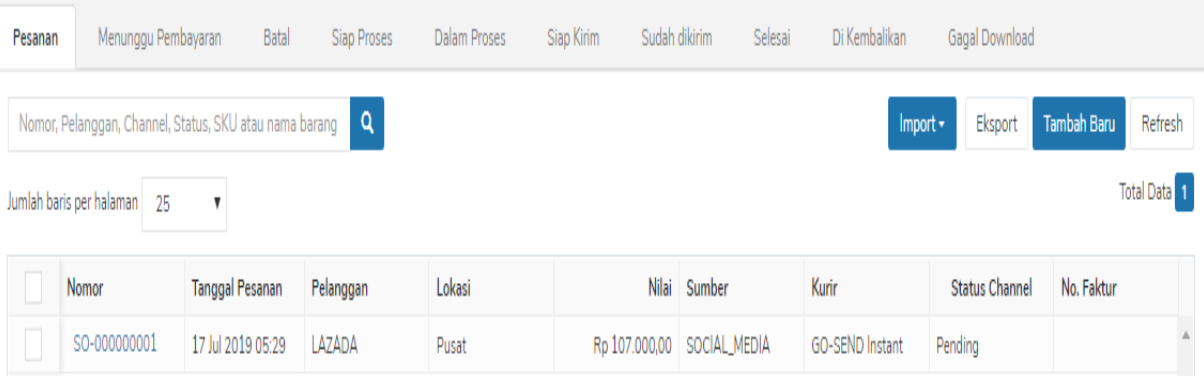

**Gambar 8. 15 Tampilan memantau pesanan masuk**

**-** Memilih Pelanggan yang telah Membayar (**Lf2.2**)

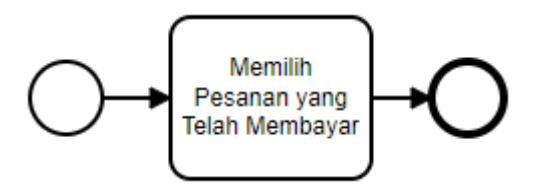

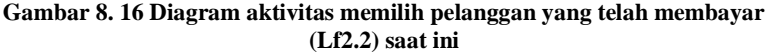

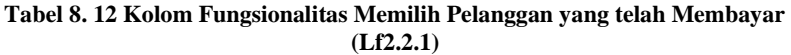

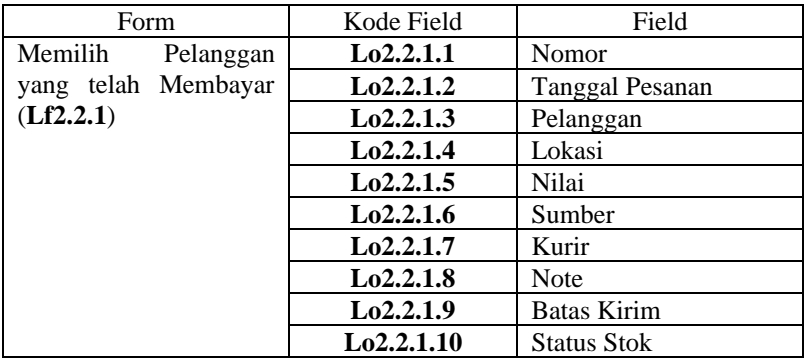

| Pesanan | Menunggu Pembayaran                             | <b>Batal</b>              | Siap Proses 1 | Dalam Proses             | Siap Kirim                 | Sudah dikirim | Di Kembalikan<br>Selesai | Gagal Download |                     |  |
|---------|-------------------------------------------------|---------------------------|---------------|--------------------------|----------------------------|---------------|--------------------------|----------------|---------------------|--|
|         | Nomor, Pelanggan, Channel, SKU atau nama barang |                           | Q             | <b>Buat Jadi Selesai</b> | <b>A</b> Daftar Pengiriman |               |                          | Eksport        | Refresh<br>Proses   |  |
|         | Jumlah baris per halaman<br>25                  | $\boldsymbol{\mathrm{v}}$ |               |                          |                            |               |                          |                | <b>Total Data</b> 1 |  |
|         | Nomor                                           | Tgl. Pesanan              | Pelanggan     | Lokasi                   |                            | Nilai Sumber  | Kurir                    | Note           | <b>Batas Kirim</b>  |  |
| -<br>ı  | SO-000000001                                    | 17 Jul 2019 05:29         | LAZADA        | Pusat                    | Rp 107.000,00              | SOCIAL_MEDIA  | GO-SEND Instant          | sdad           |                     |  |

**Gambar 8. 17 Tampilan memilih pelanggan yang telah membayar**

# **-** Menyiapkan Pesanan (**Lf2.3**)

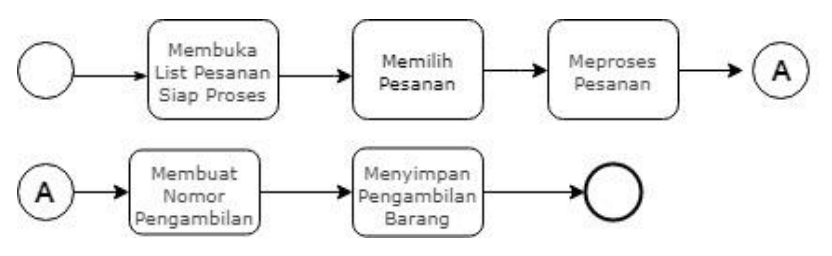

**Gambar 8. 18 Diagram aktivitas menyiapkan pesanan (Lf2.3) saat ini**

**Tabel 8. 13 Kolom Fungsionalitas Memilih Pesanan yang telah Membayar (Lf2.2.1)**

| Form      |         | Kode Field | Field                  |
|-----------|---------|------------|------------------------|
| Memilih   | Pesanan | Lo2.3.1.1  | Nomor Pesanan          |
| (Lf2.3.1) |         | La2.3.1.2  | Tanggal Pesanan        |
|           |         | Lo2.3.1.3  | Pelanggan              |
|           |         | Lo2.3.1.4  | Lokasi                 |
|           |         | La2.3.1.5  | Nilai                  |
|           |         | Lo2.3.1.6  | Sumber (Channel)       |
|           |         | Lo2.3.1.7  | Kurir                  |
|           |         | Lo2.3.1.8  | <b>Note</b>            |
|           |         | Lo2.3.1.9  | <b>Batas Kirim</b>     |
|           |         | Lo2.3.1.10 | Status Stock (Centang) |

**Tabel 8. 14 Kolom Fungsionalitas Membuat Nomor Pengambilan (Lf2.3.2)**

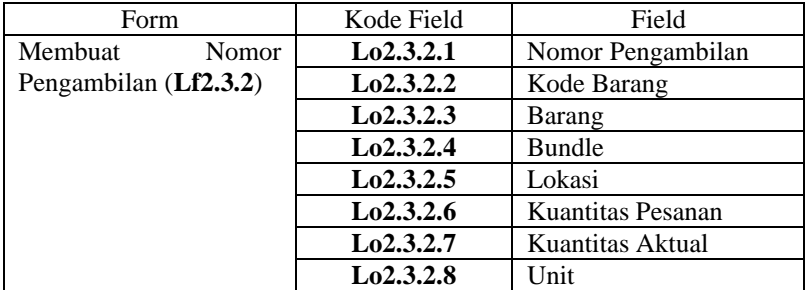

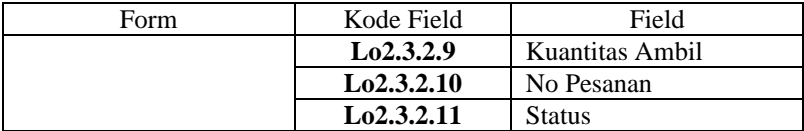

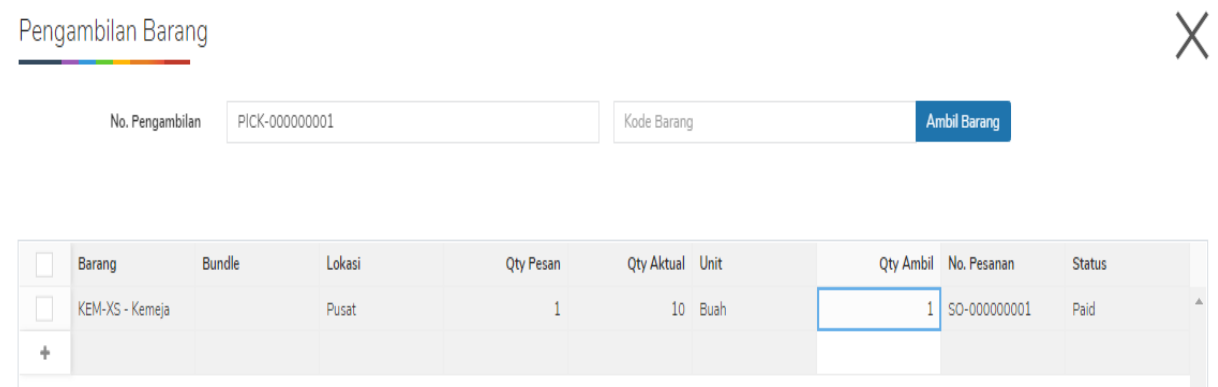

# **Gambar 8. 19 Tampilan menyiapkan pesanan**

**-** Membatalkan Pesanan (**Lf2.4**)

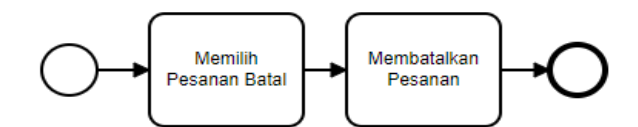

**Gambar 8. 20 Diagram aktivitas membatalkan pesanan (Lf2.4) saat ini**

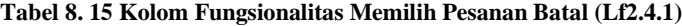

| Form                  | Kode Field | Field              |
|-----------------------|------------|--------------------|
| Memilih Pesanan Batal | Lo2.4.1.1  | <b>Nomor</b>       |
| (Lf2.4.1)             | La2.4.1.2  | Tanggal Pesanan    |
|                       | Lo2.4.1.3  | Pelanggan          |
|                       | Lo2.4.1.4  | Lokasi             |
|                       | La2.4.1.5  | Nilai              |
|                       | Lo2.4.1.6  | Sumber (channel)   |
|                       | Lo2.4.1.7  | Kurir              |
|                       | Lo2.4.1.8  | Note               |
|                       | Lo2.4.1.9  | <b>Batas Kirim</b> |
|                       | Lo2.4.1.10 | <b>Status Stok</b> |

**Tabel 8. 16 Kolom Fungsionalitas Membatalkan Pesanan (Lf2.4.2)**

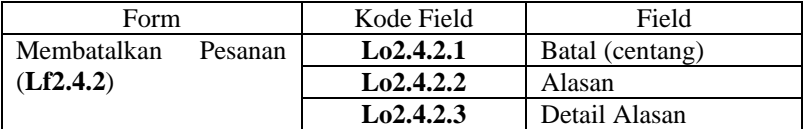

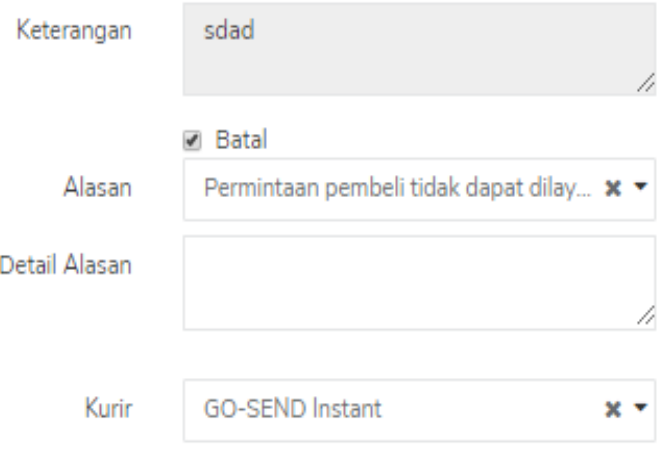

**Gambar 8. 21 Tampilan membatalkan pesanan**

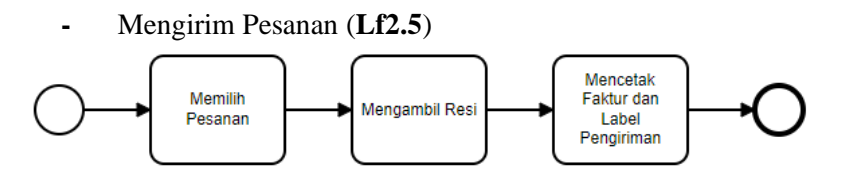

**Gambar 8. 22 Diagram aktivitas mengirim pesanan (Lf2.5) saat ini**

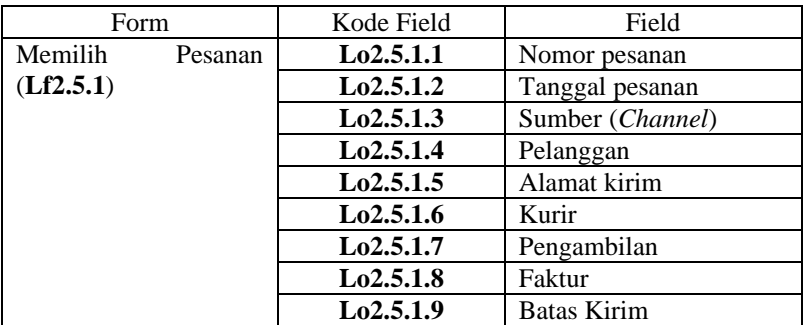

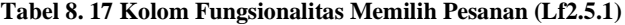

**Tabel 8. 18 Kolom Fungsionalitas Mengambil Resi (Lf2.5.2)**

| Form      |      | Kode Field | Field               |
|-----------|------|------------|---------------------|
| Mengambil | Resi | Lo2.5.2.1  | Nomor pesanan       |
| (Lf2.5.2) |      | Lo2.5.2.2  | Tanggal pesanan     |
|           |      | Lo2.5.2.3  | Nomor pengiriman    |
|           |      | Lo2.5.2.4  | Tanggal pengiriman  |
|           |      | Lo2.5.2.5  | Kurir               |
|           |      | La2.5.2.6  | Nomor tiket         |
|           |      | Lo2.5.2.7  | Nomor resi          |
|           |      | La2.5.2.8  | Status pengembalian |

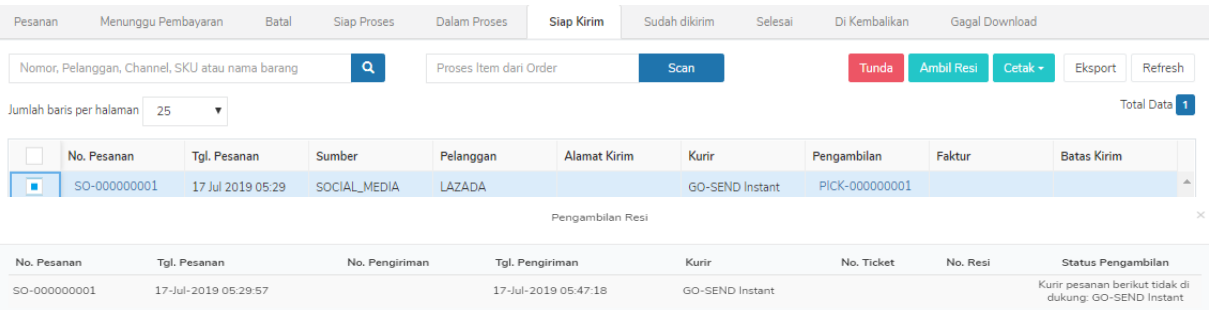

**Gambar 8. 23 Tampilan mengirim pesanan**

Coba Lagi Cetak Faktur & Label Pengiriman

• Pengembalian Barang *Online* (**Lp3**)

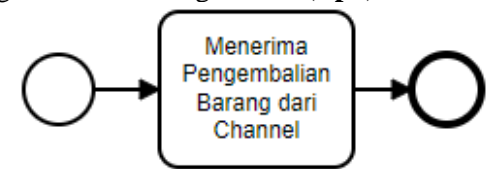

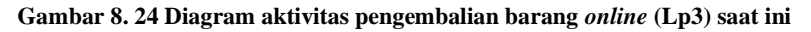

### **Keterangan:**

- 1. Menerima Pengembalian Barang dari *Channel* (**Lf3.1**) Admin Giyomi menerima pengembalian barang dari *channel* secara otomatis.
- **-** Menerima Pengembalian Barang dari *Channel* (**Lf3.1**)

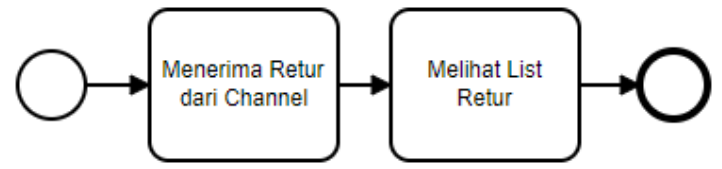

**Gambar 8. 25 Diagram aktivitas menerima pengembalian barang** *channel*  **(Lf3.1) saat ini**

**Tabel 8. 19 Kolom Fungsionalitas Melihat List Retur (Lf3.1.1)**

| Form            |       | Kode Field | Field     |
|-----------------|-------|------------|-----------|
| Melihat<br>List | Retur | Lo3.1.1.1  | Nomor     |
| (Lf3.1.1)       |       | Lo3.1.1.2  | Pelanggan |
|                 |       | Lo3.1.1.3  | No Return |
|                 |       | Lo3.1.1.4  | Tanggal   |
|                 |       | Lo3.1.1.5  | Tipe      |
|                 |       | Lo3.1.1.6  | Nilai     |

#### Retur  $\frac{400R}{1000}$ Penjualan / Barang Retur **Heak Barang Retur** Ditolak Disetujui/Selesai Nomor Pesanan, Pelanggan, Channel, Status, SKU atau nam ◆ Setujui **Tolak Retur** Refresh Eksport Total Data 0 Jumlah baris per halaman 25  $\boldsymbol{\mathrm{v}}$ **SKU** Nomor Pesanan Nama Qty Tgl Pesanan Pelanggan Sumber

### **Gambar 8. 26 Tampilan menerima pengembalian barang dari** *channel*

• Pengembalian Barang Offline (**Lp4**)

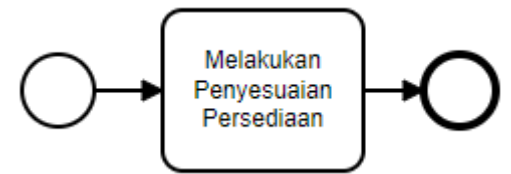

#### **Gambar 8. 27 Diagram aktivitas pengembalian barang** *offline* **(Lp4) saat ini**

### **Keterangan:**

1. Barang Diterima

Admin Giyomi menerima pengembalian barang secara offline yaitu dengan datang langsung ke toko atau melalui Whatsapp dan Line.

- 2. Melakukan Penyesuaian Persediaan (**L4.1**) Admin Giyomi melakukan penambahan jumlah barang pada penyesuaian persediaan.
- **-** Melakukan Penyesuaian Persediaan (**Lf4.1**)

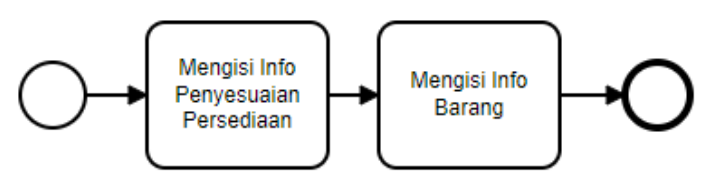

**Gambar 8. 28 Diagram aktivitas melakukan penyesuaian persediaan (Lf4.1) saat ini**

**Tabel 8. 20 Kolom Fungsionalitas Mengisi Info Penyesuaian Persediaan (Lf4.1.1)**

| Form                   | Kode Fied              | Field          |
|------------------------|------------------------|----------------|
| Mengisi<br>Info        | L <sub>0</sub> 4.1.1.1 | Keterangan     |
| Penyesuaian Persediaan | L <sub>0</sub> 4.1.1.2 | Scan           |
| (Lf4.1.1)              | Lo4.1.1.3              | No Penyesuaian |
|                        | L <sub>0</sub> 4.1.1.4 | Tanggal        |
|                        | Lo4.1.1.5              | Lokasi         |

| Form                | Kode Field             | Field               |
|---------------------|------------------------|---------------------|
| Mengisi Info Barang | L <sub>0</sub> 4.1.2.1 | Barang              |
| (Lf4.1.2)           | L <sub>0</sub> 4.1.2.2 | Qty Tambah / Kurang |
|                     | L <sub>0</sub> 4.1.2.3 | On hand             |
|                     | L <sub>0</sub> 4.1.2.4 | Qty Akhir           |
|                     | Lo4.1.2.5              | Unit                |
|                     | L <sub>0</sub> 4.1.2.6 | Harga Pokok         |
|                     | L <sub>0</sub> 4.1.2.7 | Jumlah              |
|                     | L <sub>0</sub> 4.1.2.8 | Serial No           |
|                     | Lo4.1.2.9              | Keterangan          |

**Tabel 8. 21 Kolom Fungsionalitas Mengisi Info Barang (Lf4.1.2)**

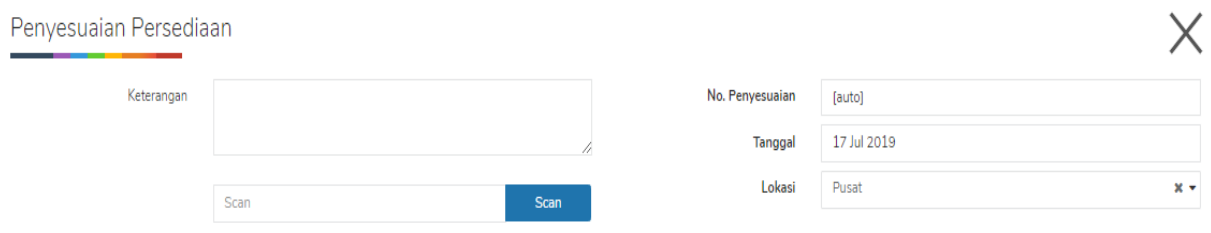

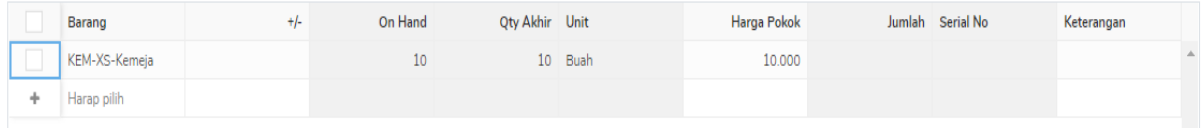

# **Gambar 8. 29 Tampilan melakukan penyesuaian persediaan**

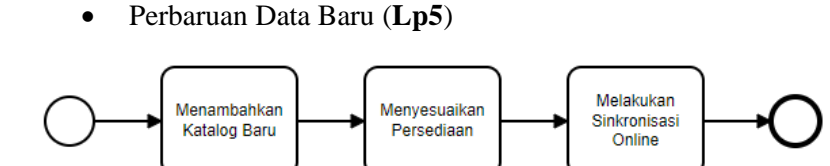

**Gambar 8. 30 Diagram aktivitas perbaruan data baru (Lp5) saat ini**

# **Keterangan :**

- 1. Menambahkan Katalog Baru (**Lf5.1**) Admin Giyomi menambahkan katalog baru yang belum pernah di input kan.
- 2. Menyesuaikan Persediaan (**Lf5.2**) Admin Giyomi menambahkan jumlah kuantitas dari atalog baru dengan menyesuaikan persediaan.
- 3. Melakukan Sinkronisasi Online (**Lf5.3**) Setelah itu, admin Giyomi melakukan sinkronisasi kuantitas dari setiap barang ke setiap channel yang ada.
- **-** Menambahkan Katalog Baru (**Lf5.1**)

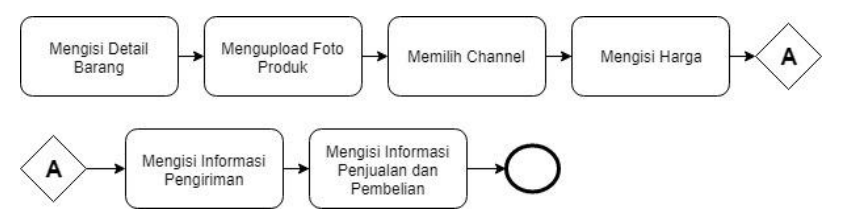

**Gambar 8. 31 Diagram aktivitas menambahkan katalog baru (Lf5.1) saat ini**

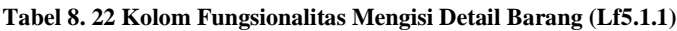

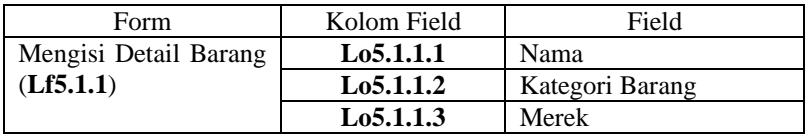

| Form | Kolom Field | Field                         |
|------|-------------|-------------------------------|
|      | Lo5.1.1.4   | <b>SKU</b><br>(Kode Barang)   |
|      |             | <b>Automaticaly Generated</b> |
|      | Lo5.1.1.5   | Unit                          |
|      | Lo5.1.1.6   | Deskripsi                     |

**Tabel 8. 23 Kolom Fungsionalitas Mengisi Variasi Barang (Lf5.1.2)**

| Form                   | Kolom Field            | Field                     |
|------------------------|------------------------|---------------------------|
| Mengisi Variasi Barang | Lo5.1.2.1              | Tipe Varian               |
| (Lf5.1.2)              | L <sub>0</sub> 5.1.2.2 | Ukuran                    |
|                        | Lo5.1.2.3              | Warna                     |
|                        | Lo5.1.2.4              | <b>SKU</b>                |
|                        | Lo5.1.2.5              | Barcode                   |
|                        | L <sub>0</sub> 5.1.2.6 | <b>Upload Foto Produk</b> |

**Tabel 8. 24 Kolom Fungsionalitas Memilih Channel (Lf5.1.3)**

| Form      |         | Kolom Field | Field            |
|-----------|---------|-------------|------------------|
| Memilih   | Channel | Lo5.1.3.1   | Tokopedia        |
| (Lf5.1.3) |         | Lo5.1.3.2   | <b>Shopee</b>    |
|           |         | Lo5.1.3.3   | DealPos          |
|           |         | Lo5.1.3.4   | <b>BukaLapak</b> |
|           |         | Lo5.1.3.5   | Blibli           |
|           |         | Lo5.1.3.6   |                  |

**Tabel 8. 25 Kolom Fungsionalitas Mengisi Harga (Lf5.1.4)**

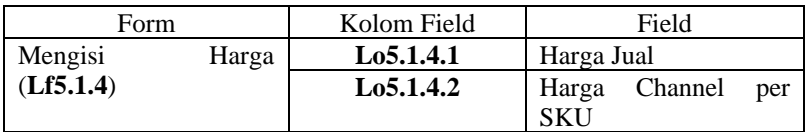

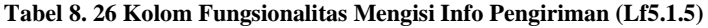

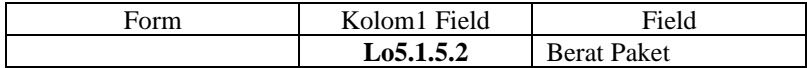

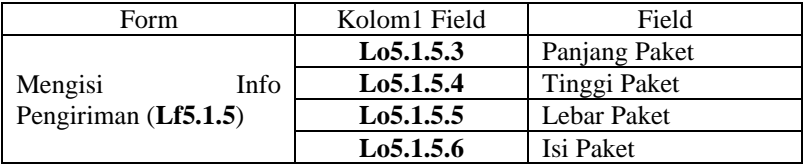

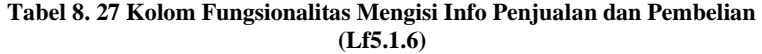

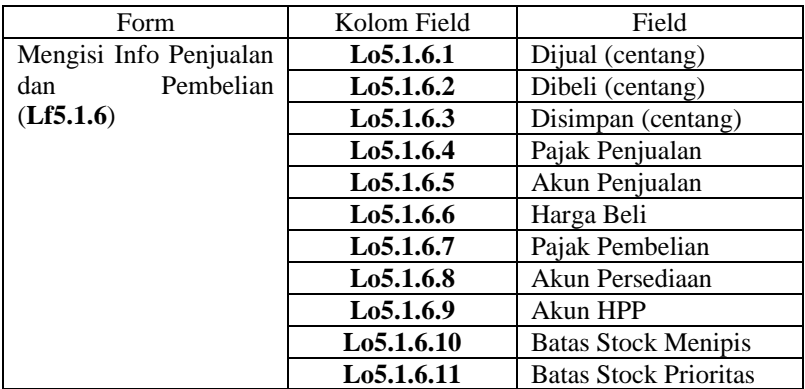
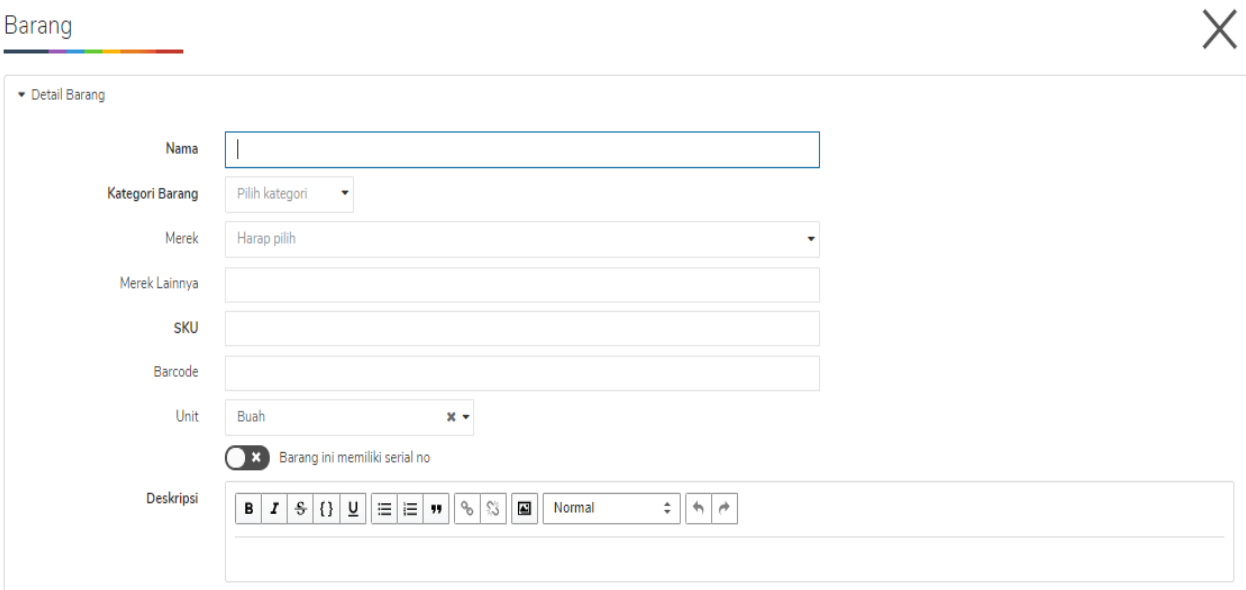

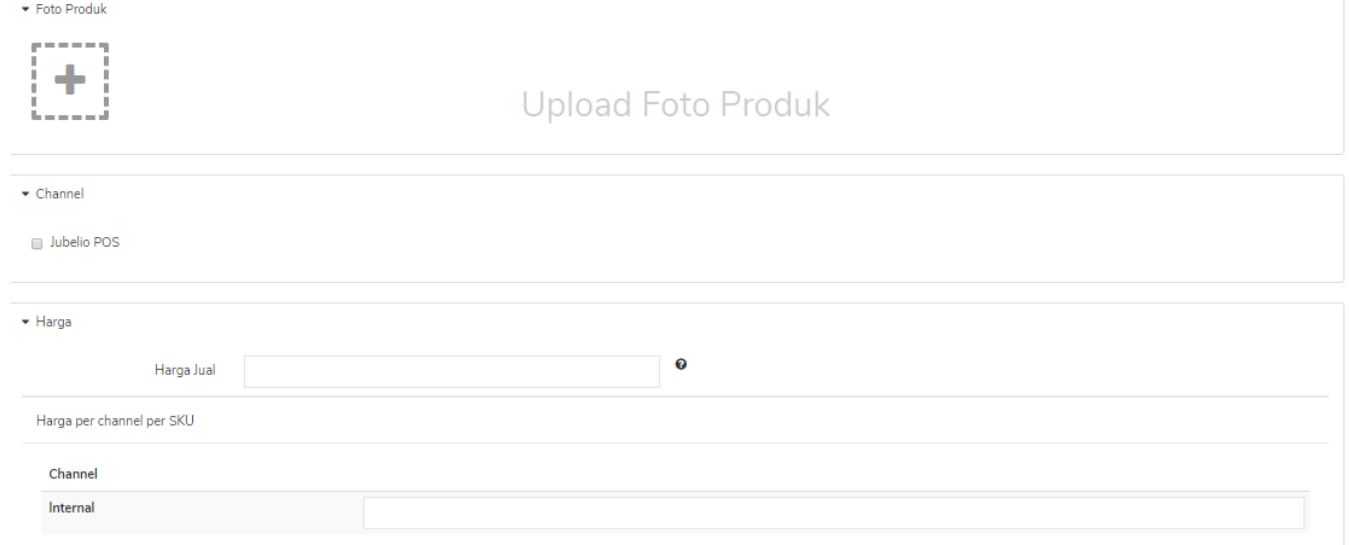

Info Pengiriman

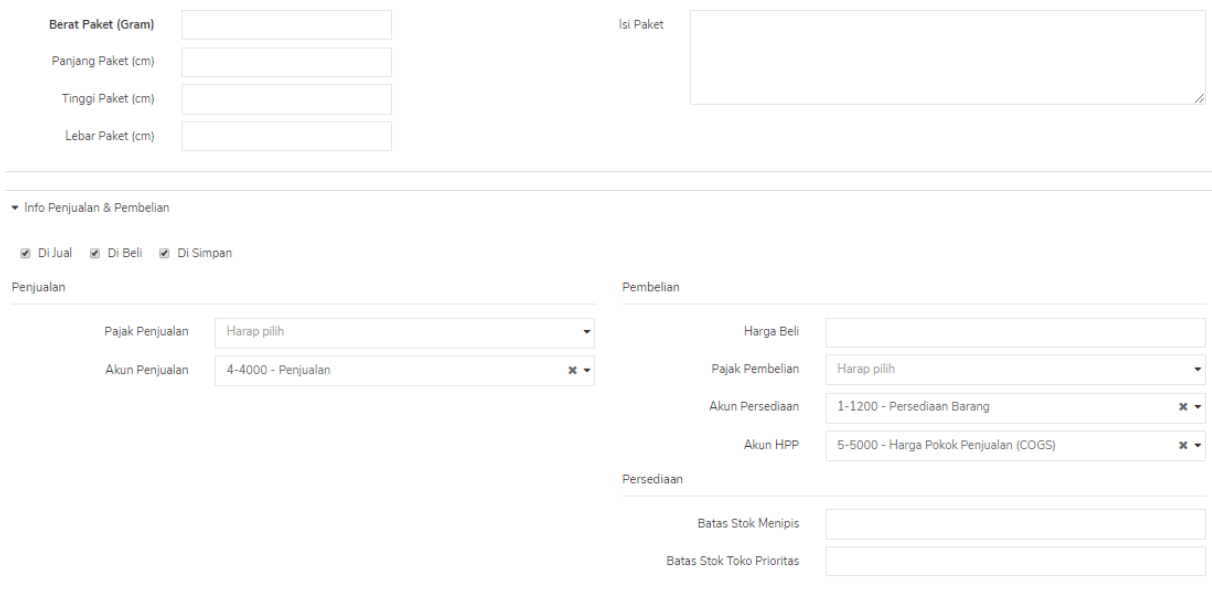

# **Gambar 8. 32 Tampilan menambahkan katalog baru**

**-** Menyesuaikan Persediaan (**Lf5.2**)

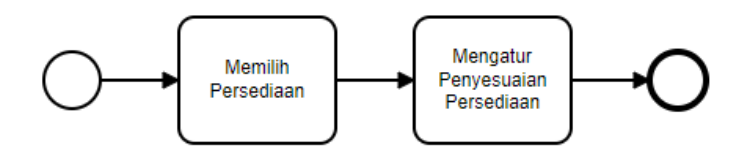

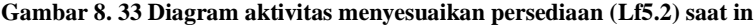

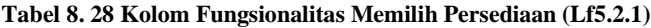

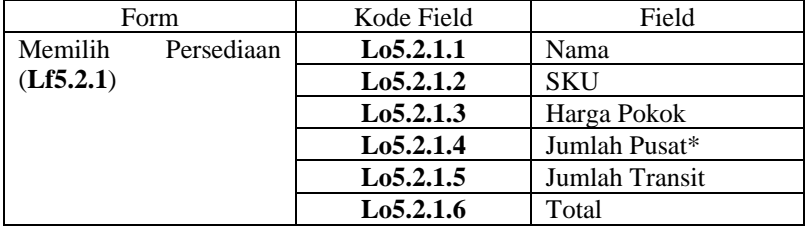

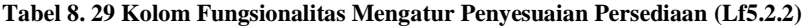

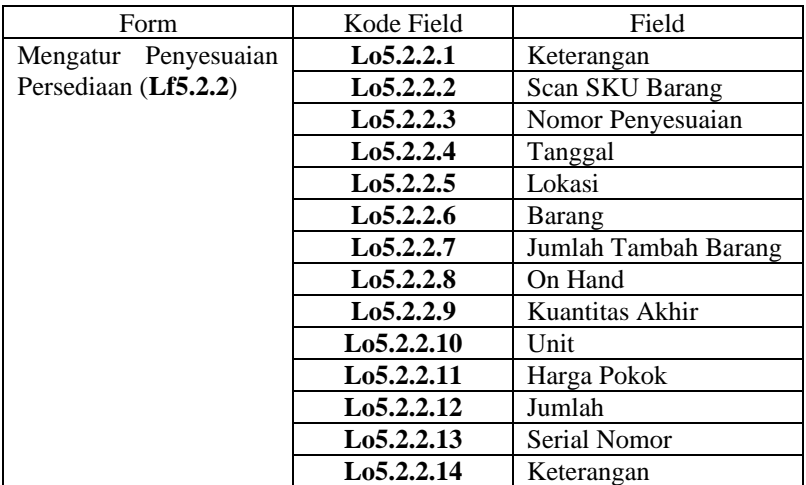

# Penyesuaian Persediaan

\_\_\_\_

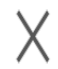

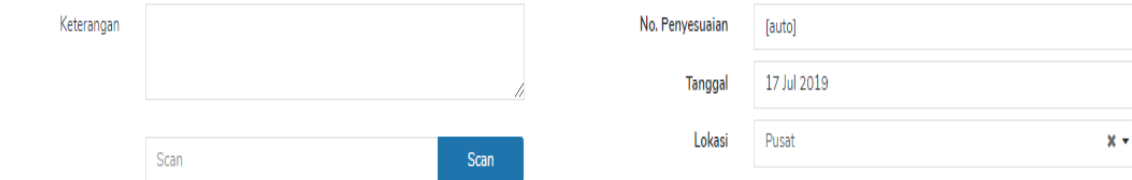

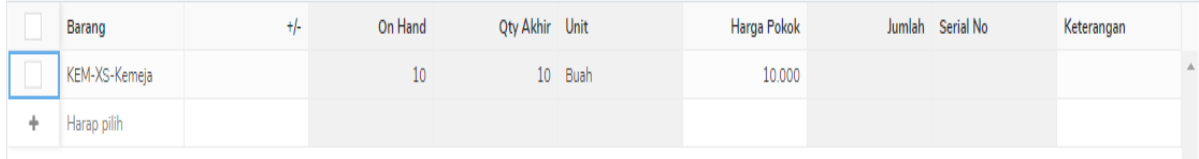

## **Gambar 8. 34 Tampilan menyesuaikan persediaan**

**-** Melakukan Sinkronisasi Online (**Lf5.3**)

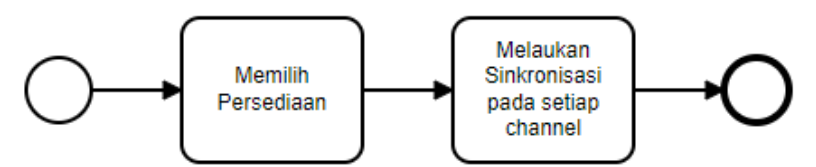

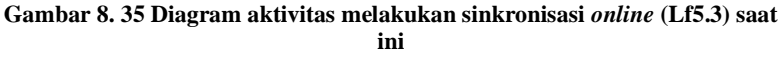

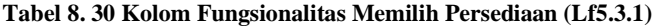

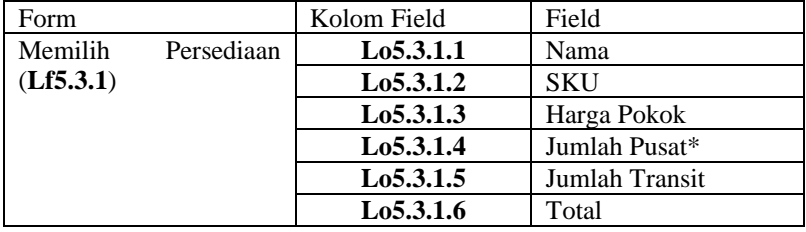

| Persediaan | Minus                           | Habis | Menipis       | Tidak Laku | Paling Laku  | Sedang di Pesan tapi Habis |    | Lokasi Rak         |     | Gagal Sync           |         |                        |        |                     |  |
|------------|---------------------------------|-------|---------------|------------|--------------|----------------------------|----|--------------------|-----|----------------------|---------|------------------------|--------|---------------------|--|
|            | Nama, SKU, Merek Lain           |       |               | Q          | Import Stock |                            |    |                    |     | Sync Stok ke Online  | Eksport | Penyesuaian Persediaan |        | Refresh             |  |
|            | Jumlah baris per halaman   25   | ۷.    |               |            |              |                            |    |                    |     |                      |         |                        |        | <b>Total Data</b> 1 |  |
|            | *) On Hand, On Order, Available |       |               |            |              |                            |    |                    |     |                      |         |                        |        |                     |  |
|            | Nama                            |       | <b>SKU</b>    |            |              | Harga Pokok                |    | Pusat <sup>*</sup> |     | Transit <sup>*</sup> |         |                        | Total* |                     |  |
| E          | Kemeja                          |       | <b>KEM-XS</b> |            |              | 10.000                     | 10 |                    | - 9 |                      |         | 10 <sup>°</sup>        |        | 9                   |  |
| ۰          |                                 |       |               |            |              |                            |    |                    |     |                      |         |                        |        |                     |  |

**Gambar 8. 36 Tampilan melakukan sinkronisasi online**

• Pembaruan Data Lama (**Lp6**)

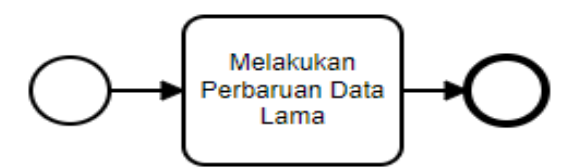

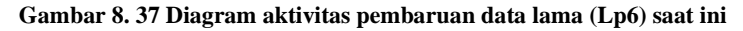

- 1. Melakukan Pembaruan Data Lama (**Lf6.1**) Admin Giyomi melakukan pembaruan katalog lama dengan menambahkan kuantitas.
- **-** Melakukan Pembaruan Data Lama (**Lf6.1**)

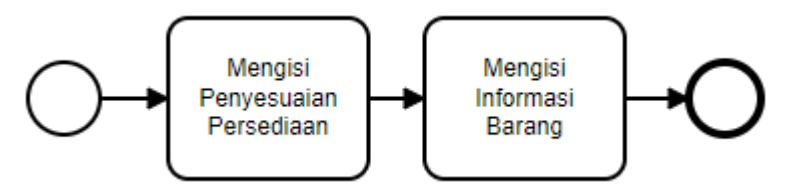

**Gambar 8. 38 Diagram aktivitas melakukan pembaruan data lama (Lf6.1) saat ini**

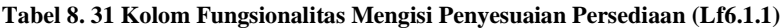

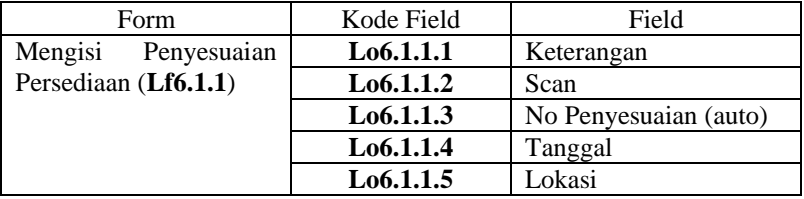

| Form               |           | Kode Field | Field                    |
|--------------------|-----------|------------|--------------------------|
| Mengisi            | Informasi | Lo6.1.2.1  | Barang                   |
| Barang $(Lf6.1.2)$ |           | Lo6.1.2.2  | Jumlah<br>tambah<br>atau |
|                    |           |            | kurang                   |
|                    |           | Lo6.1.2.3  | On Hand                  |
|                    |           | Lo6.1.2.4  | Kuantitas Akhir          |
|                    |           | Lo6.1.2.5  | Unit                     |
|                    |           | Lo6.1.2.6  | Harga Pokok              |
|                    |           | Lo6.1.2.7  | Jumlah                   |
|                    |           | Lo6.1.2.8  | Serial No                |
|                    |           | Lo6.1.2.9  | Keterangan               |

**Tabel 8. 32 Kolom Fungsionalitas Mengisi Informasi Barang (Lf6.1.2)**

 $\times$ 

## Penyesuaian Persediaan

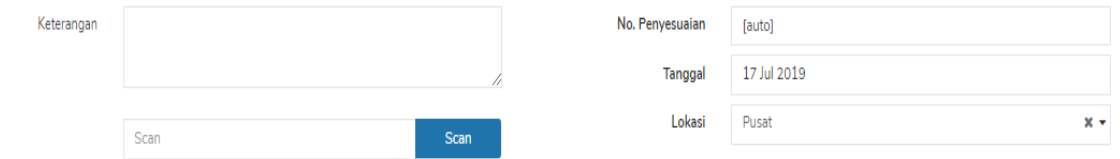

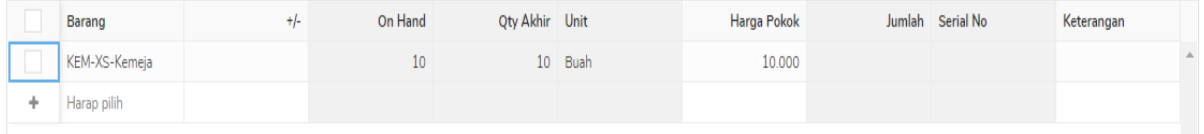

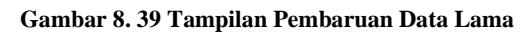

• Membuat Promo (**Lp7**)

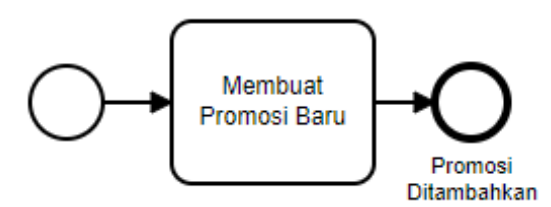

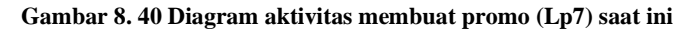

- 1. Membuat Promosi Baru (**Lf7.1**) Admin Giyomi membuat promosi baru setiap acara penting seperti kemerdekaan, Black Friday, natal, dll.
- 2. Promosi Ditambahkan Promosi baru telah ditambahkan oleh admin Giyomi.
- **-** Membuat Promosi Baru (**Lf7.1**)

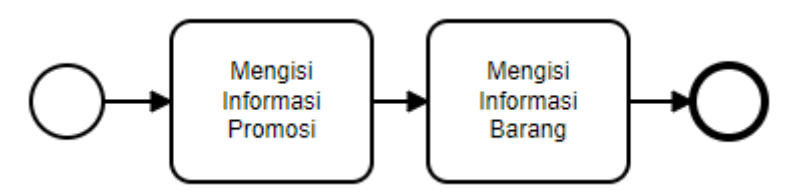

**Gambar 8. 41 Diagram aktivitas membuat promosi baru (Lf7.1) saat ini**

**Tabel 8. 33 Kolom Fungsionalitas Mengisi Informasi Promosi (Lf7.1.1)**

| Form                 | Kolom Field | Field            |
|----------------------|-------------|------------------|
| Informasi<br>Mengisi | Lo7.1.1.1   | Nama             |
| Promosi $(Lf7.1.1)$  | Lo7.1.1.2   | Channel          |
|                      | Lo7.1.1.3   | Tanggal Mulai    |
|                      | Lo7.1.1.4   | Tanggal Berakhir |

| Form             |           | Kode Field | Field        |
|------------------|-----------|------------|--------------|
| Mengisi          | Informasi | Lo7.1.2.1  | Group Barang |
| Barang (Lf7.1.2) |           | Lo7.1.2.2  | Harga Normal |
|                  |           | Lo7.1.2.3  | Harga Promo  |

**Tabel 8. 34 Kolom Fungsionalitas Mengisi Informasi Barang**

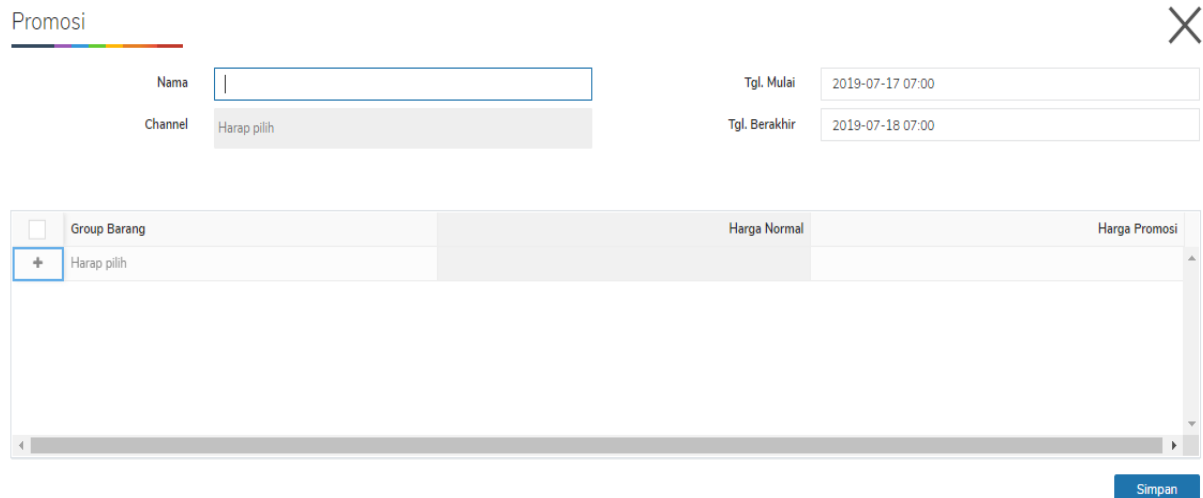

**Gambar 8. 42 Tampilan membuat promosi baru**

• Membuat Bundle (**Lp8**)

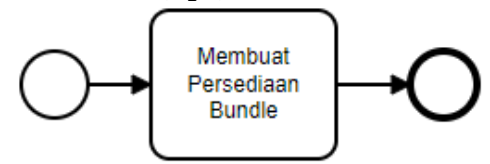

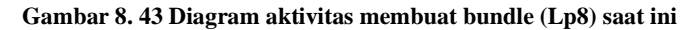

- 1. Membuat Persediaan Bundle (**Lf8.1**) Admin Giyomi membuat bundle barang jika barang tidak laku.
- **-** Membuat Persediaan Bundle (**Lf8.1**)

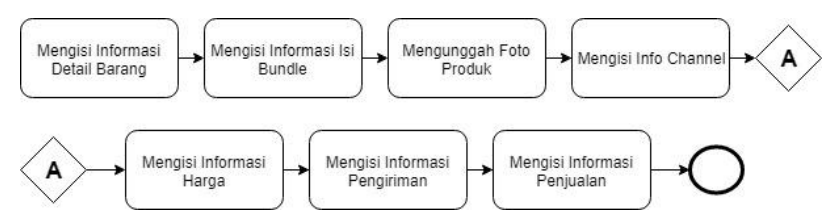

**Gambar 8. 44 Diagram aktivitas membuat persediaan bundle (Lf8.1) saat ini**

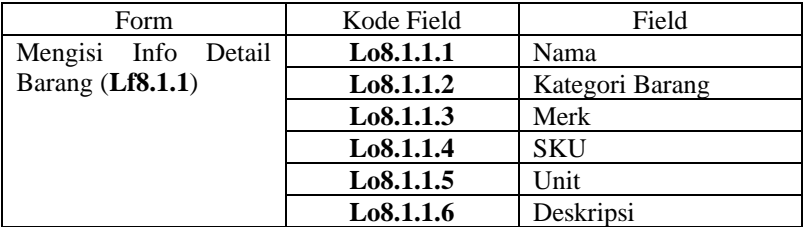

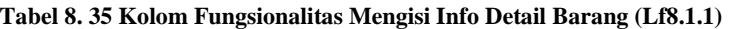

| Form                    | Kode Field | Field     |
|-------------------------|------------|-----------|
| Mengisi Info Isi Bundle | Lo8.1.2.1  | Produk    |
| (Lf8.1.2)               | Lo8.1.2.2  | Kuantitas |

**Tabel 8. 36 Kolom Fungsionalitas Mengisi Info Isi Bundle (Lf8.1.2)**

**Tabel 8. 37 Kolom Fungsionalitas Mengisi Info Channel (Lf8.1.3)**

| Form                 | Kode Field | Field            |
|----------------------|------------|------------------|
| Mengisi Info Channel | Lo8.1.3.1  | <b>Bukalapak</b> |
| (Lf8.1.3)            | Lo8.1.3.2  | Dealpos          |
|                      | Lo8.1.3.3  | Shopee           |
|                      | Lo8.1.3.4  | Tokopedia        |

**Tabel 8. 38 Kolom Fungsionalitas Mengisi Info Harga (Lf8.1.4)**

|           | Form |       | Kode Field | Field                               |
|-----------|------|-------|------------|-------------------------------------|
| Mengisi   | Info | Harga | Lo8.1.4.1  | Harga Jual                          |
| (Lf8.1.4) |      |       | Lo8.1.4.2  | Harga per Channel per<br><b>SKU</b> |

**Tabel 8. 39 Kolom Fungsionalitas Mengisi Info Pengiriman (Lf8.1.5)**

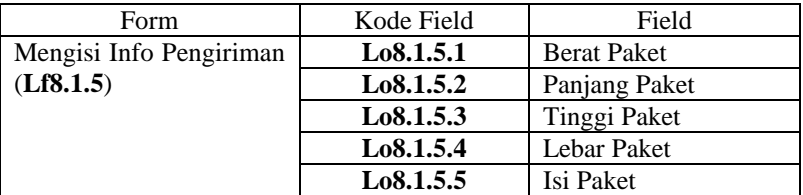

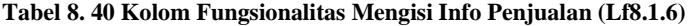

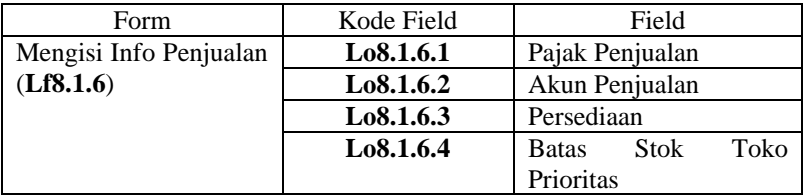

 $\times$ 

#### Bundle

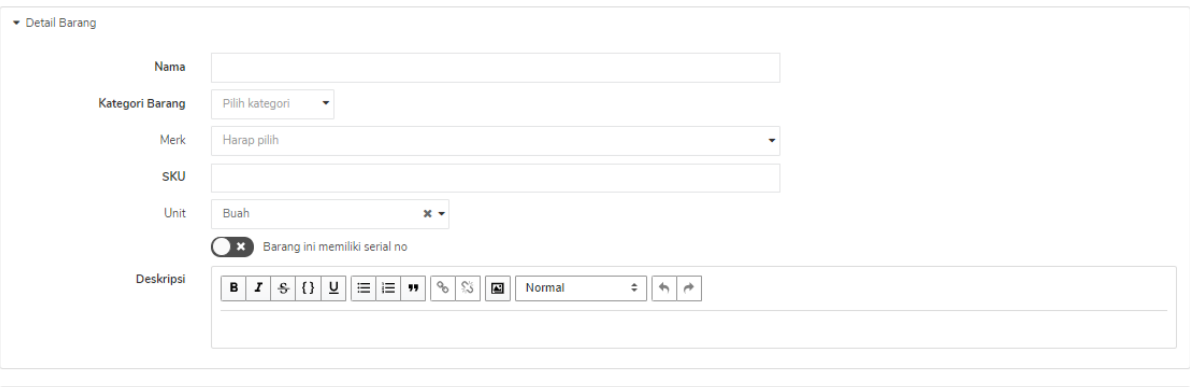

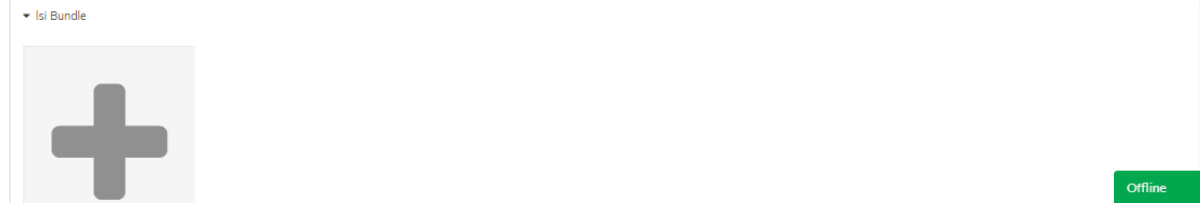

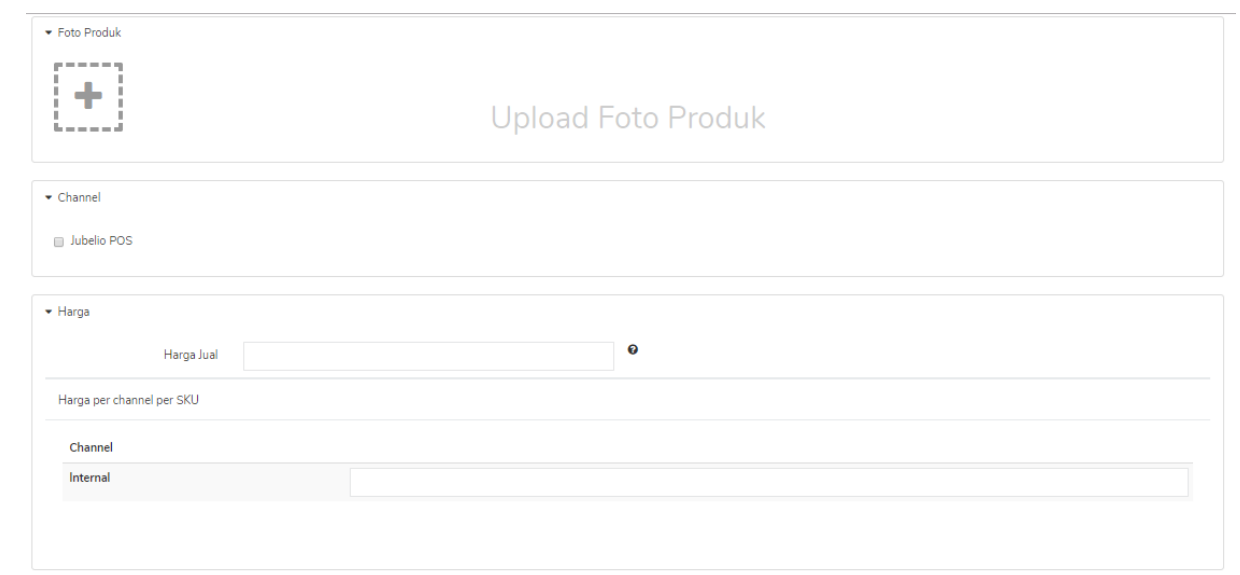

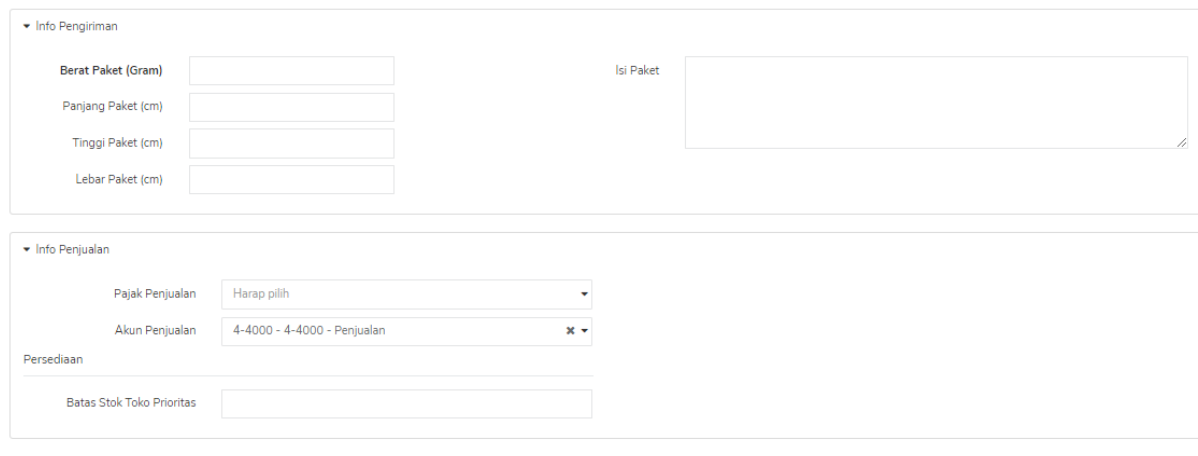

Simpan

**Gambar 8. 45 Tampilan membuat persediaan bundle**

2. Level Taktis

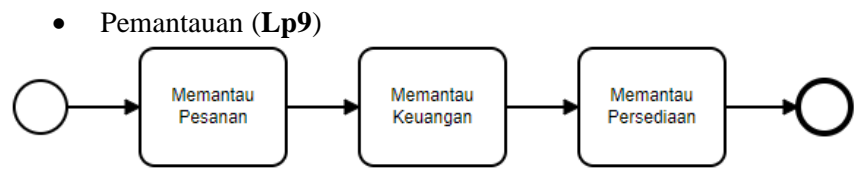

**Gambar 8. 46 Diagram aktivitas pemantauan (Lp9) saat ini**

- 1. Memantau Pesanan (**Lf9.1**) Pihak manajemen Giyomi melakukan pemantauan pesanan untuk mengetahui gerak penjualan.
- 2. Memantau Keuangan (**Lf9.2**) Pihak manajemen Giyomi melakukan pemantauan keuangan untuk mengetahui pendapatan perusahaan.
- 3. Memantau Persediaan (**Lf9.3**) Pihak manajemen Giyomi melakukan pemntauan persediaan untuk mengerti gerak barang.
- **-** Memantau Pesanan (**Lf9.1**)

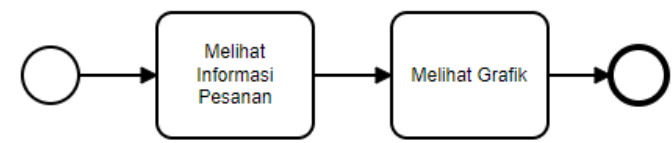

**Gambar 8. 47 Diagram aktivitas Memantau Pesanan (Lf9.1) saat ini**

**Tabel 8. 41 Kolom Fungsionalitas Melihat Informasi Pesanan (Lf9.1.1)**

| <b>Form</b>                 | Kode Field | Field                   |
|-----------------------------|------------|-------------------------|
| <i>Informasi</i><br>Melihat | Lo9.1.1.1  | Jumlah Pesanan Bulan    |
| Pesanan $(Lf9.1.1)$         |            | Ini                     |
|                             | Lo9.1.1.2  | Nilai Pesanan Bulan Ini |
|                             | Lo9.1.1.3  | Jumlah Retur Bulan Ini  |
|                             | Lo9.1.1.4  | Nilai Retur Bulan Ini   |
|                             | Lo9.1.1.5  | Jumlah Batal Bulan Ini  |

| Form | Kode Field | Field                 |
|------|------------|-----------------------|
|      | Lo9.1.1.6  | Nilai Batal Bulan Ini |
|      | Lo9.1.1.7  | Jumlah Pesanan<br>per |
|      |            | Channel Bulan Ini     |
|      | Lo9.1.1.8  | Jumlah Pesanan Batal  |
|      |            | per Channel Bulan Ini |
|      | Lo9.1.1.9  | Jumlah Ongkos Kirim   |
|      |            | per Channel Bulan Ini |
|      | Lo9.1.1.10 | Jumlah SKU Terjual    |
|      |            | per Channel Bulan Ini |
|      | Lo9.1.1.11 | Jumlah Pesanan<br>per |
|      |            | Channel Harian (rata- |
|      |            | rata)                 |
|      | Lo9.1.1.12 | Nilai Persen Pesanan  |
|      |            | per Channel Harian    |

**Tabel 8. 42 Kolom Fungsionalitas Melihat Grafik (Lf9.1.2)**

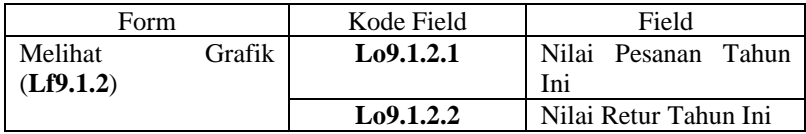

| Semua Pesanan                  | <b>Bulan Ini</b>              | Retur                    | <b>Bulan Ini</b>         | Batal                  |                    | <b>Bulan Ini</b> |
|--------------------------------|-------------------------------|--------------------------|--------------------------|------------------------|--------------------|------------------|
| 1<br>Jumlah Pesanan            |                               | $\Omega$<br>Jumlah Retur |                          | 0<br>Jumlah Batal      |                    |                  |
| Rp 107.000,00<br>Nilai Pesanan |                               | Rp 0,00<br>Nilai Retur   |                          | Rp 0,00<br>Nilai Batal |                    |                  |
| Channels                       |                               |                          |                          |                        |                    | <b>Bulan Ini</b> |
|                                | Semua Pesanan                 | Batal                    | Ongkos Kirim             | SKU Terjual            | Pesanan/Hari (Avg) | Persen (Avg)     |
| <b>LINE</b>                    | Rp 107.000,00<br>1 Pesanan    | Rp 0,00<br>0 Pesanan     | Rp 7.000,00<br>1 Pesanan | $\mathbf{1}$<br>Sku    | 0,06<br>Pesanan    | 100.00<br>Persen |
|                                |                               |                          |                          |                        |                    |                  |
| Penjualan & Retur              |                               |                          | Tahun Ini                | Kategori Terbaik       |                    | <b>Bulan Ini</b> |
| 15                             |                               |                          |                          |                        |                    |                  |
| 10                             |                               |                          |                          |                        | O                  |                  |
| 50rb                           |                               |                          |                          | Bahan & Kain<br>100%   |                    |                  |
| n                              | Jul<br><b>Penjualan Retur</b> |                          |                          |                        |                    |                  |

**Gambar 8. 48 Tampilan memantau pesanan**

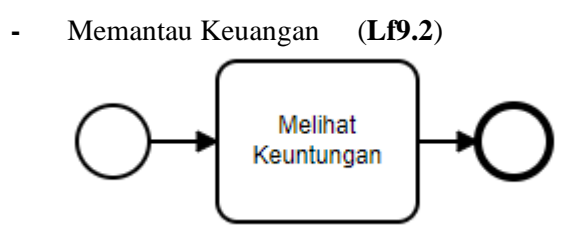

**Gambar 8. 49 Diagram aktivitas Memantau Keuangan (Lf9.2) saat ini**

**Tabel 8. 43 Kolom Fungsionalitas Melihat Keuntungan (Lf9.2.1)**

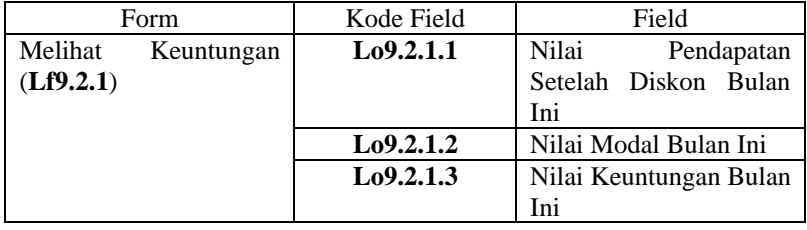

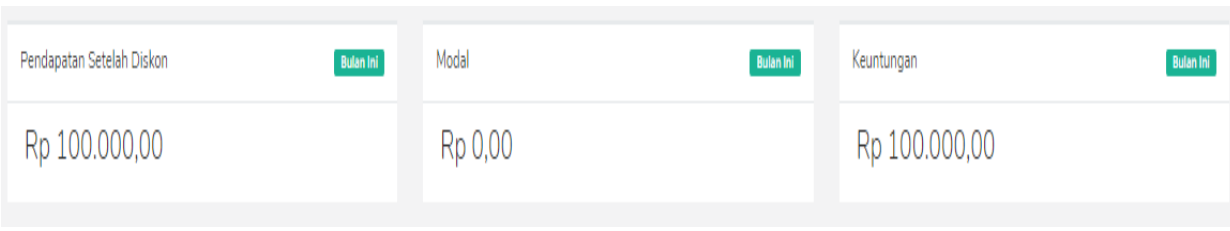

**Gambar 8. 50 Tampilan memantau keuangan**

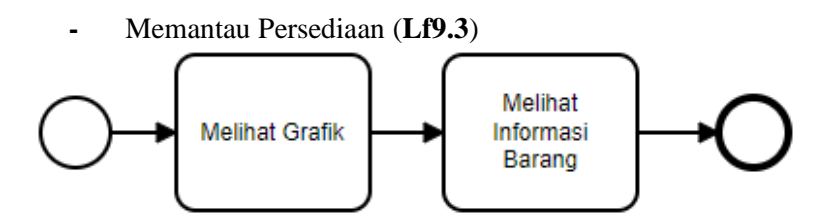

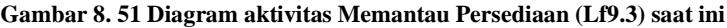

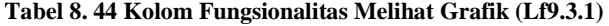

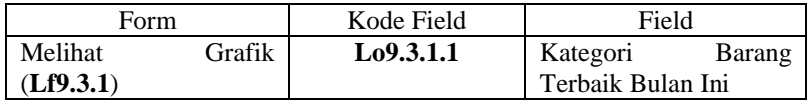

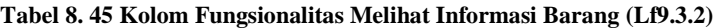

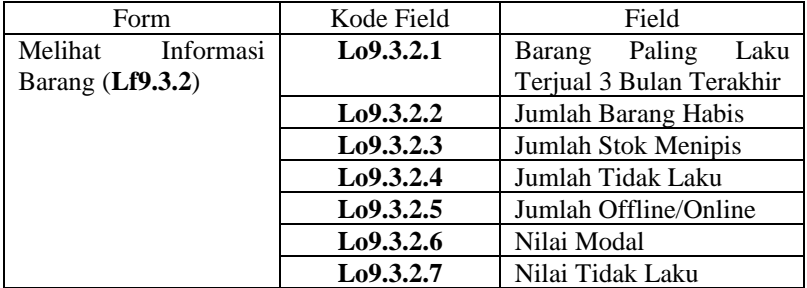

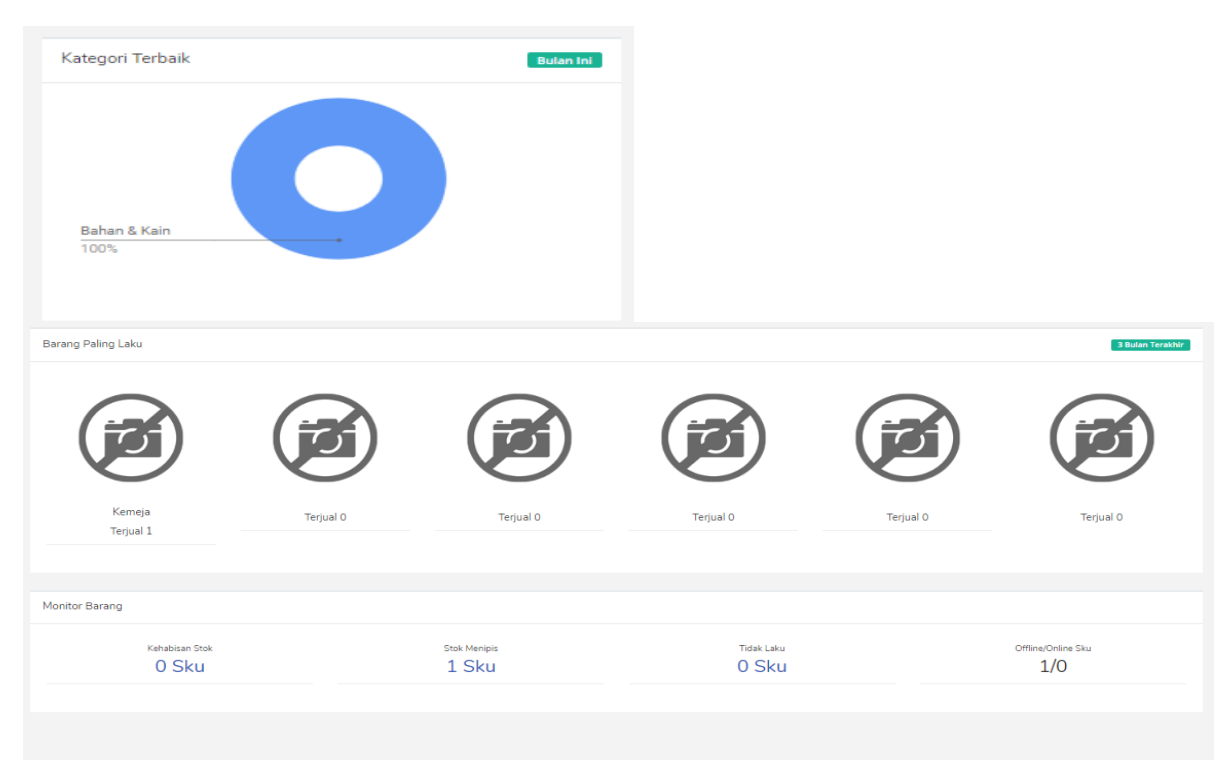

**Gambar 8. 52 Tampilan memantau persediaan**

• Mengatur Akses Pengguna (**Lp10**)

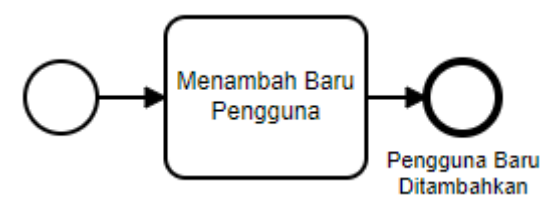

#### **Gambar 8. 53 Diagram aktivitas Mengatur Akses Pengguna (Lp10) saat ini**

## **Keterangan :**

- 1. Menambah Pengguna Baru (**Lf10.1**) Pihak manajemen Giyomi menambah pengguna baru jika ada pesanan dengan pengguna yang belum pernah melakukan transaksi.
- **-** Menambah Baru Pengguna (**Lf10.1**)

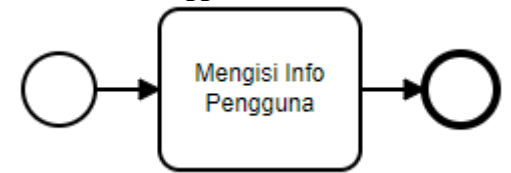

**Gambar 8. 54 Diagram aktivitas Menambah Baru Pengguna (Lf10.1) saat ini**

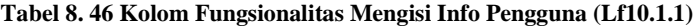

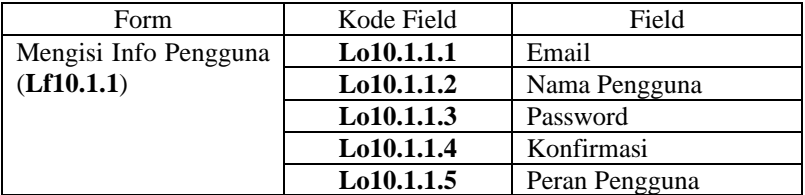

137

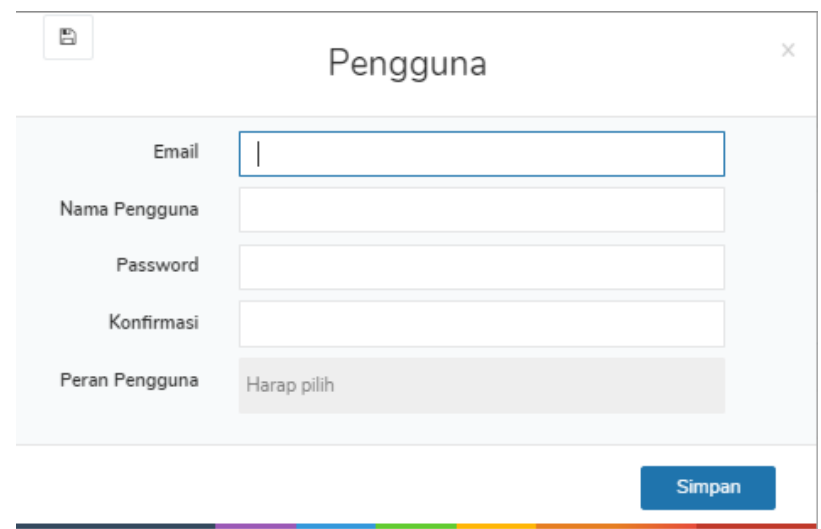

**Gambar 8. 55 Tampilan menambah baru pengguna**

• Menambahkan Channel (**Lp11**)

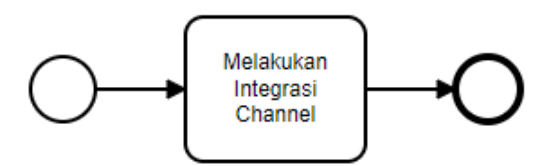

#### **Gambar 8. 56 Diagram aktivitas Menambahkan Channel (Lp11) saat ini**

## **Keterangan :**

- 1. Melakukan Integrasi Channel (**Lf11.1**) Pihak manajemen Giyomi melakukan integrasi setiap channel yang dimiliki seperti shopee
- **-** Melakukan Integrasi Channel (**Lf11.1**)

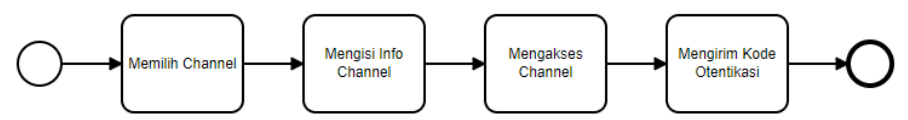

**Gambar 8. 57 Diagram aktivitas Melakukan Integrasi Channel (Lf11.1)**

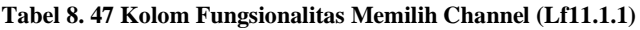

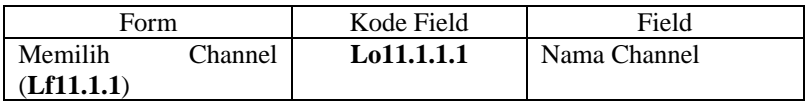

### **Tabel 8. 48 Kolom Fungsionalitas Mengisi Info Channel (Lf11.2)**

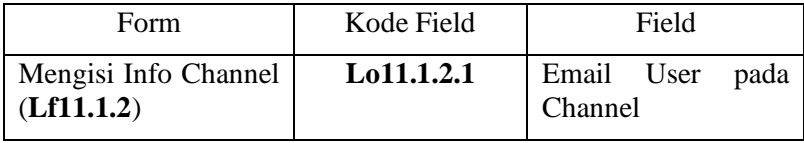

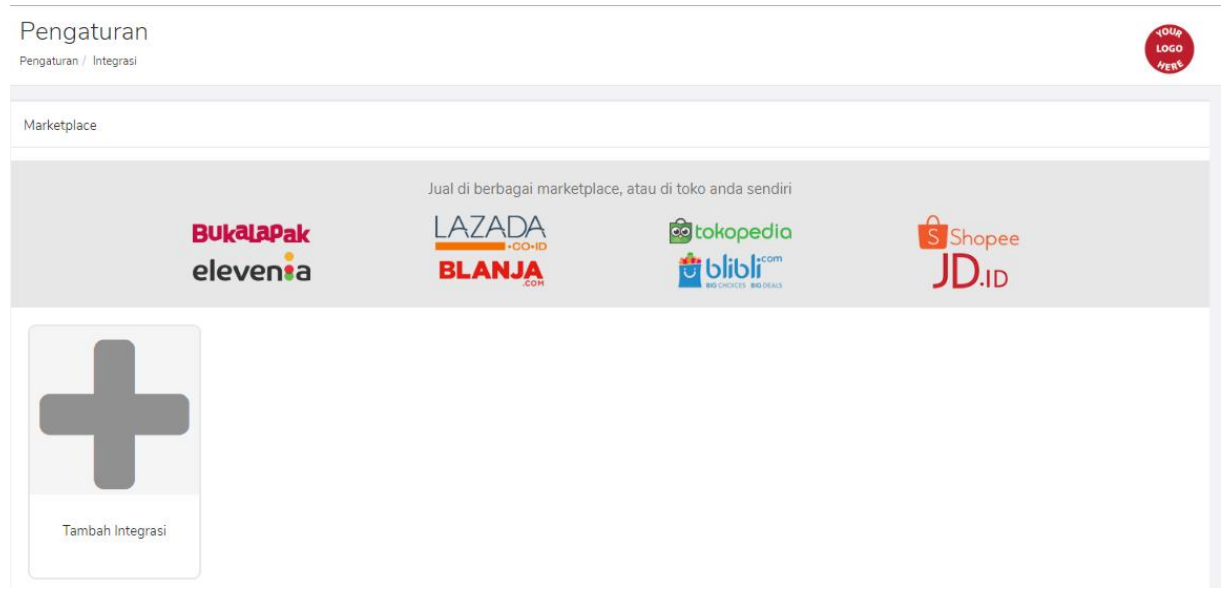

## **Gambar 8. 58 Tampilan melakukan integrasi**

• Pelaporan Penjualan (**Lp12**)

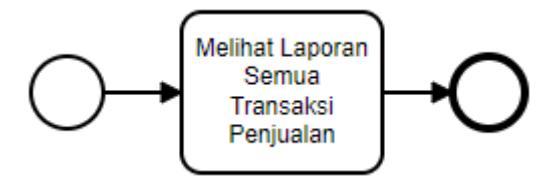

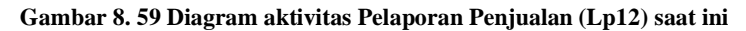

## **Keterangan :**

- 1. Melihat Laporan Semua Transaksi Penjualan (**Lf12.1**) Pihak manajemen melihat laporan semua penjualan setiap akhir minggu.
- 2. Laporan tercetak (**Lf12.2**) Pihak manajemen mencetak laporan setiap akhir minggu
- **-** Melihat Laporan Semua Transaksi Penjualan (**Lf12.1**)

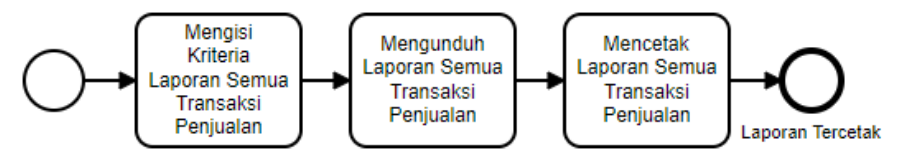

**Gambar 8. 60 Diagram aktivitas Melihat Laporan Semua Transaksi Penjualan (Lf12.1)**

#### **Tabel 8. 49 Kolom Fungsionalitas Mengisi Kriteria Laporan Semua Transaksi Penjualan (Lf12.1.1)**

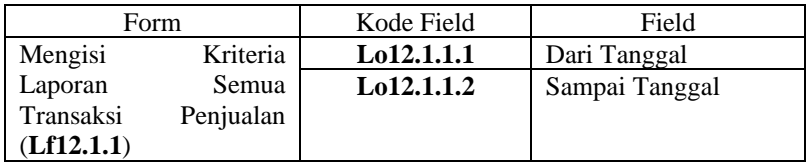

| Form       |          | Kode Field              | Field              |
|------------|----------|-------------------------|--------------------|
| Laporan    | Tercetak | $L_{0}12.1.2.1$         | Tanggal            |
| (Lf12.1.2) |          | Lo12.1.2.2              | No Transaksi       |
|            |          | Lo12.1.2.3              | <b>REF</b>         |
|            |          | Lo12.1.2.4              | Channel            |
|            |          | $L_{0}12.1.2.5$         | Nama Toko          |
|            |          | $L_{0}12.1.2.6$         | Pelanggan          |
|            |          | L <sub>0</sub> 12.1.2.7 | Diskon             |
|            |          | $L_{0}12.1.2.8$         | Pajak              |
|            |          | Lo12.1.2.9              | Ongkir             |
|            |          | $L_{0}12.1.2.10$        | Asuransi           |
|            |          | Lo12.1.2.11             | Total              |
|            |          | Lo12.1.2.12             | <b>Grand Total</b> |

**Tabel 8. 50 Kolom Fungsionalitas Laporan Tercetak (Lf12.1.2)**

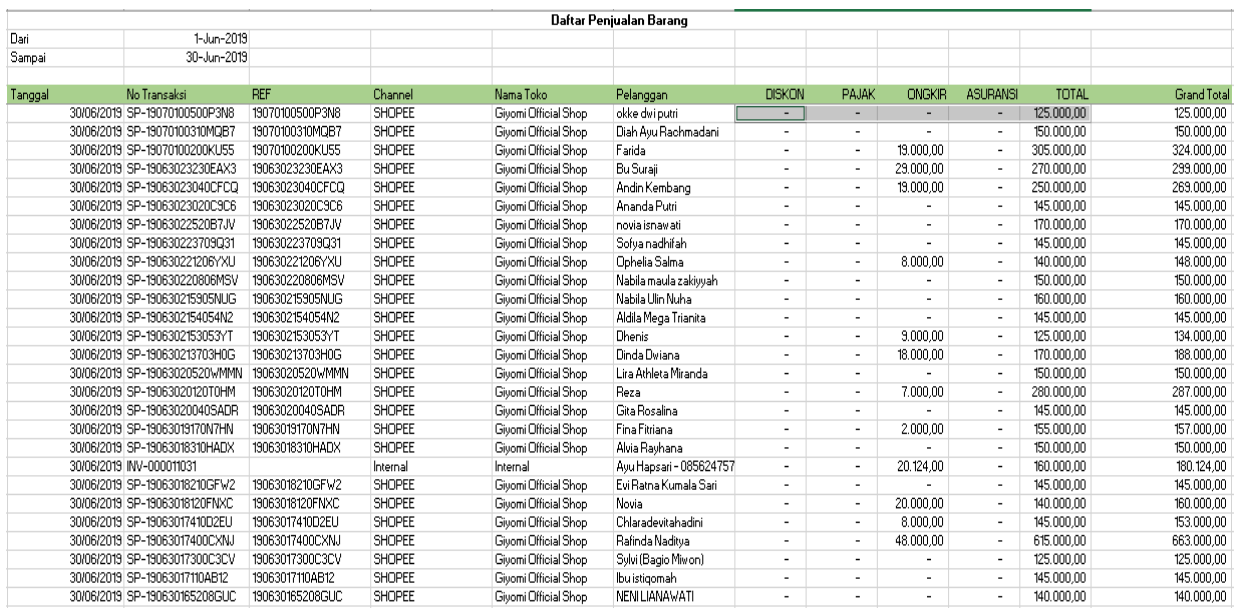

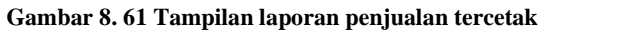

# **LAMPIRAN E. DAMPAK KETIDAKSESUAIAN FUNGSIONAL**

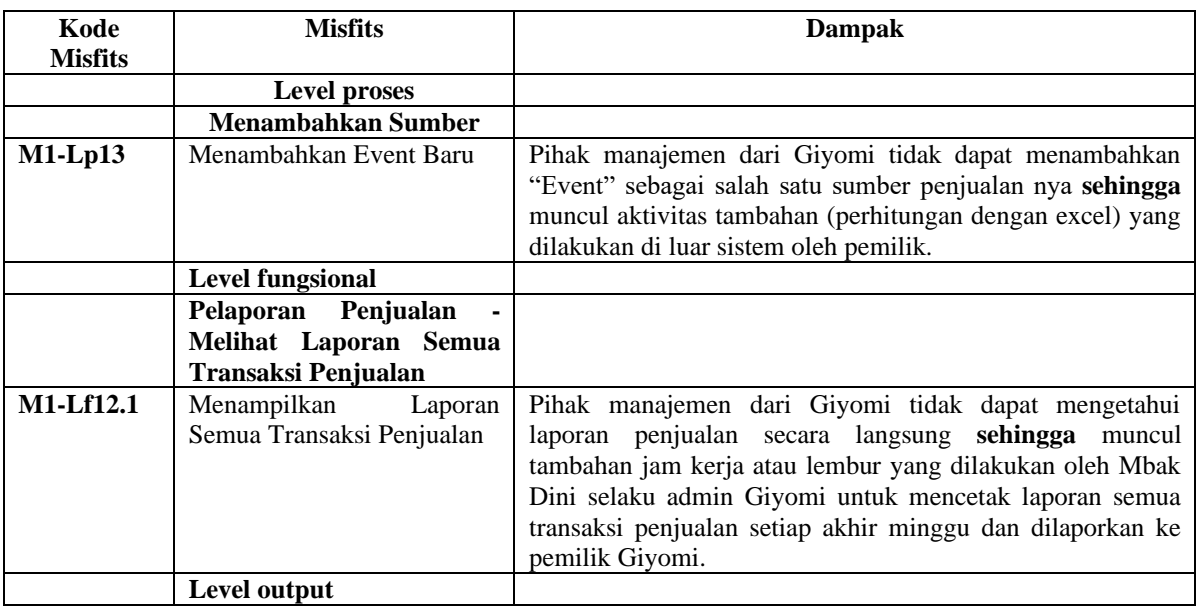

## **Gambar 8. 62 Dampak Ketidaksesuaian fungsional**

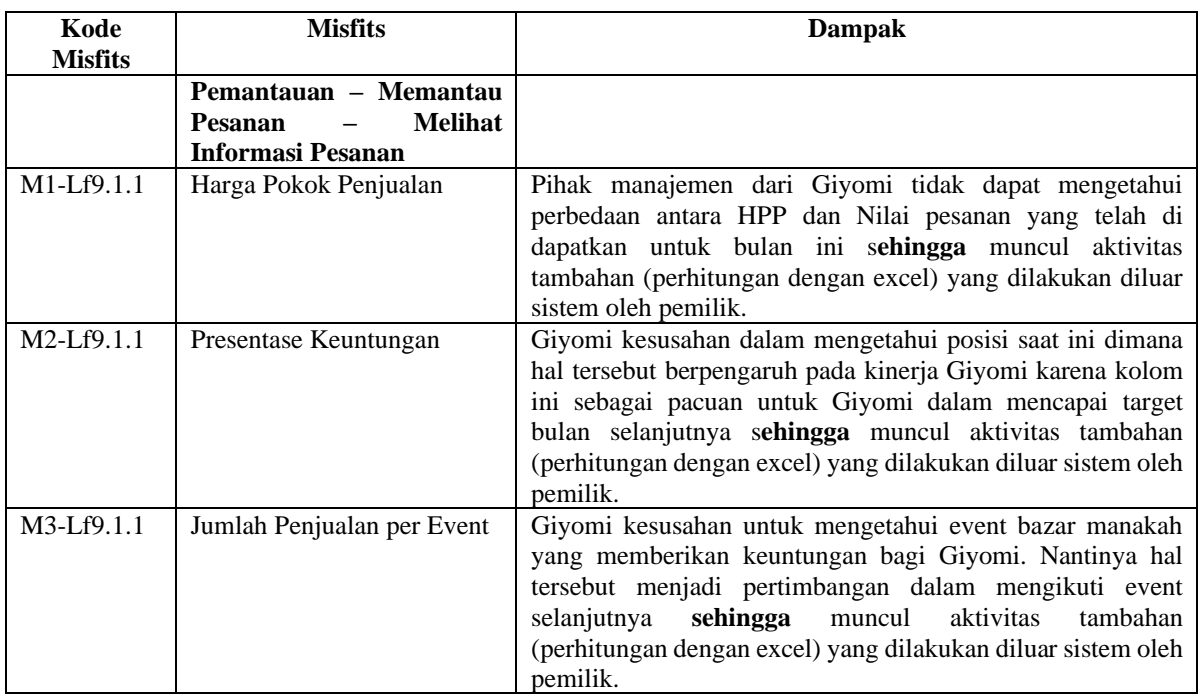

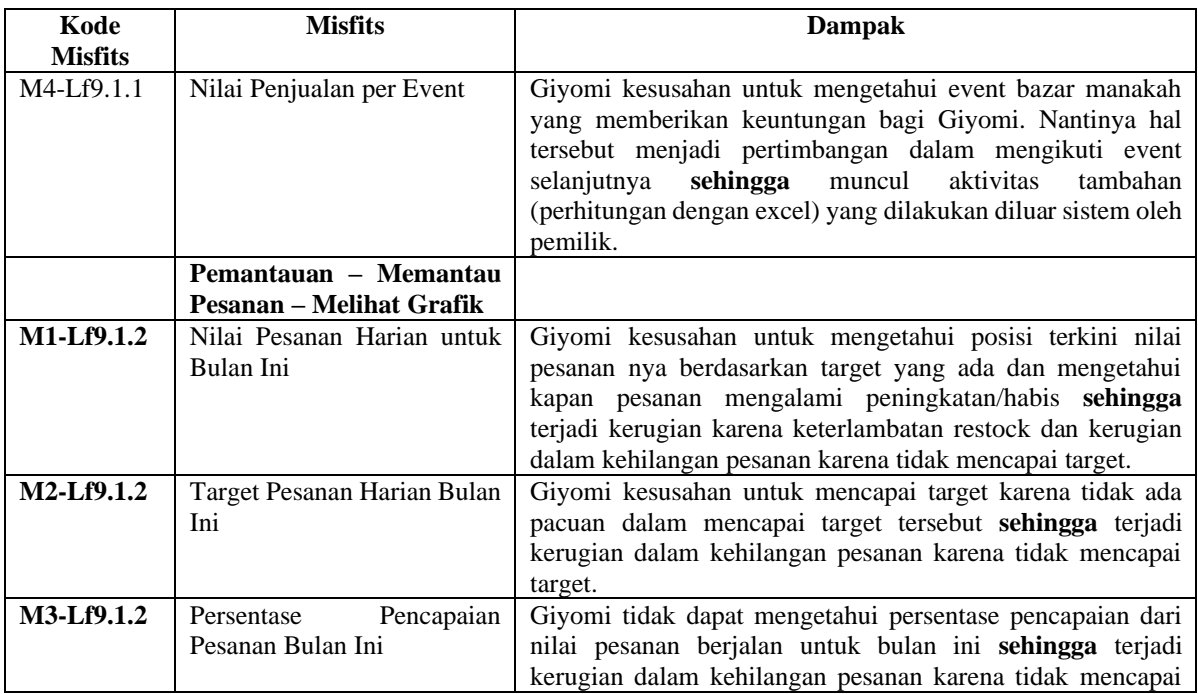

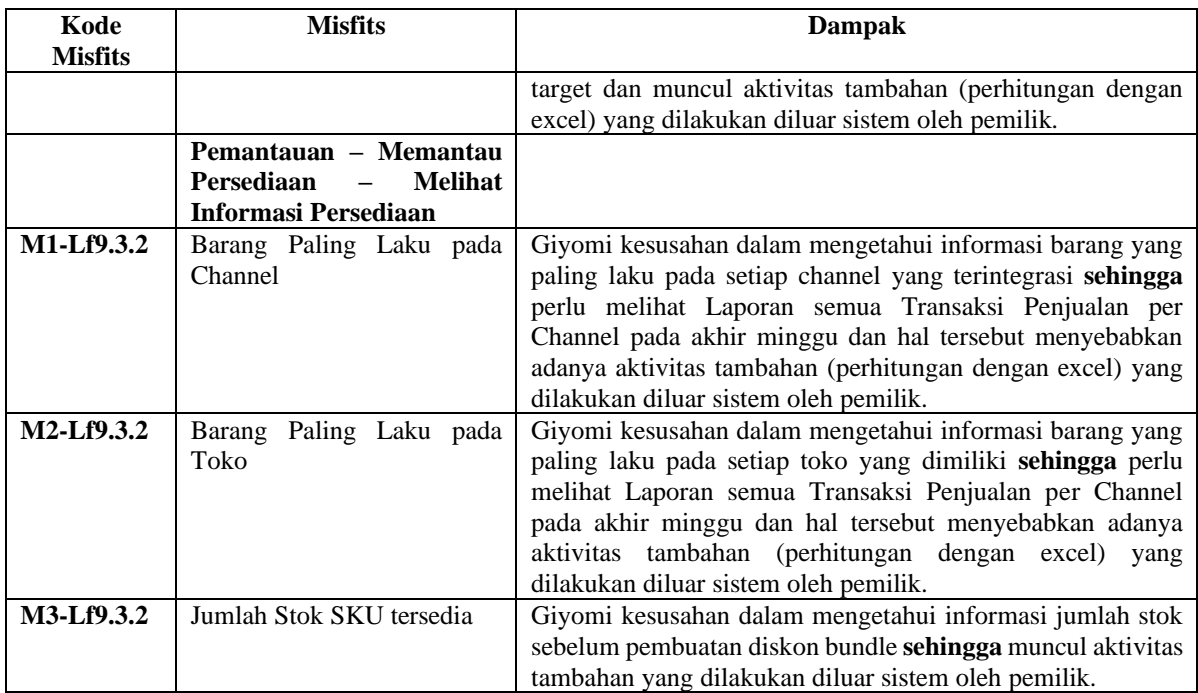
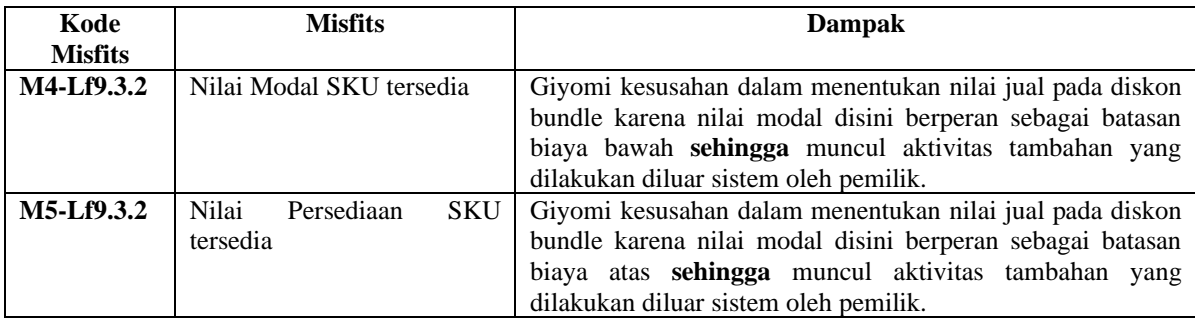

# **LAMPIRAN F. REKAP PENJUALAN**

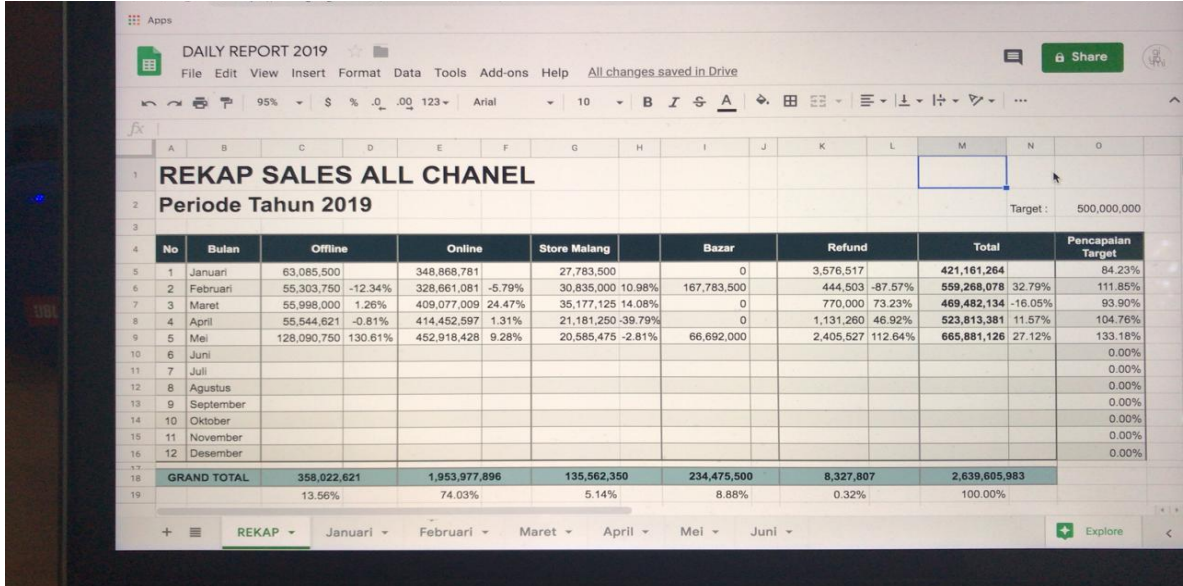

**Gambar 8. 63 Rekap penjualan dari setiap sumber bulanan**

# **LAMPIRAN G. PERHITUNGAN BIAYA DAN MANFAAT K1**

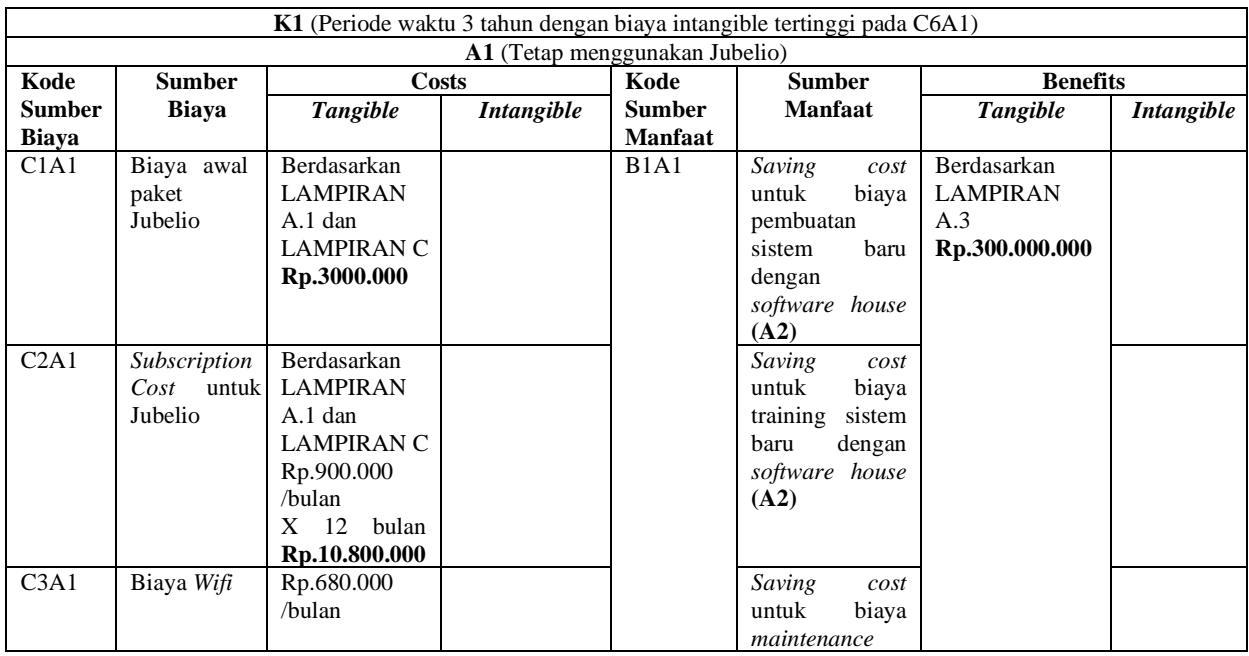

### **Tabel 8. 51 Perhitungan biaya dan manfaat alternatif 1 pada kondisi 1**

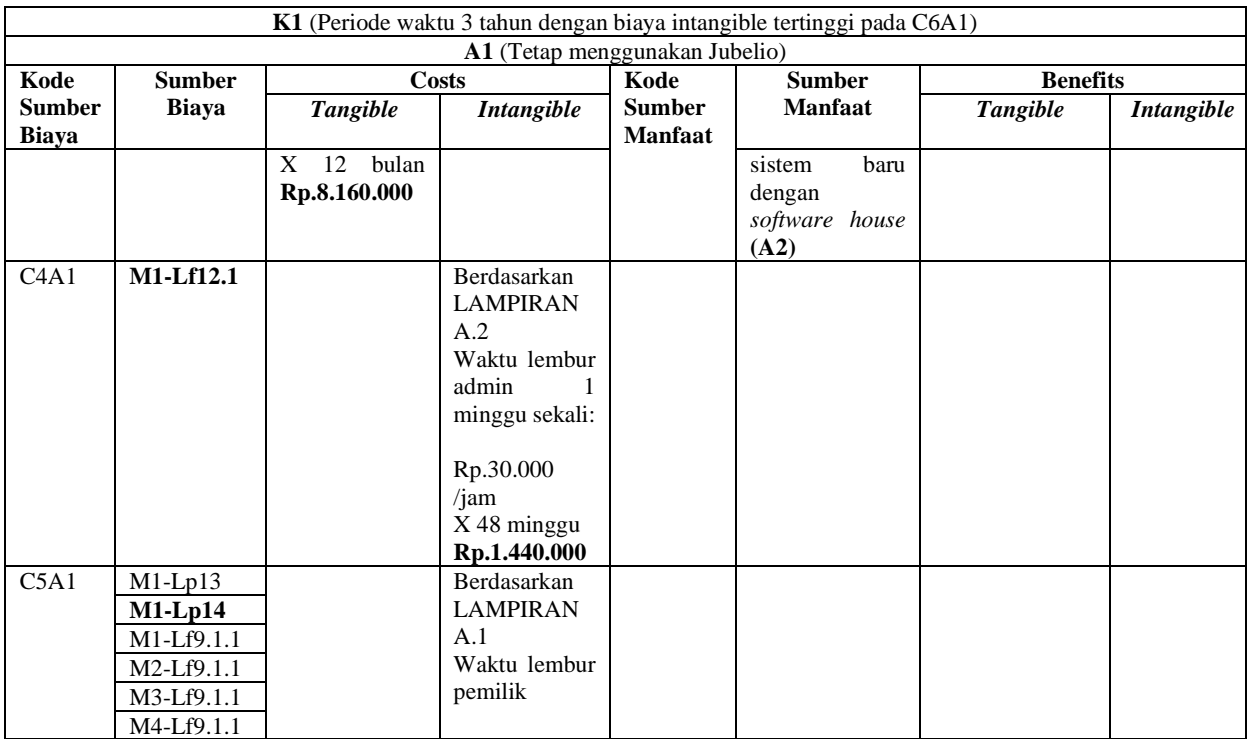

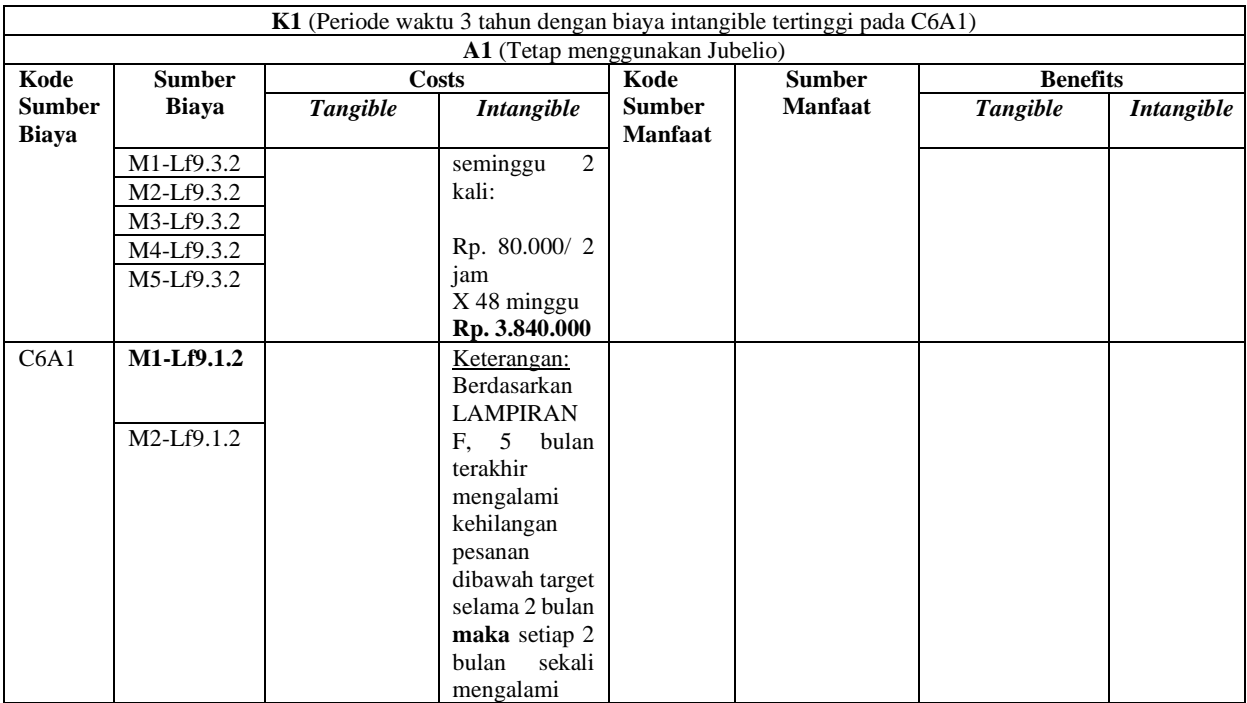

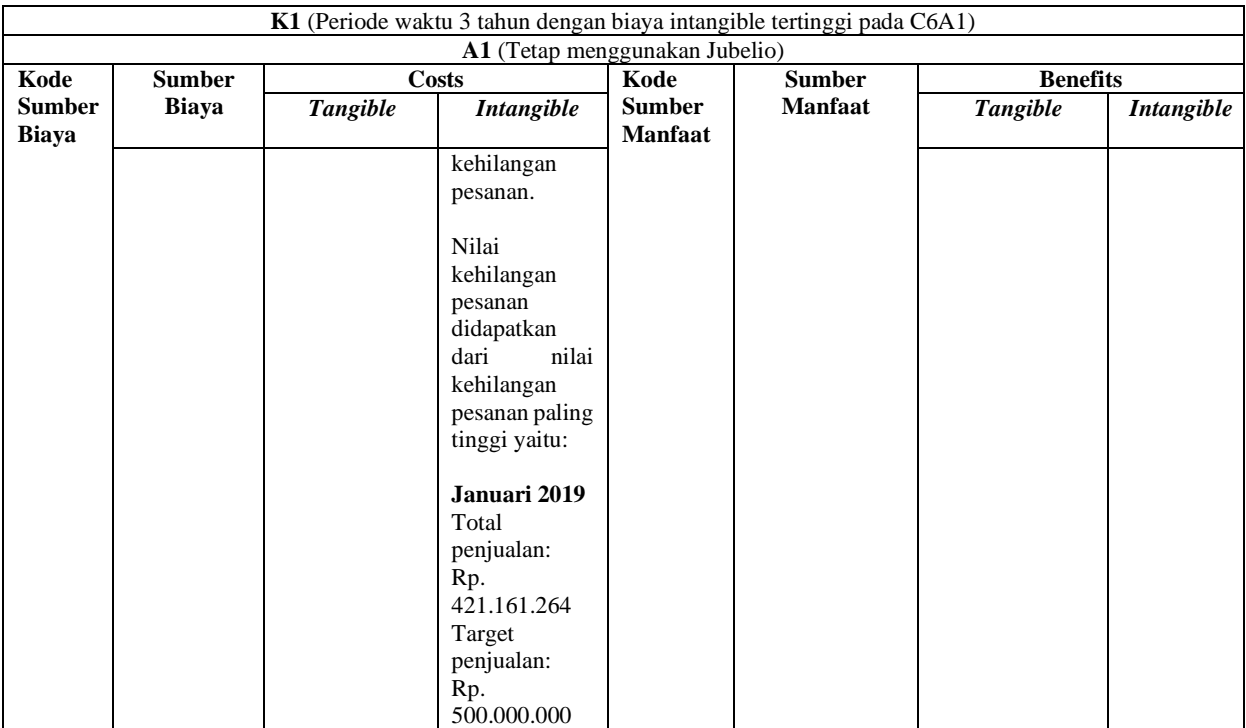

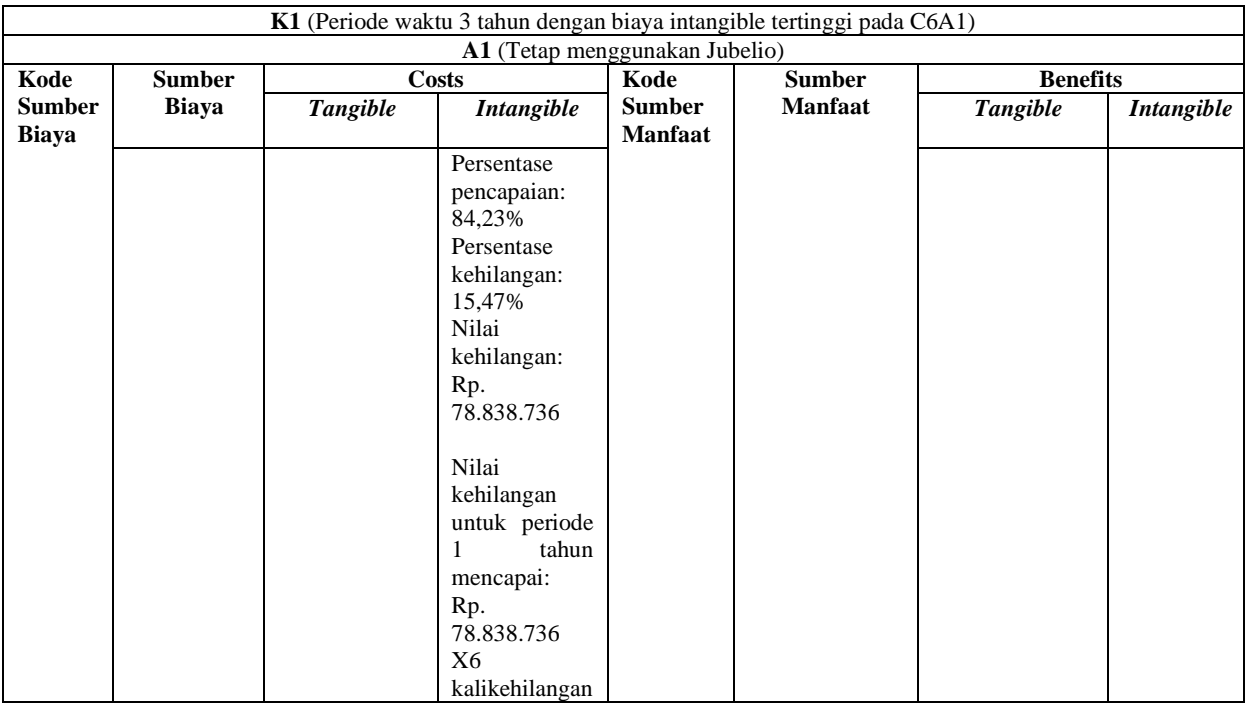

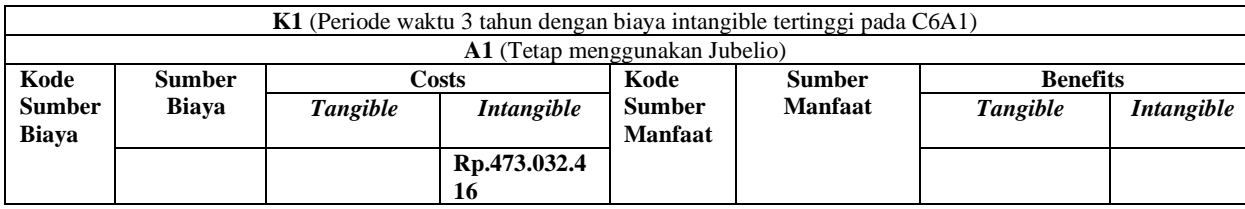

# **Tabel 8. 52 Perhitungan biaya dan manfaat alternatif 2 pada kondisi 1**

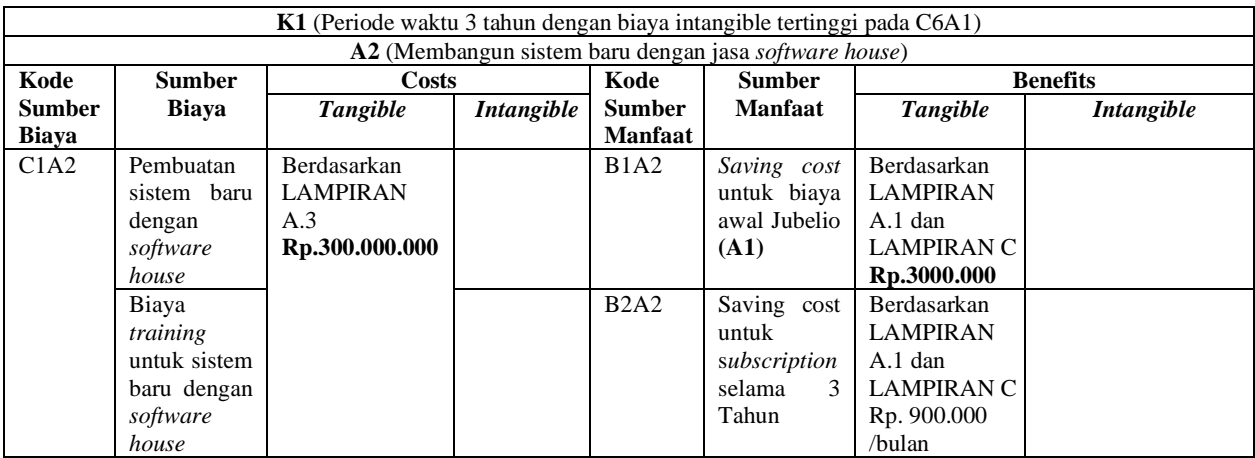

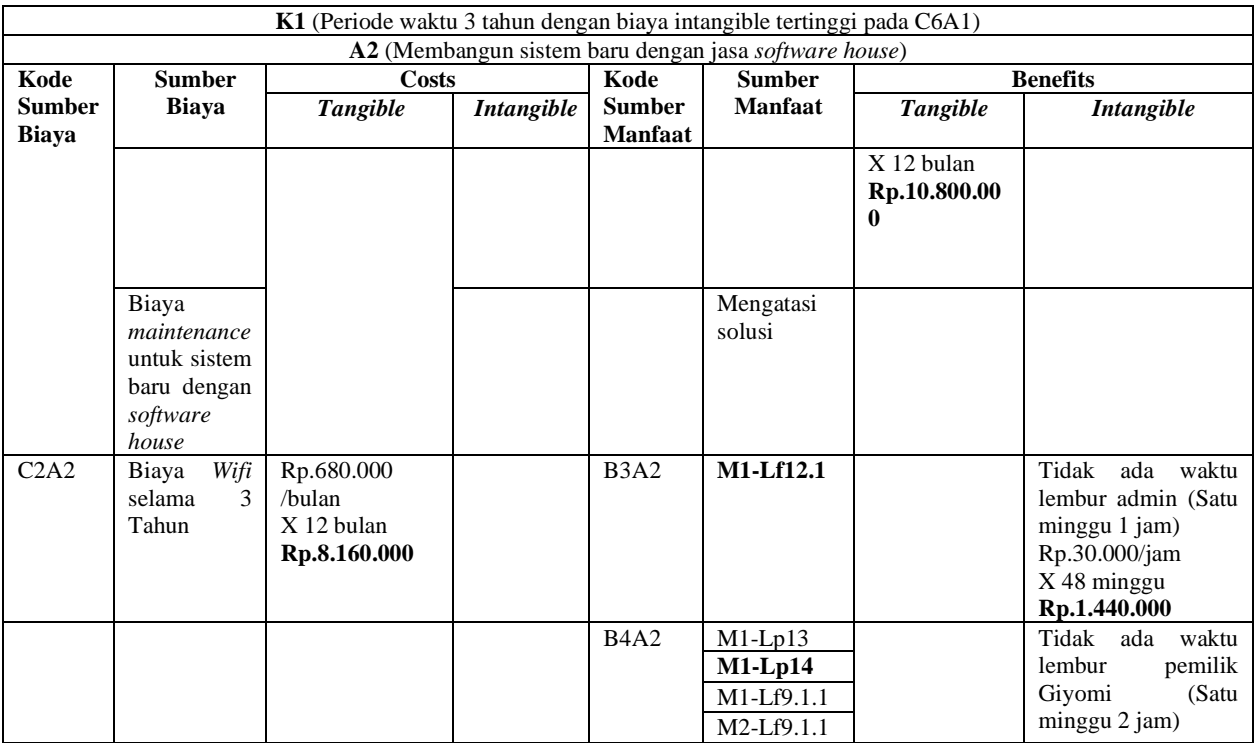

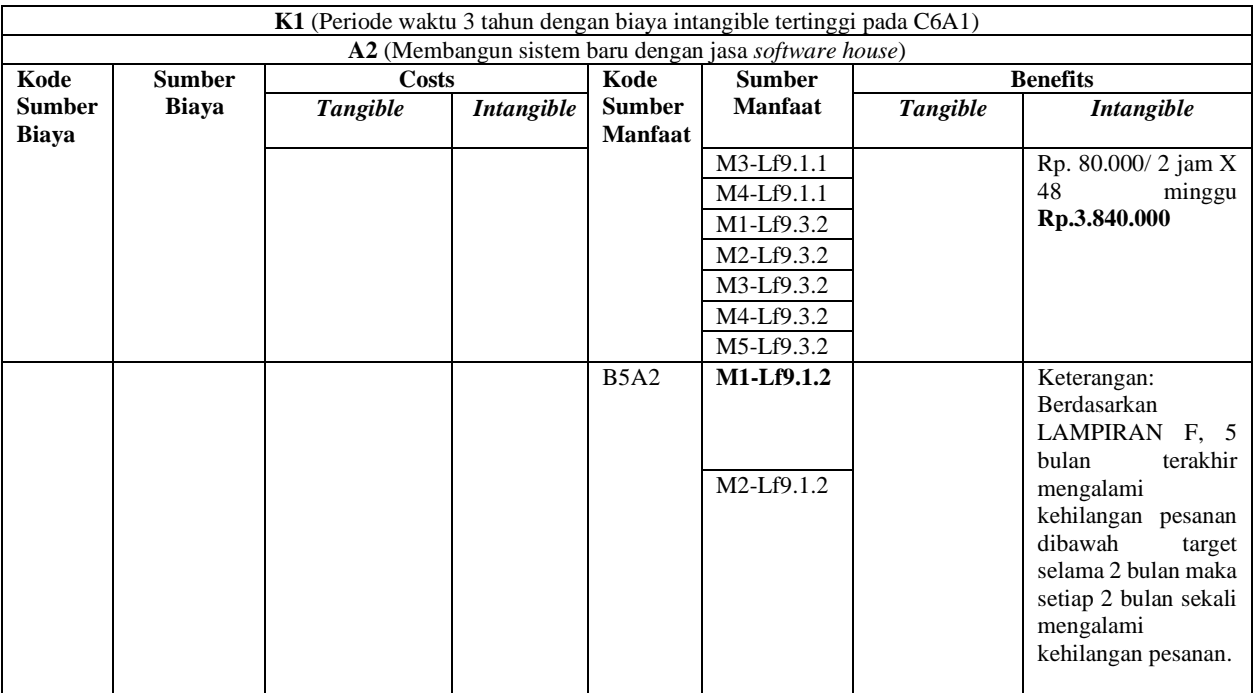

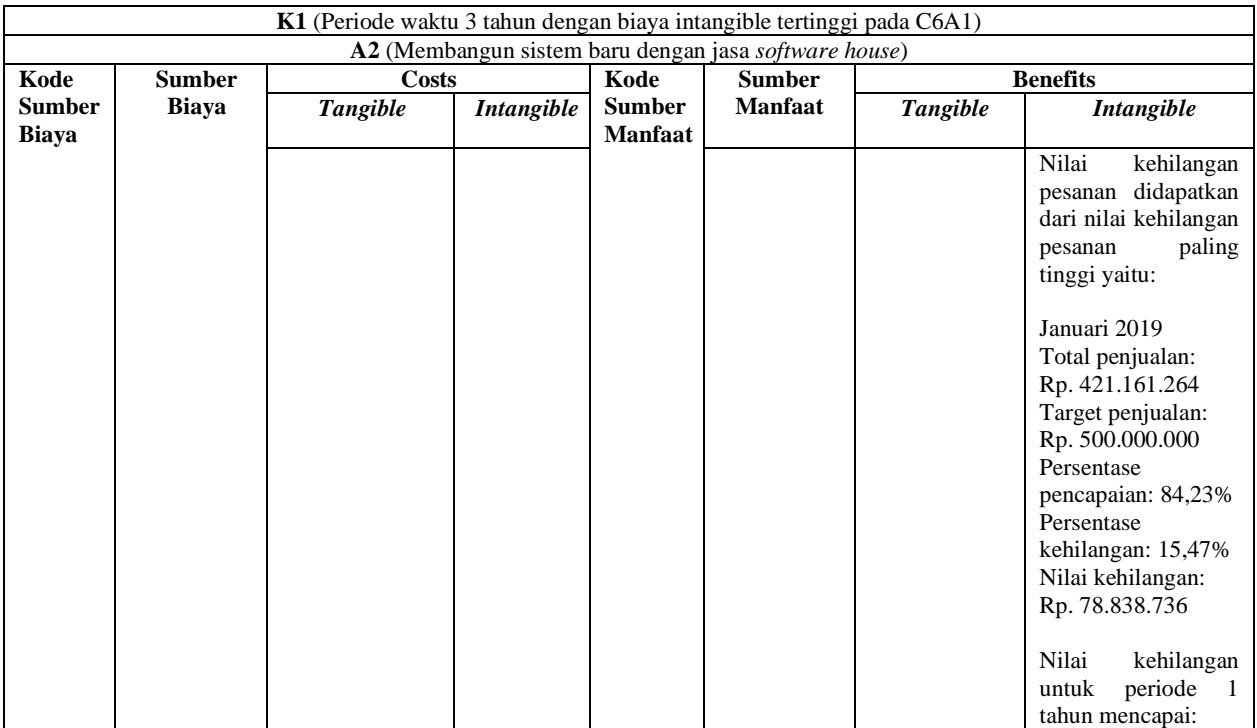

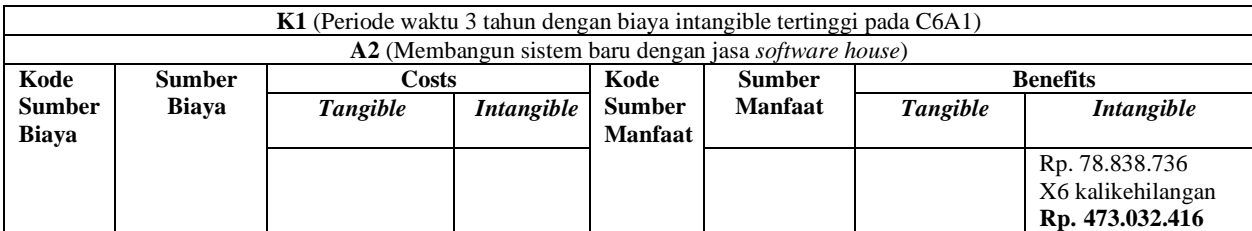

# **LAMPIRAN H. PEMAJEMUKAN DISKRIT**

| т |    | 3,00%    |                     |          |          |          |          |            |              |          |
|---|----|----------|---------------------|----------|----------|----------|----------|------------|--------------|----------|
|   |    |          | pemajemukan diskret |          |          |          |          |            |              |          |
| Ν |    | F/P      | P/F                 | F/A      | A/F      | P/A      | A/P      | P/G        | A/G          | F/G      |
|   |    | 1,03     | 0.970874            |          |          | 0.97087  | 1,03     | $2,96E-14$ | $\mathbf{0}$ | 2,96E-14 |
|   | 2  | 1,0609   | 0,942596            | 2,03     | 0,492611 | 1,91347  | 0,522611 | 0,942596   | 0,492611     |          |
|   | 3  | 1,092727 | 0,915142            | 3,0909   | 0.32353  | 2,82861  | 0.35353  | 2,772879   | 0.980297     | 3,03     |
|   | 4  | 1,125509 | 0.888487            | 4,183627 | 0.239027 | 3,71710  | 0.269027 | 5,43834    | 1,463061     | 6,1209   |
|   | 5. | 1.159274 | 0.862609            | 5.309136 | 0.188355 | 4,57971  | 0.218355 | 8,888776   | 1,940905     | 10,30453 |
|   | 6  | 1,194052 | 0.837484            | 6.46841  | 0,154598 | 5,41719  | 0.184598 | 13,0762    | 2,413833     | 15,61366 |
|   | 7  | 1.229874 | 0,813092            | 7.662462 | 0,130506 | 6,23028  | 0.160506 | 17,95475   | 2.881851     | 22,08207 |
|   | 8  | 1.26677  | 0.789409            | 8.892336 | 0,112456 | 7,01969  | 0.142456 | 23,48061   | 3.344963     | 29,74453 |
|   | 9  | 1.304773 | 0,766417            | 10,15911 | 0,098434 | 7,78611  | 0,128434 | 29,61194   | 3,803176     | 38,63687 |
|   | 10 | 1,343916 | 0,744094            | 11,46388 | 0,087231 | 8,53020  | 0,117231 | 36,30879   | 4,256498     | 48,79598 |
|   | 11 | 1,384234 | 0,722421            | 12,8078  | 0,078077 | 9,25262  | 0,108077 | 43,533     | 4,704936     | 60,25986 |
|   | 12 | 1,425761 | 0,70138             | 14,19203 | 0,070462 | 9,95400  | 0.100462 | 51,24818   | 5.148499     | 73,06765 |
|   | 13 | 1,468534 | 0,680951            | 15,61779 | 0,06403  | 10,63496 | 0,09403  | 59,4196    | 5,587198     | 87,25968 |
|   | 14 | 1,51259  | 0,661118            | 17,08632 | 0,058526 | 11,29607 | 0,088526 | 68,01413   | 6,021042     | 102,8775 |
|   | 15 | 1,557967 | 0,641862            | 18,59891 | 0,053767 | 11,93794 | 0,083767 | 77,0002    | 6,450043     | 119,9638 |
|   | 16 | 1,604706 | 0,623167            | 20,15688 | 0,049611 | 12,56110 | 0,079611 | 86,3477    | 6,874214     | 138,5627 |
|   | 17 | 1,652848 | 0,605016            | 21,76159 | 0,045953 | 13,16612 | 0,075953 | 96,02796   | 7,293567     | 158,7196 |
|   | 18 | 1,702433 | 0,587395            | 23,41444 | 0,042709 | 13,75351 | 0,072709 | 106,0137   | 7,708116     | 180,4812 |
|   | 19 | 1,753506 | 0,570286            | 25,11687 | 0.039814 | 14,32380 | 0,069814 | 116,2788   | 8,117876     | 203,8956 |
|   | 20 | 1.806111 | 0,553676            | 26.87037 | 0.037216 | 14,87747 | 0.067216 | 126,7987   | 8.522862     | 229.0125 |

**Gambar 8. 64 Pemajemukan Diskrit**

# **LAMPIRAN I. LAPORAN INFLASI**

# LAPORAN INFLASI (Indeks Harga Konsumen)<br>Berdasarkan perhitungan inflasi tahunan

#### Grafik Time Series

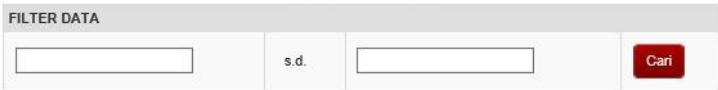

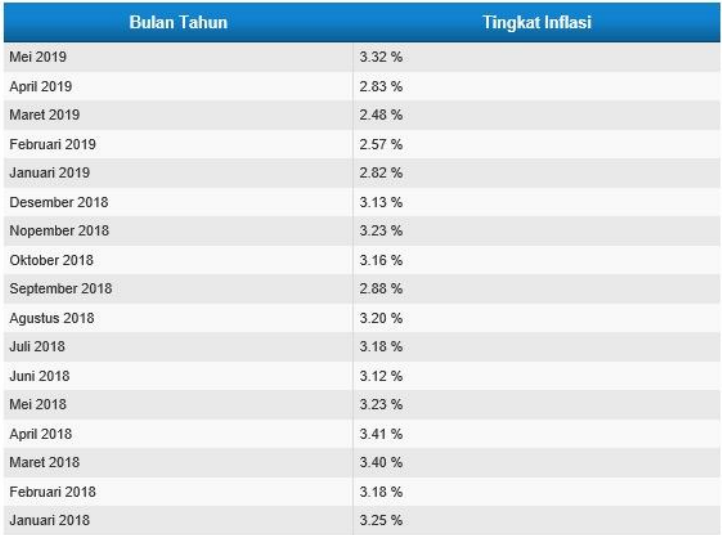

### **Gambar 8. 65 Laporan inflasi**

# **LAMPIRAN J. PERHITUNGAN BIAYA DAN MANFAAT K2 DAN K3**

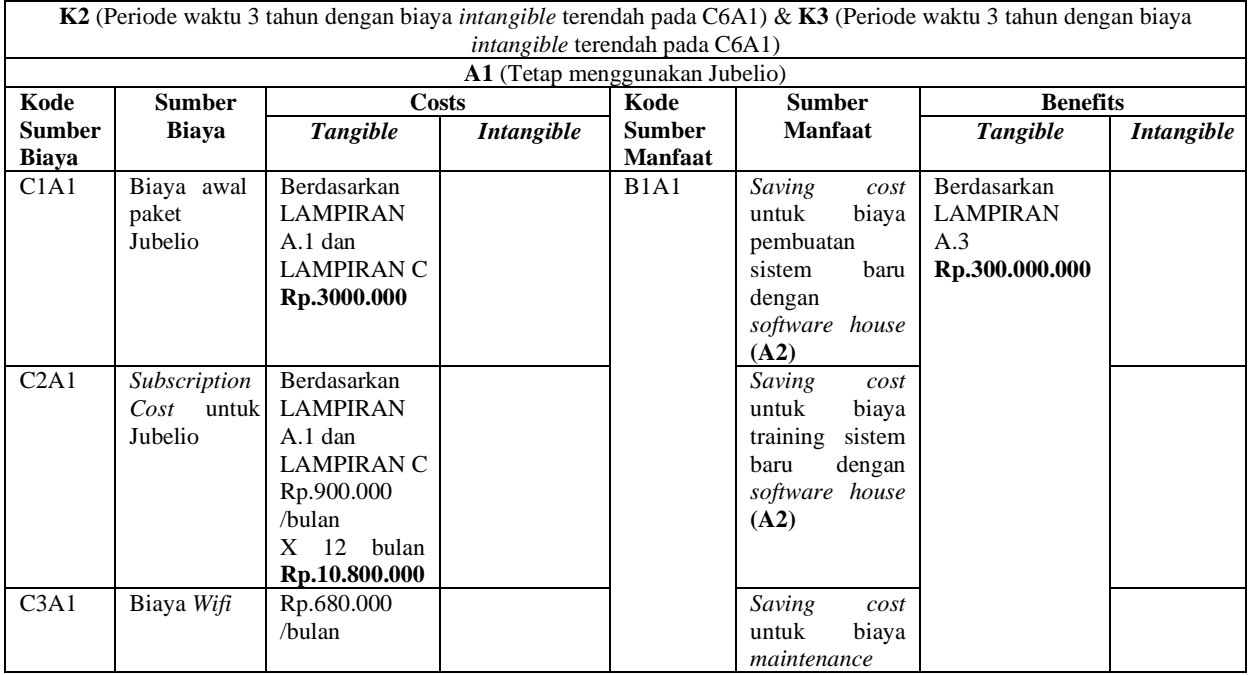

#### **Tabel 8. 53 Perhitungan biaya dan manfaat alternatif 1 pada kondisi 2 dan 3**

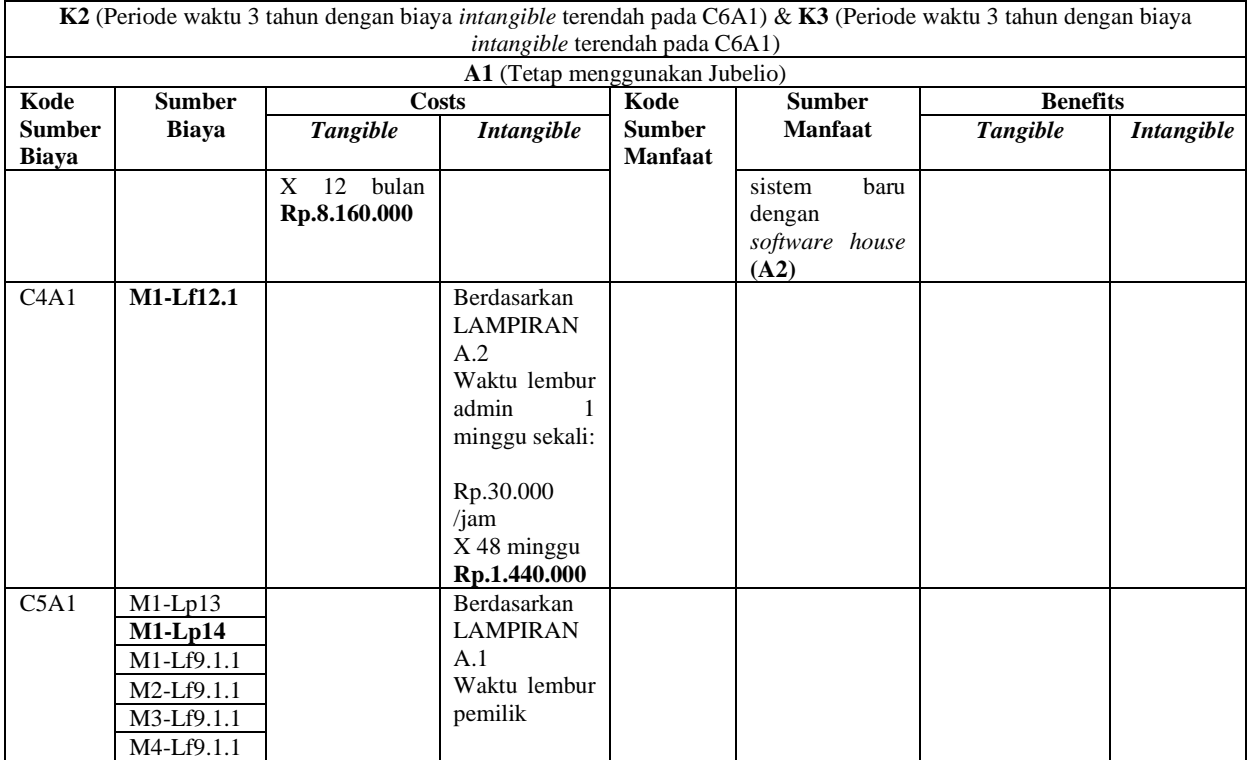

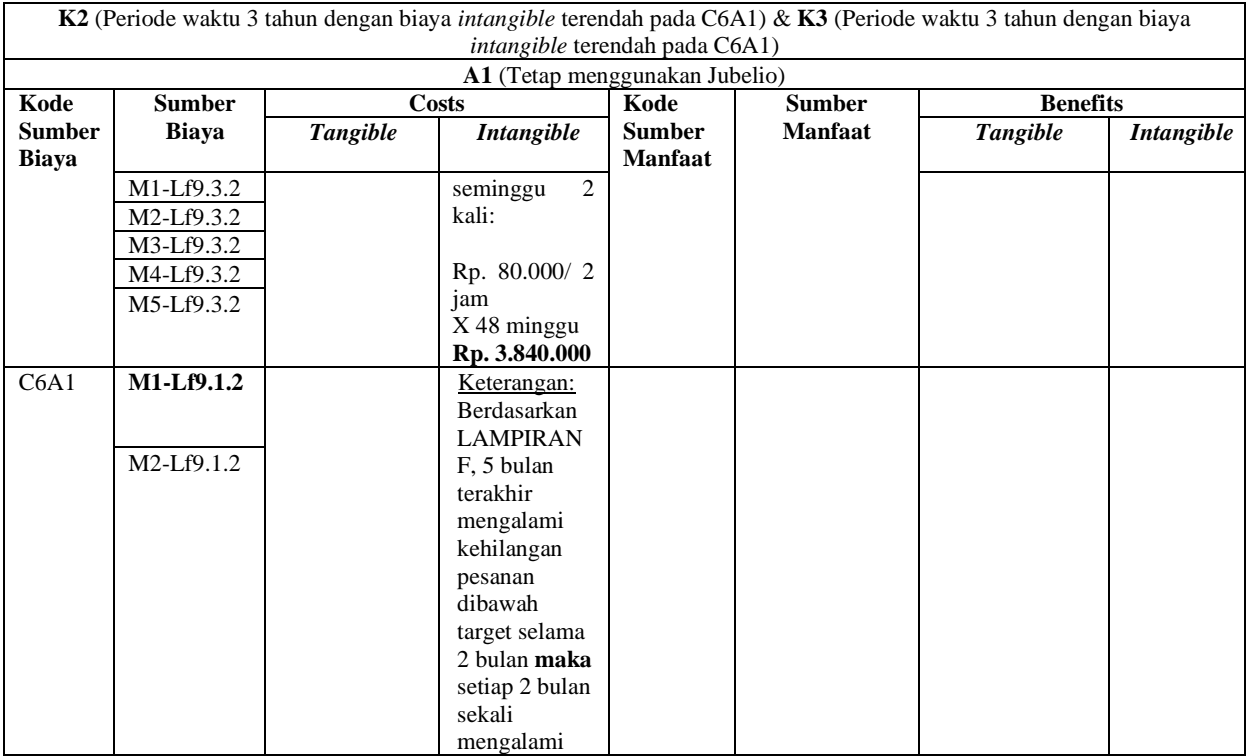

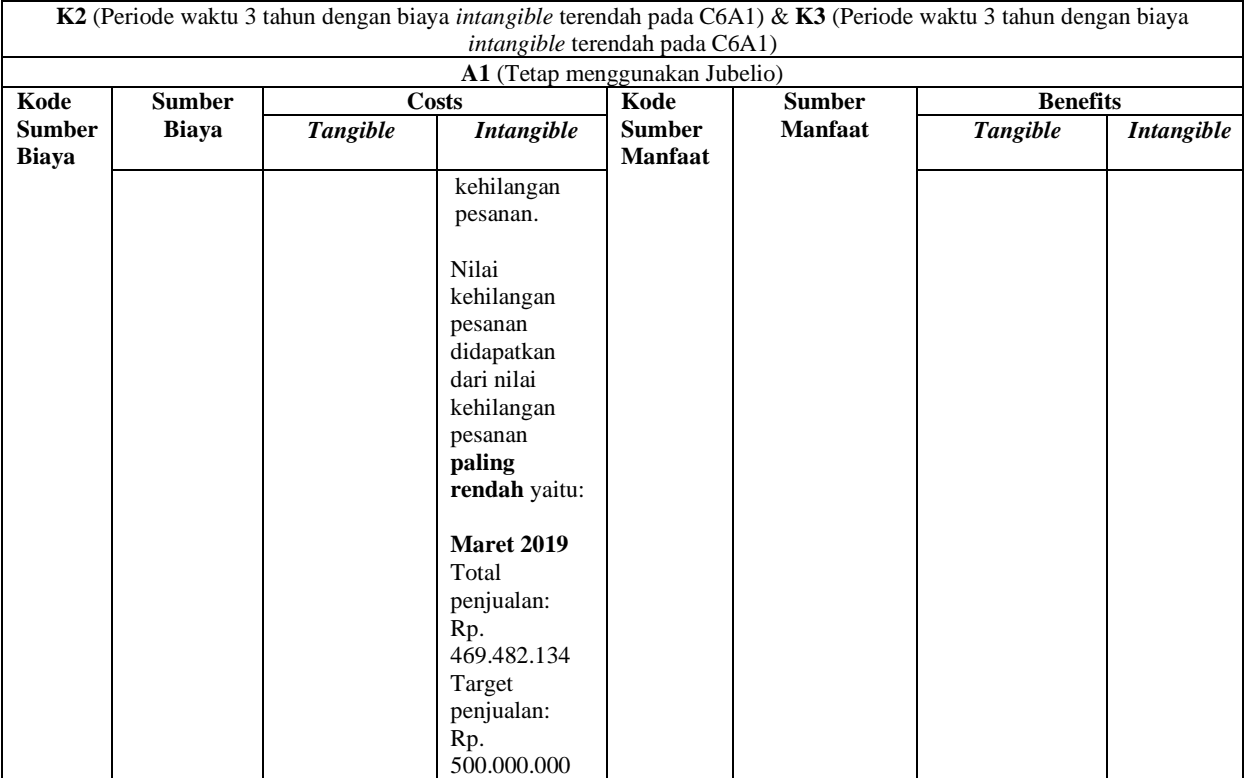

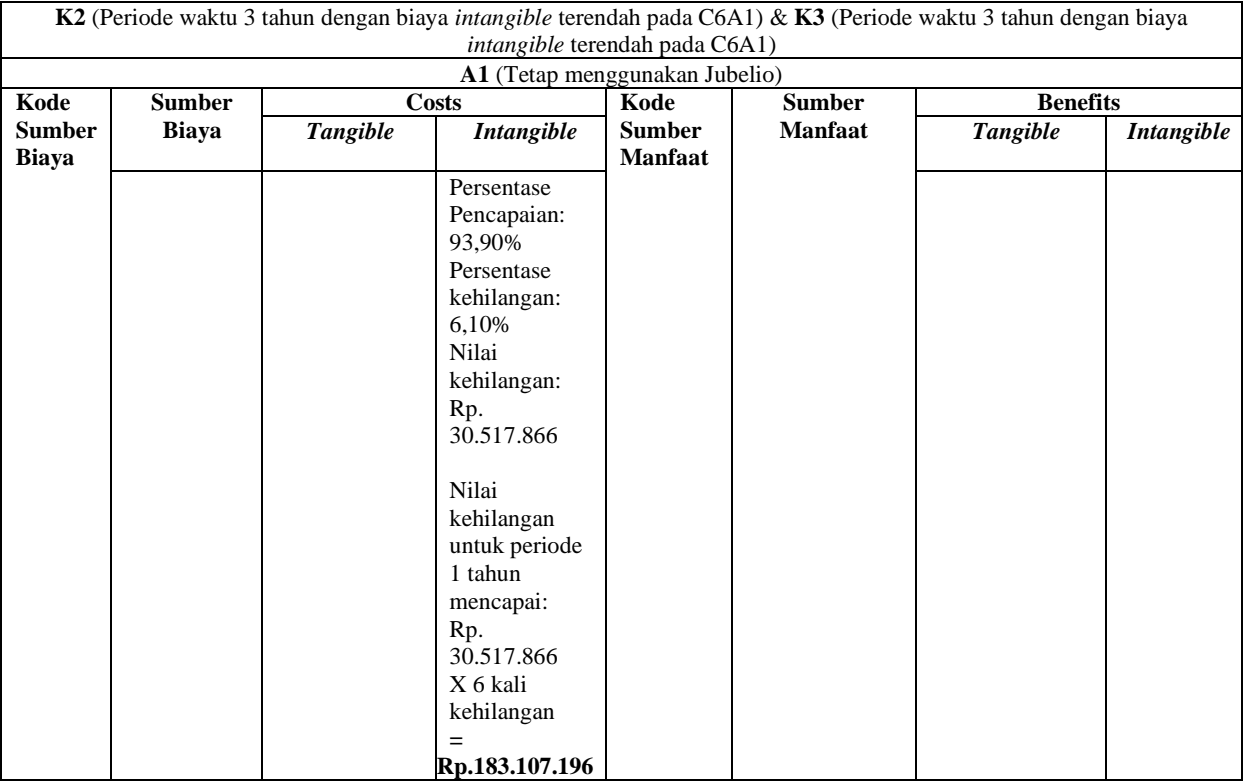

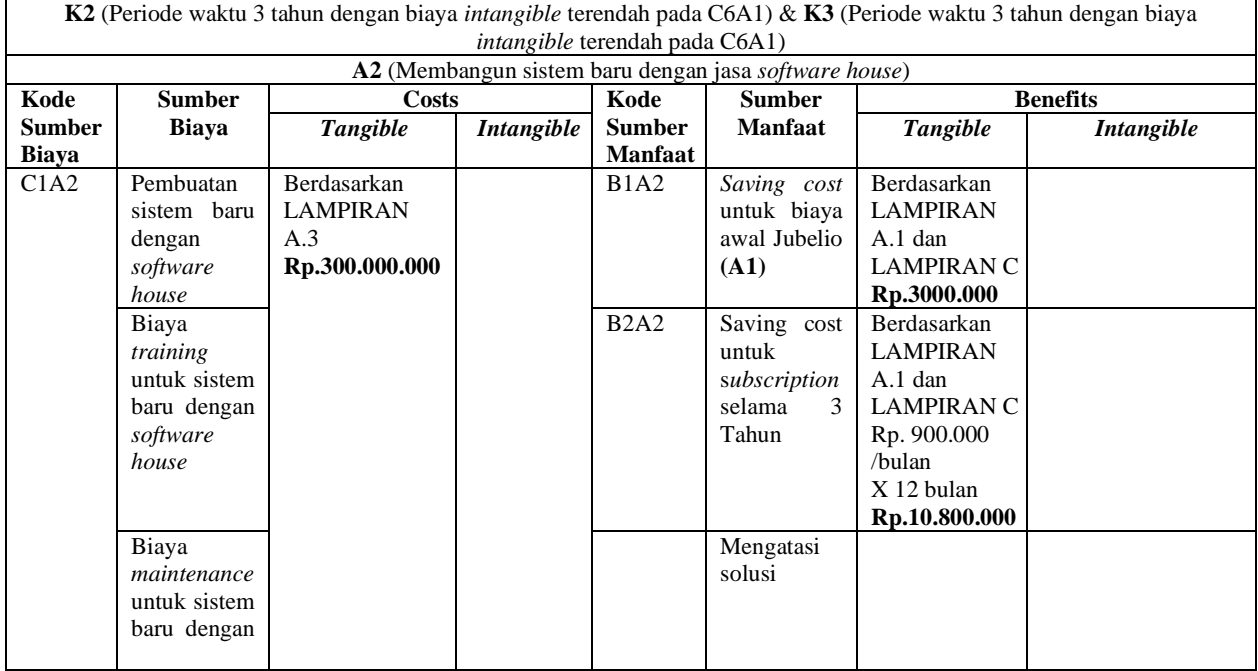

# **Tabel 8. 54 Perhitungan biaya dan manfaat alternatif 2 pada kondisi 2 dan 3**

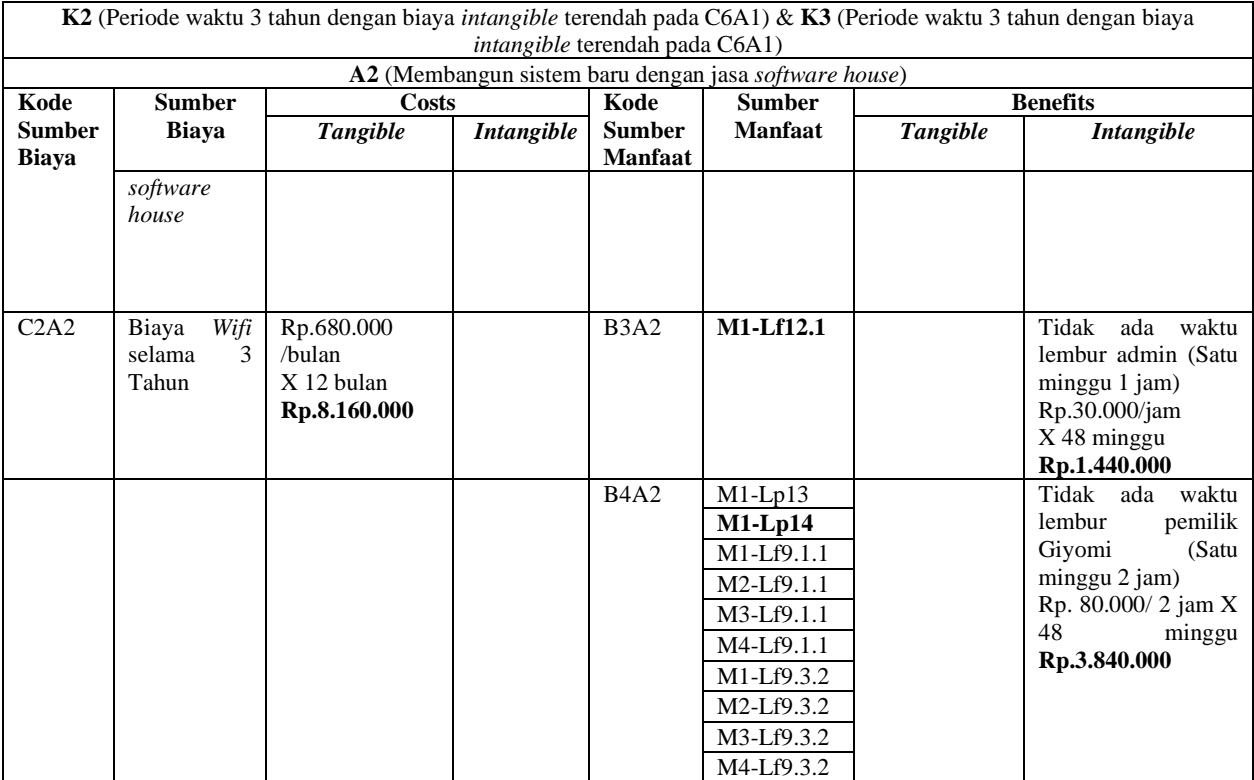

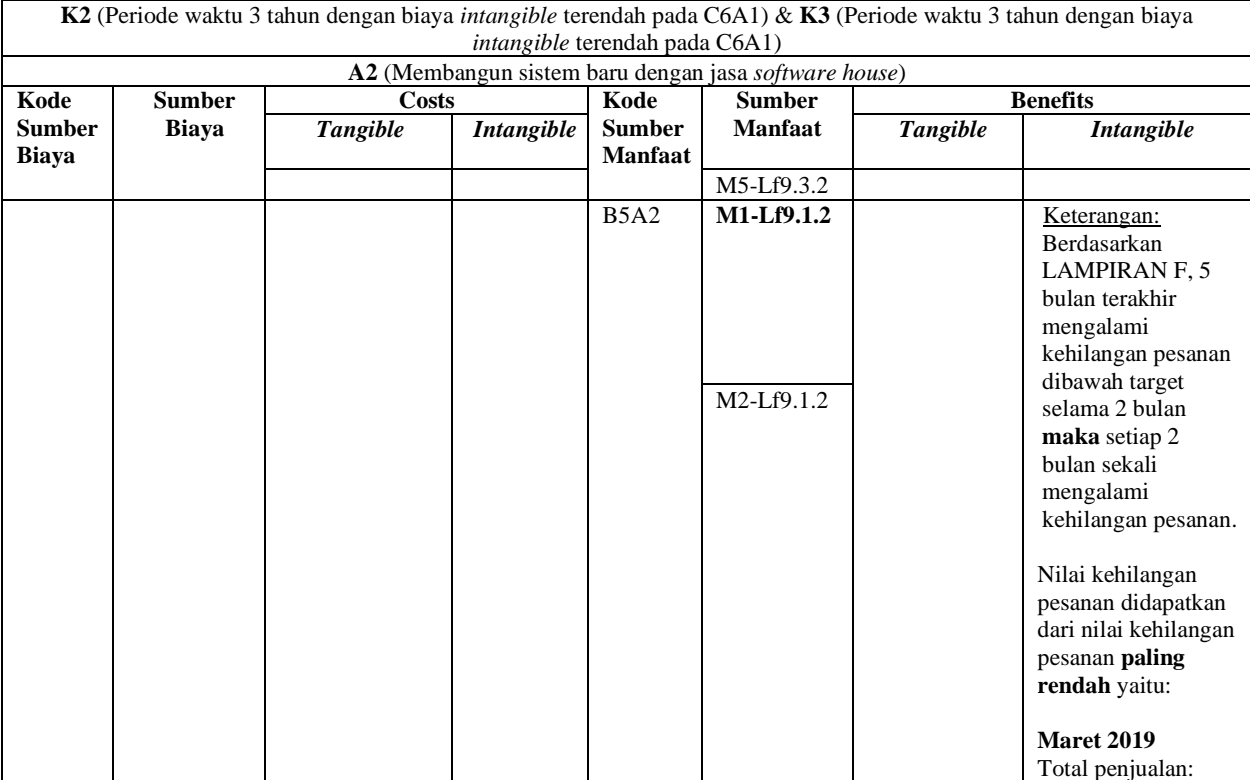

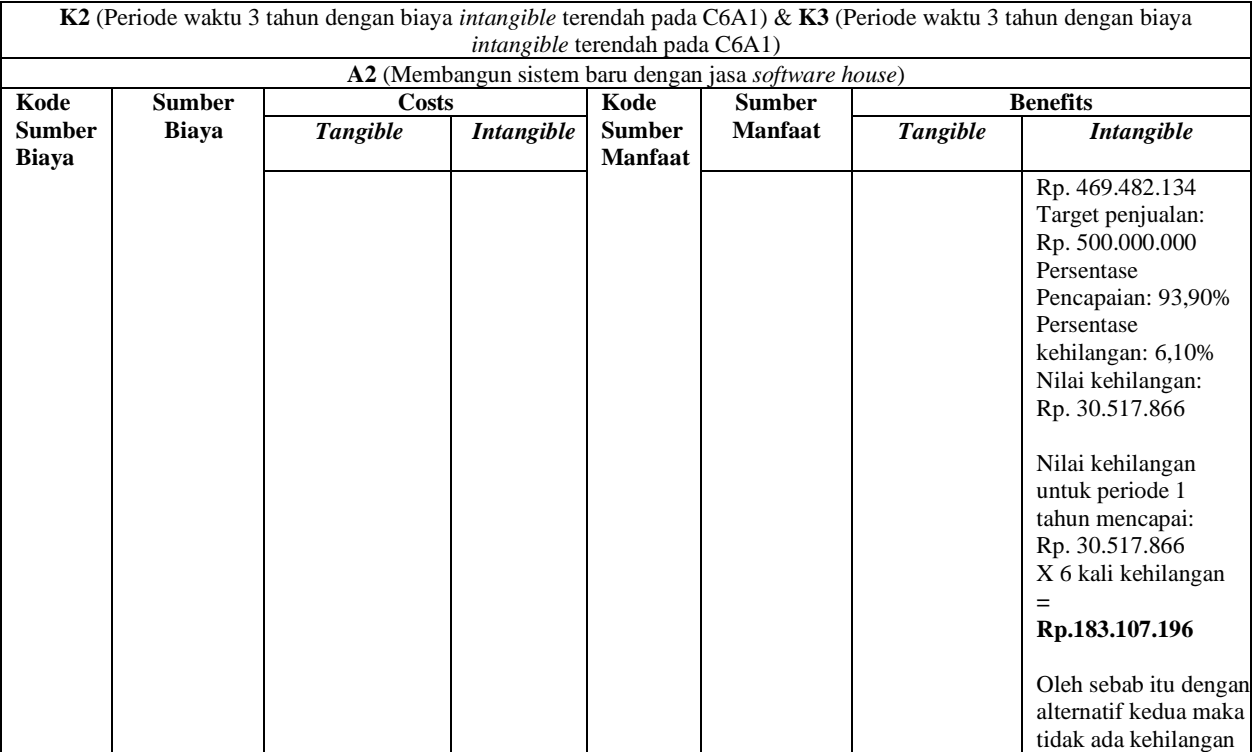

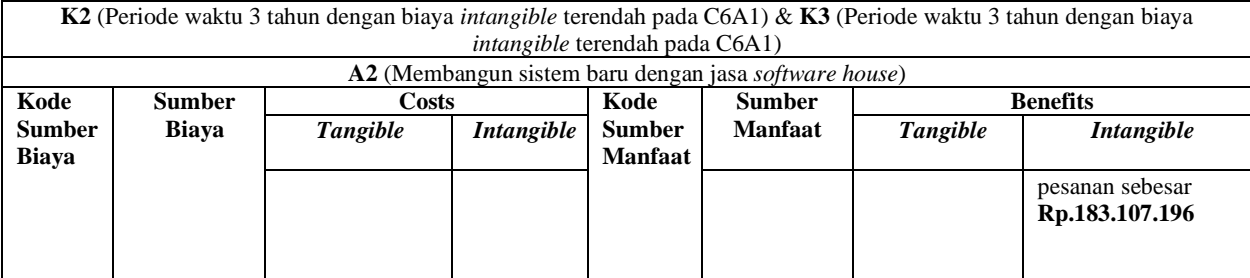

# **LAMPIRAN K. PERHITUNGAN PRESENT VALUE**

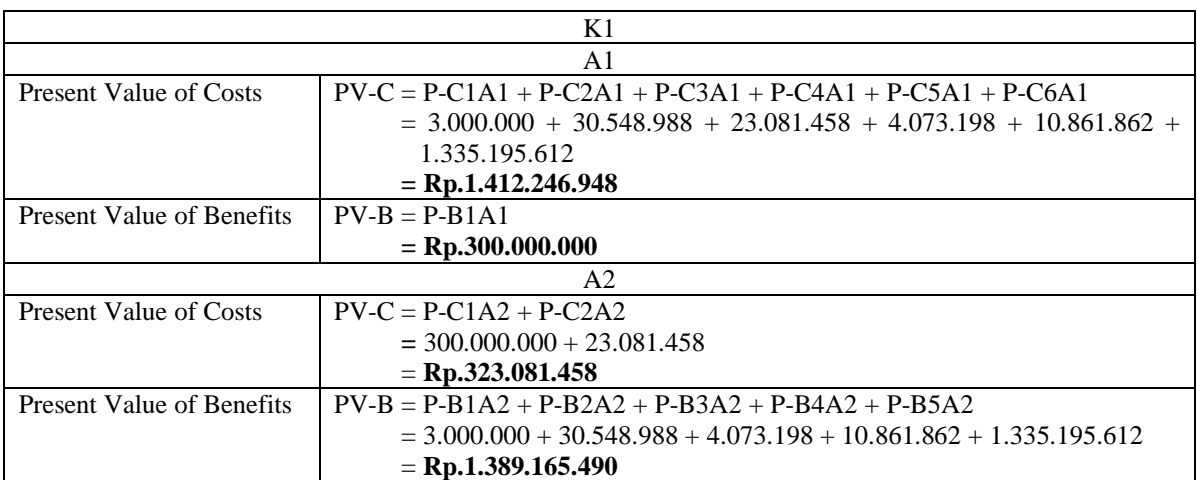

#### **Tabel 8. 55 Perhitungan** *Present Value* **kondisi 1**

 $K1$ A<sub>1</sub> Present Value of Costs PV-C = P-C1A1 + P-C2A1 + P-C3A1 + P-C4A1 + P-C5A1 + P-C6A1  $= 3.000.000 + 30.548.988 + 23.081.458 + 4.073.198 + 10.861.862 +$ 517.938.846 **= Rp.589.504.352** Present Value of Benefits  $PV-B = P-B1A1$ **= Rp.300.000.000**  $A<sub>2</sub>$ Present Value of Costs  $PV-C = P-C1A2 + P-C2A2$ **=** 300.000.000 + 23.081.458 = **Rp.323.081.458** Present Value of Benefits  $PV-B = P-B1A2 + P-B2A2 + P-B3A2 + P-B4A2 + P-B5A2$  $= 3.000.000 + 30.548.988 + 4.073.198 + 10.861.862 + 517.938.846$ = **Rp.566.422.894**

**Tabel 8. 56 Perhitungan** *Present Value* **kondisi 2**

### **Tabel 8. 57 Perhitungan** *Present Value* **kondisi 3**

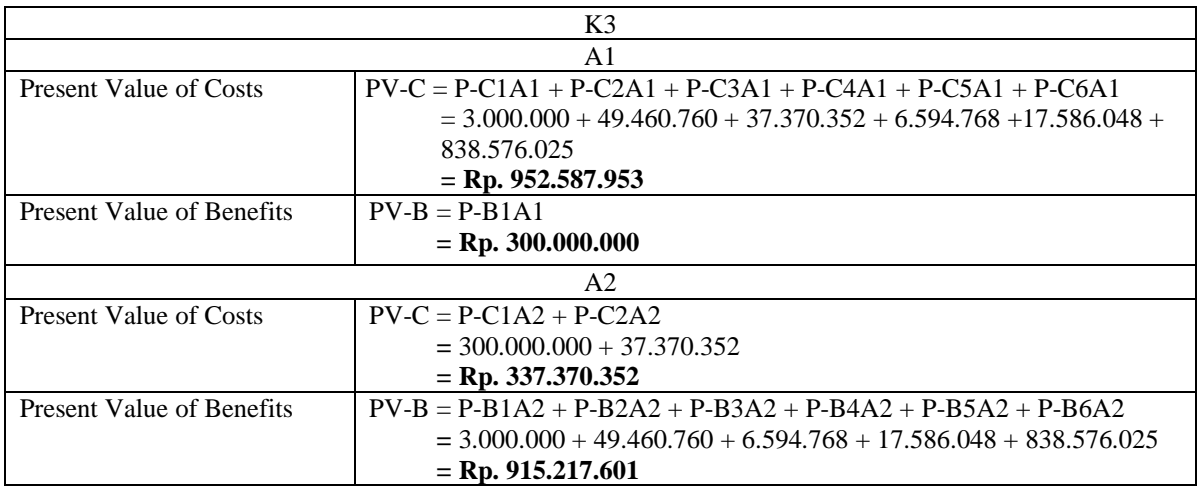

#### **8 BIODATA PENULIS**

Penulis lahir di Surabaya, 19 Desember 1996 dan merupakan

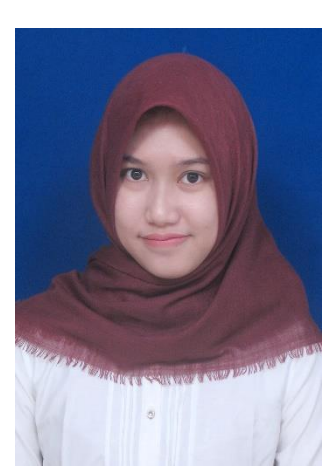

anak ketiga dari tiga bersaudara dari pasangan Bapak Saiful Arifin dan Ibu Rumnasih. Penulis menempuh Pendidikan formal di SD Negeri Pakis VIII/375 Surabaya, SMP Negeri 33 Surabaya, SMA Negeri 1 Surabaya. Penulis melanjutkan Pendidikan jenjang sarjana di Departmen Sistem Informasi FTIK, Institut Teknologi Sepuluh Nopember pada tahun 2015 melalui jalur undangan (SNMPTN). Selama menjadi mahasiswa, penulis aktif dalam

kegiatan organisasi yaitu Himpunan Mahasiswa Sistem Informasi dan juga aktif dalam kepanitian di bidang publikasi pada acara-acara di ITS. Selain itu, penulis juga pernah mengikuti pertukaran pelajar di Hochscule Darmstadt Germany pada semester ke tujuh. Penulis mengambil Laboratorium Sistem Enterprise sebagai minat untuk tugas akhir. Penulis dapat dihubungi melalui email yakni vidiawidya96@gmail.com.